## **ESCUELA SUPERIOR POLITÉCNICA DEL LITORAL**

**Facultad de Ingeniería en Electricidad y Computación**

# **DISEÑO Y AUTOMATIZACIÓN DEL PROCESO DE SELLADO DE FUNDAS PLÁSTICAS Y MONITORIZACIÓN DE PRODUCCIÓN EN TIEMPO REAL**

## **PROYECTO INTEGRADOR**

Previo la obtención del Título de:

## **Ingeniero en Electrónica y Automatización**

Presentado por: Kaira Antonella Mendoza Zambrano

> GUAYAQUIL - ECUADOR Año: 2021

### **DEDICATORIA**

Dedico el presente trabajo a mis padres por el apoyo brindado a lo largo de mi vida, por los consejos y por ser mis ejemplos por seguir.

A mis hermanas, abuelos, tíos que con sus palabras ayudaron a mantener la motivación para culminar esta etapa.

A mis profesores por ser mis guías y a mis amigos por acompañarme en cada derrota, victoria y anécdota vivida.

Kaira Antonella Mendoza Zambrano

### **AGRADECIMIENTOS**

Le agradezco a mi familia por todo el apoyo y comprensión brindada a lo largo de nuestra formación académica.

Nuestro más sincero agradecimiento al MSc. Alberto Larco por la confianza y conocimientos impartidos, al PhD. Wilton Agila por su ayuda y paciencia, al Ing. Richard Sánchez y el Ing. Juan Carlos Camposano por facilitarnos documentación que nos ayudó en el desarrollo del proyecto.

Y también a todos los excelentes profesores y compañeros de trabajo que me inspiraron y enseñaron a lo largo de este camino.

## **DECLARACIÓN EXPRESA**

"Los derechos de titularidad y explotación, nos corresponde conforme al reglamento de propiedad intelectual de la institución; Kaira Antonella Mendoza Zambrano doy mi consentimiento para que la ESPOL realice la comunicación pública de la obra por cualquier medio con el fin de promover la consulta, difusión y uso público de la producción intelectual"

Kaine Mendoza 7. **Kaira Antonella Mendoza Zambrano** ESTUDIANTE

## **EVALUADORES**

 **PhD. Wilton Agila Gálvez <br> PhD. Alberto Larco Gómez** PROFESOR DE LA MATERIA PROFESOR TUTOR

subtah

. . . . . . .

## ÍNDICE GENERAL

<span id="page-5-0"></span>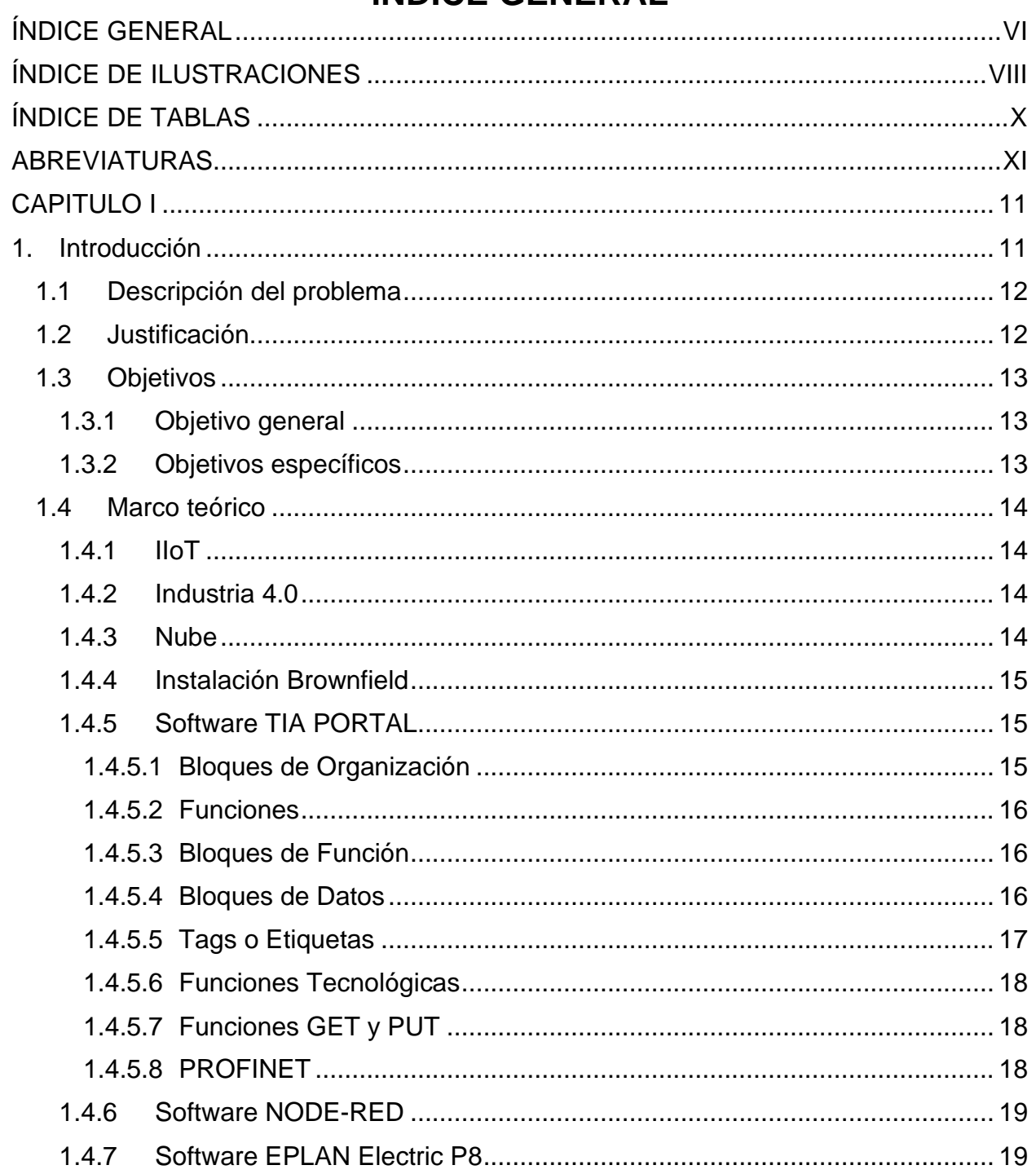

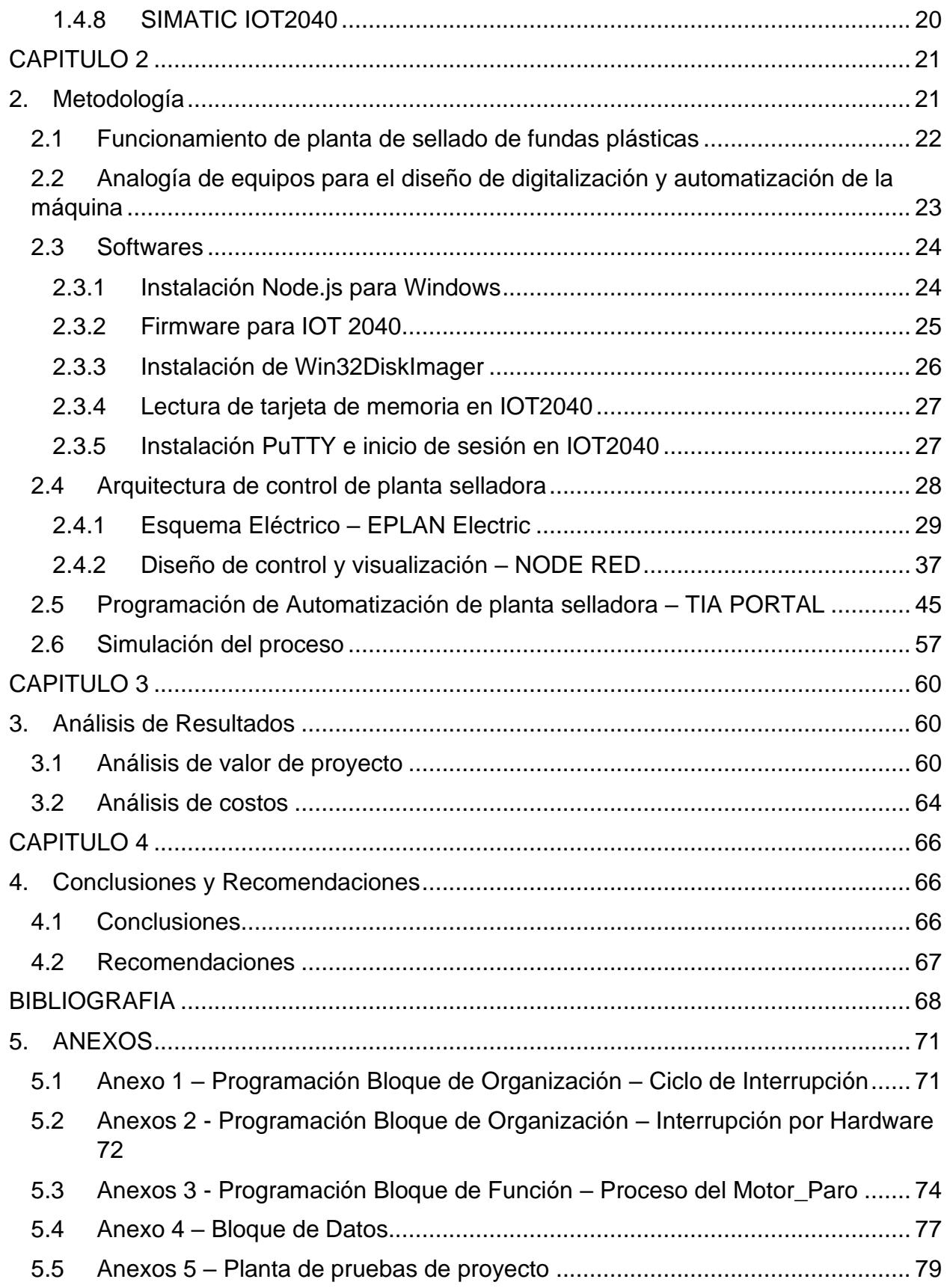

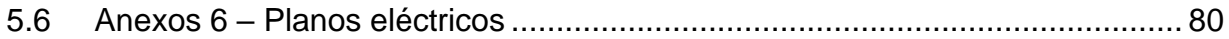

# **ÍNDICE DE ILUSTRACIONES**

<span id="page-7-0"></span>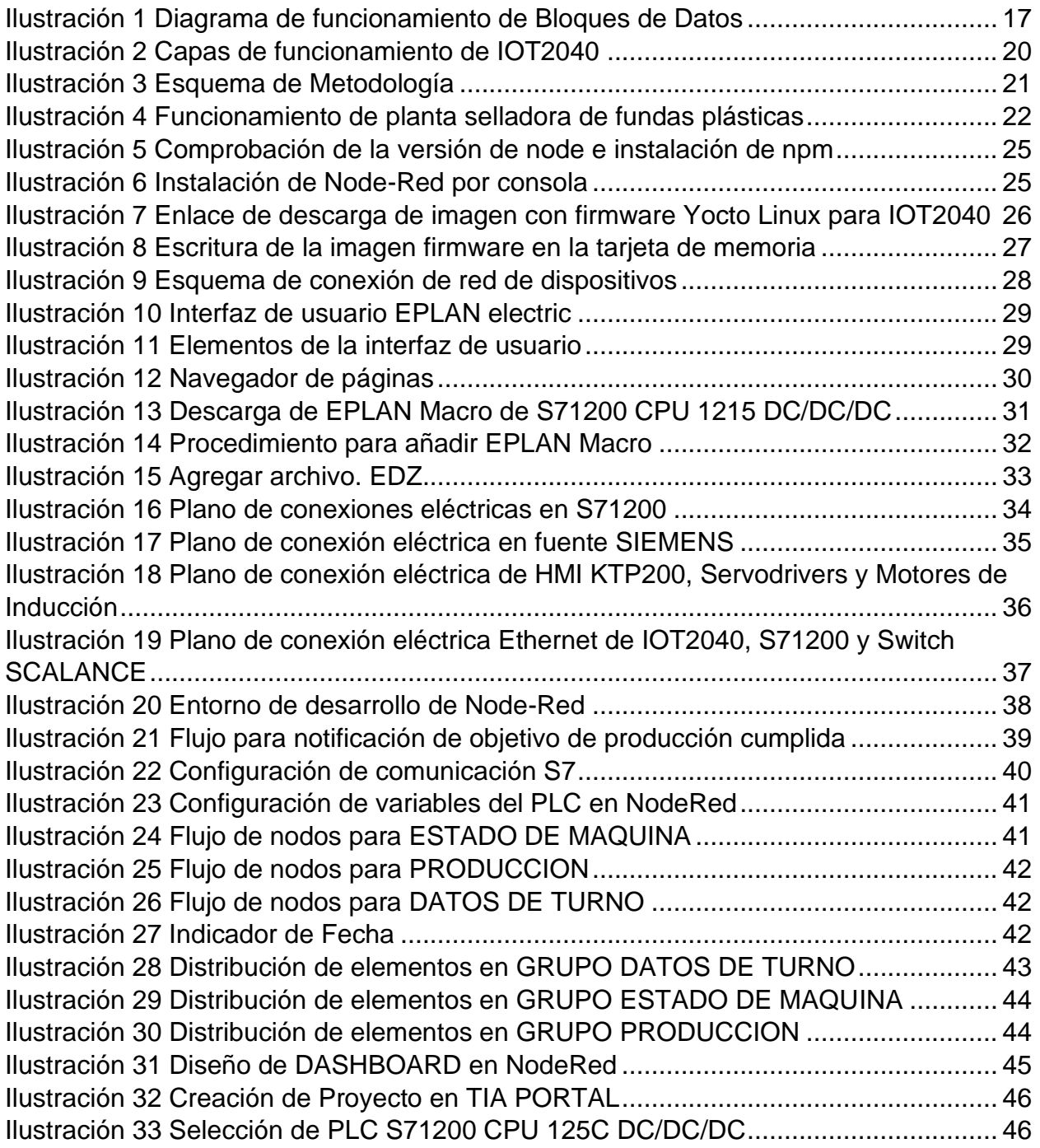

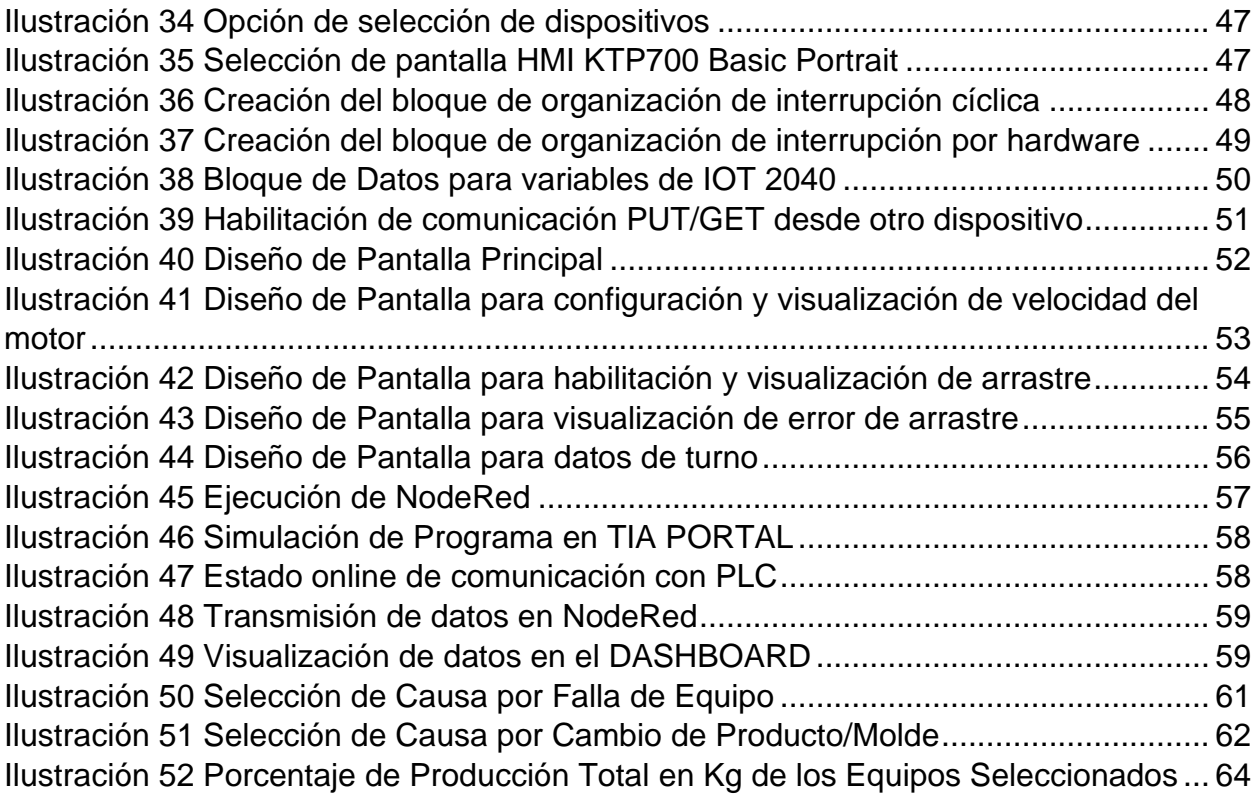

# **ÍNDICE DE TABLAS**

<span id="page-9-0"></span>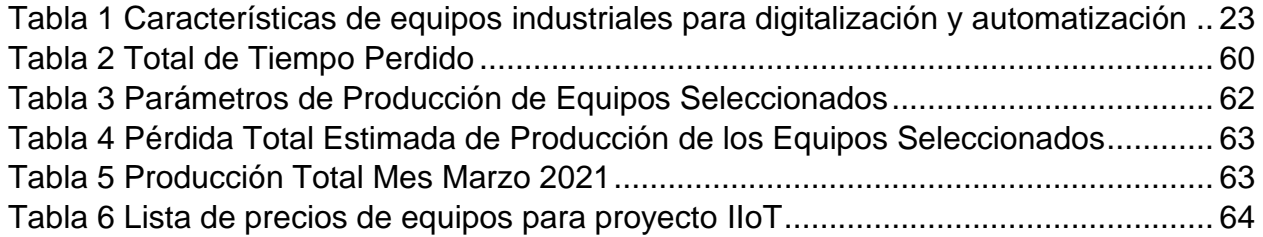

## **ABREVIATURAS**

<span id="page-10-0"></span>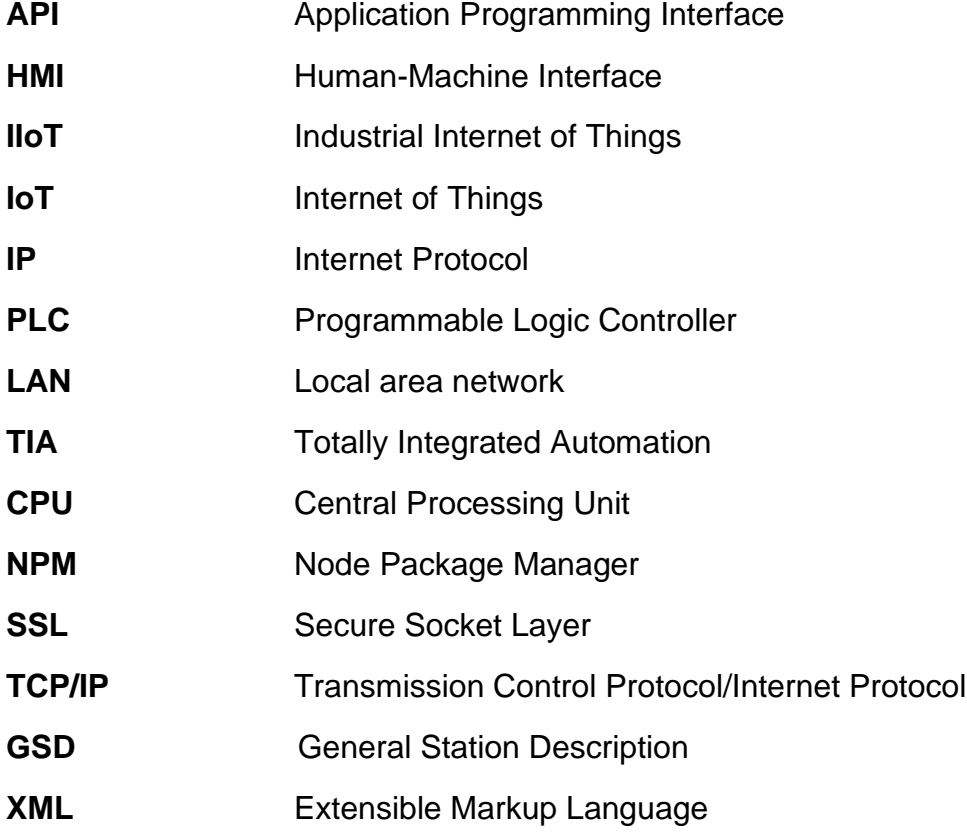

# **CAPITULO I**

## <span id="page-11-1"></span><span id="page-11-0"></span>**1. Introducción**

Los sistemas obsoletos en las industrias que generan cada vez más costos de reparación sin cumplir los índices de producción obligan a las empresas a invertir en proyectos de mejoras corporativa (considerando tecnología, precio y facilidad de uso e implementación). Si bien, la intención es obtener beneficios como disminuir costos, mejorar los tiempos de producción y la calidad del producto, pero esto no es posible si se mantiene los métodos de operación tradicionales y sin un correcto y rápido acceso de la información.

Para el presente proyecto se mejora el diseño y la automatización del proceso de sellado de fundas plásticas y con accesibilidad de monitoreo de la producción en tiempo real.

Como primer paso se realiza la implementación de equipos en la red industrial que contribuyan a la automatización del proceso. En este caso, IIoT es considerada una de las tecnologías de la industria 4.0 que facilita la integración de equipos y el tratamiento de la información. Su implementación conlleva a la optimización del rendimiento de las máquinas, reducción de los errores humanos, mejora de la logística y distribución, disminución del número de accidentes.

Finalmente, se gestiona el funcionamiento del nuevo diseño y se pone a prueba los resultados esperados.

El realizar un diseño que innove el proceso de una planta implica gastos, sin embargo, aporta varios beneficios dentro de los cuales consta la recuperación de la inversión en el tiempo. El presente proyecto sugiere un diseño y automatización para el proceso de sellado de fundas plásticas en el sector industrial, haciendo uso de la plataforma Node-Red como pasarela software de intercambio de datos para proyectos IIoT.

#### <span id="page-12-0"></span>**1.1Descripción del problema**

En la actualidad, las industrias buscan automatizar sus líneas de producción y lo hacen mediante la inversión de proyectos de reestructuración de redes a nivel industrial para migrar al mundo digital. Sin embargo, en Latinoamérica el proceso de innovación avanza a pasos muy lentos [1].

Aún existen equipos descontinuados en líneas de producción que realizan su función, pero constantemente presentan fallas de operación debido a que han cumplido su vida útil; y como el reemplazo de equipos no es posible, las industrias optan por realizar renovación de equipos.

Las medidas de renovación se dificultan por el diseño obsoleto de la red industrial y suponen un gran costo para las empresas porque deben sustituir muchos o todos los equipos y cableados de una línea de producción debido a causas como versiones no compatibles, distintos protocolos de comunicación, entre otros.

La aplicación de las pasarelas de comunicación permite cubrir la brecha que existe en cuanto a la automatización de un proceso, precisamente su importancia se debe a que sus equipos se pueden acoplar a estructuras industriales ya existentes, otorgando adicionalmente beneficios como: medición y control de datos de producción en tiempo real para la toma de decisiones.

Sin embargo, la adición de elementos IIoT no solo se realiza en cuanto infraestructura física si no que se agregan software de programación y aplicación para la gestión de la información. Como consecuencia, se debe capacitar al personal para el manejo de los nuevos recursos implementados en una red industrial.

#### <span id="page-12-1"></span>**1.2Justificación**

La propuesta de diseño y automatización del proceso de sellado de fundas plásticas y la monitorización en tiempo real considera mejoras en la efectividad y tiempos de producción, reducción de costos, y gestión de la información en tiempo real.

Adicionalmente, la integración de tecnologías IIoT posibilita el uso de otros recursos que innovan un proceso, tal es el caso del tratamiento de la información en la nube en tiempo

real. De esta manera, se acelera el proceso de acceso a la información desde cualquier lugar que tenga conexión a internet, claro está que se restringe el acceso por cuestión de seguridad de la información aplicando mecanismos de control según la jerarquía de una empresa.

Hay que tener en cuenta que existen muchas plataformas a las que se puede integrar los elementos IIoT, sin embargo, precisan un correcto estudio de éste para su manejo y desarrollo no solo por parte del programador sino también por parte del operador para poder maniobrar la máquina.

La elección del tipo de plataforma IIoT a utilizar se da en base a la simplicidad de uso y eficiencia en análisis de datos de producción en tiempo real, lo que permite al departamento de ingeniería la toma de decisiones más acertadas y la reducción de costos.

La ejecución del proyecto da cabida a la investigación e implementación en mejoras de otras líneas de producción aplicando el mismo principio de diseño y de automatización de proceso, sin necesidad de reestructuración completa de la red industrial.

#### <span id="page-13-0"></span>**1.3Objetivos**

#### **1.3.1 Objetivo general**

<span id="page-13-1"></span>Elaborar un diseño de automatización de una planta selladora de fundas plásticas mediante la aplicación de Node-Red y elementos IIoT para la monitorización de producción en tiempo real.

#### **1.3.2 Objetivos específicos**

- <span id="page-13-2"></span>● Elaborar diseño eléctrico de la planta selladora de plástico a través del software EPlan Electric P8.
- Ajustar parámetros requeridos en la automatización del proceso mediante el software TIA PORTAL.
- Implementar una plataforma virtual mediante Node-Red que permita el monitoreo de la producción de la planta selladora en tiempo real.

#### <span id="page-14-0"></span>**1.4Marco teórico**

#### **1.4.1 IIoT**

<span id="page-14-1"></span>El término IIoT hace referencia a "Internet Industrial de las Cosas (IIoT) por las siglas en inglés de Industrial Internet of Things) y trata del conjunto de tecnologías que permiten la conectividad entre Internet y los dispositivos industriales para facilitar el intercambio de información entre los mismos y con usuarios" [2].

Las redes, dispositivos IIoT y la nube son los elementos que integran la arquitectura del internet de las cosas y que interconectados entre sí provocan la evolución del modelo tradicional de la pirámide jerárquica de automatización industrial, en la que los elementos sólo se comunican entre capas, a un modelo descentralizado y más dinámico, en donde hay libre comunicación entre los elementos de diversos niveles. [2]

#### **1.4.2 Industria 4.0**

<span id="page-14-2"></span>Se denomina industria 4.0 a la evolución de la industria en el tiempo, "algunos autores la describen como la era de la digitalización debido al crecimiento exponencial de las tecnologías de la información y la comunicación (TIC) en las últimas décadas, y al constante trabajo de las industrias por adoptar y avanzar en la implementación de estas." [3]

Este tipo de industria integra infraestructura física y digital para la ejecución de acciones específicas entre los elementos involucrados de manera automática.

#### **1.4.3 Nube**

<span id="page-14-3"></span>La definición de nube se le atribuye a "una red mundial de servidores, cada uno con una función única. La nube es una red enorme de servidores remotos de todo el mundo que están conectados para funcionar como un único ecosistema." [4]

Los servidores a nivel mundial se encargan del almacenamiento y manejo de datos, de ejecutar aplicaciones y brindarle servicios al usuario final a través de internet.

Dentro de los tipos de nube se tiene: nube pública, nube privada, nube híbrida y nube comunitaria.

#### **1.4.4 Instalación Brownfield**

<span id="page-15-0"></span>Tomada en cuenta para migraciones industriales, es un tipo de instalación en la que ya se tiene una red instalada y en la cual se conserva ciertas conexiones y sólo se actualiza ciertas áreas específicas de una fábrica a tecnología basada en Ethernet industrial.

De esta manera, "los operadores de la planta pueden programar las actualizaciones durante paradas de planta, periodos de baja actividad, paradas de mantenimiento, tareas de mantenimiento preventivo, etc. Esto evita interrupciones potencialmente costosas para la producción de la planta, y facilita la administración de proyectos al dividirlos en etapas." [5]

#### **1.4.5 Software TIA PORTAL**

<span id="page-15-1"></span>TIA Portal es la plataforma de ingeniería de SIEMENS que incorpora los softwares SIMATIC Step7, WinCC, Startdrive y otros componentes para la configuración de los procesos de planificación y producción mediante la integración de las tareas de control, visualización y accionamiento. En el área de trabajo de TIA Portal se realiza "la programación, parametrización y diagnóstico de los controladores SIMATIC, pantallas de visualización y accionamientos. Como lenguaje de programación se dispone de texto estructurado, diagramas de bloques, esquemas de funcionamiento." [6]

TIA PORTAL cuenta con su propio conjunto de componentes de hardware especialmente diseñados para este tipo de automatización. Estos componentes, como el PLC, son de muy alta velocidad y tienen soporte para hardware y software como complementos de navegación por coordenadas 3D para soportar el movimiento de un robot. [5]

#### **1.4.5.1 Bloques de Organización**

<span id="page-15-2"></span>"Los bloques de organización (OB) forman la interfaz entre el sistema operativo y el programa de usuario. Son llamados por el sistema operativo y controlan operaciones como: características de arranque del sistema de automatización, procesamiento cíclico de programas, ejecución de programa impulsada por interrupciones, manejo de errores, etc." [7]

15

#### **1.4.5.2 Funciones**

<span id="page-16-0"></span>"Una función (FC) es un bloque de código sin memoria que permite transferir parámetros en el programa de usuario. Son especialmente adecuadas para construcciones complejas que se ejecutan con regularidad, como cálculos. Dado que no cuenta con una memoria de datos en la que se puedan almacenar los valores de los parámetros del bloque, cuando se llama a una función, todos los parámetros formales deben tener asignados parámetros reales". [8]

Una función también se puede llamar varias veces en diferentes puntos de un programa. Como resultado, simplifican la programación de funciones que se repiten con frecuencia.

#### **1.4.5.3 Bloques de Función**

<span id="page-16-1"></span>"Los bloques de función son bloques de código que almacenan sus parámetros de entrada, salida y, de entrada-salida de forma permanente en bloques de datos de instancia, debido a ello permanecen disponibles incluso después de que se haya ejecutado el bloque". [9] Se denominan bloques "con memoria".

Los bloques de función también pueden operar con etiquetas temporales, las cuales no se almacenarán en la base de datos de instancia, sino que estarán disponibles solo para un ciclo.

Los bloques de funciones contienen subrutinas que siempre se ejecutan cuando un bloque de funciones es llamado por otro bloque de código, es decir, que también puede ser llamado varias veces en diferentes puntos de un programa.

#### **1.4.5.4 Bloques de Datos**

<span id="page-16-2"></span>"Los bloques de datos se utilizan para almacenar datos de programas, es decir, que contienen datos variables que utiliza el programa de usuario. Los bloques de datos globales almacenan datos que pueden ser utilizados por todos los demás bloques." [10]

También tiene la opción de utilizar tipos de datos de PLC (UDT) como plantilla para crear bloques de datos globales.

16

"Cada bloque de función, función o bloque de organización puede leer los datos de un bloque de datos global o puede escribir datos en un bloque de datos global. Estos datos permanecen en el bloque de datos incluso después de salir del bloque de datos. Un bloque de datos global y un bloque de datos de instancia se pueden abrir al mismo tiempo". [10]

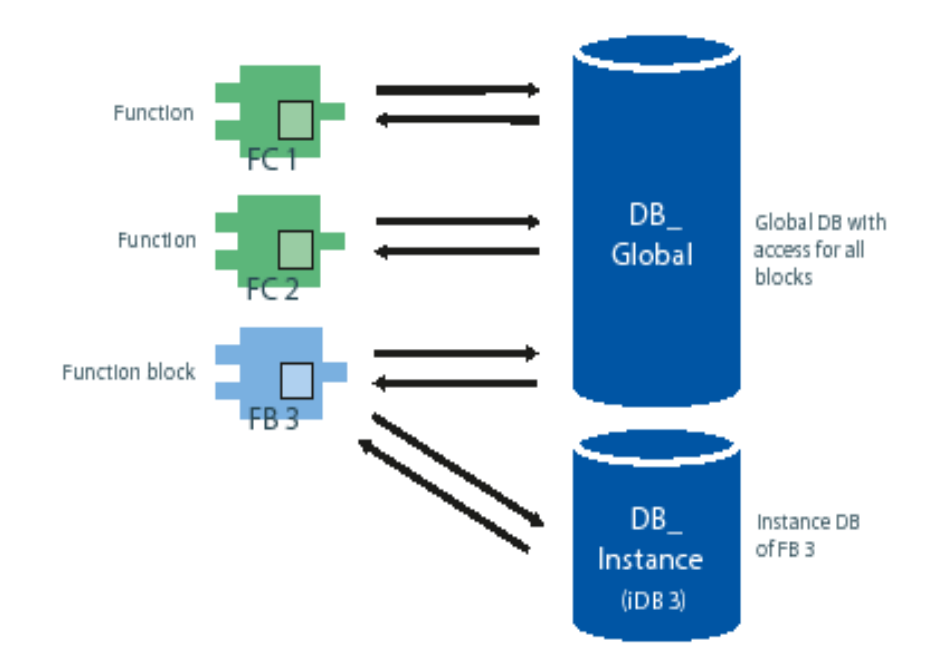

La siguiente ilustración muestra los diferentes accesos a los bloques de datos:

<span id="page-17-1"></span>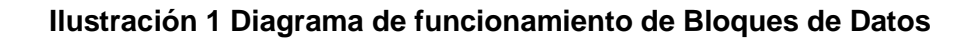

#### **1.4.5.5 Tags o Etiquetas**

<span id="page-17-0"></span>"Las tablas de variables de PLC contienen las definiciones de las variables de PLC y constantes simbólicas que son válidas en toda la CPU. Se crea automáticamente una tabla de variables de PLC para cada CPU utilizada en el proyecto. Puede crear tablas de etiquetas adicionales y utilizarlas para ordenar y agrupar etiquetas y constantes. Si una variable no está definida, surgirá un error en el programa". [11]

#### **1.4.5.6 Funciones Tecnológicas**

<span id="page-18-0"></span>"Se refiere funciones especiales que permiten realizar aplicaciones de control de movimiento, conteo, medición, detección de posición, control PID con salida análoga y digital" [12].

#### **1.4.5.7 Funciones GET y PUT**

<span id="page-18-1"></span>Las funciones GET y PUT permiten la transferencia de datos a través de un enlace S7 configurado. GET ejecuta la lectura de datos desde una CPU interlocutora, mientras PUT se encarga de la escritura de datos en una CPU interlocutora.

Cabe recalcar que, "el enlace S7 no tiene que estar configurado en ambos lados ya que la comunicación a través de enlaces S7 con las instrucciones "GET" y "PUT" se basa en el principio Cliente-Servidor." [12]

#### **1.4.5.8 PROFINET**

<span id="page-18-2"></span>"Es un protocolo de comunicación de tipo estándar de Ethernet Industrial, creado por la organización PI. El hardware de PROFINET es descrito por los archivos de descripción general (GSD) que emplean XML". [13]

"PROFINET posee una velocidad superior a PROFIBUS debido a su modelo de proveedor / consumidor. En un modelo proveedor / consumidor, cualquier nodo puede comunicarse con otro en cualquier momento y como las redes Ethernet son conmutadas, no se genera colisiones de mensajes". [13]

Así mismo, aprovecha el soporte de comunicación full dúplex completo disponible en Ethernet, lo cual significa que los dispositivos pueden enviar y recibir información en líneas separadas, sin necesidad de esperar que el medio físico esté disponible.

PROFINET ha ido un paso más allá al definir el uso de proxies en sus propias especificaciones. Los proxies funcionan como pasarelas que traducen un protocolo a otro, pero a diferencia de las pasarelas, se definen en un estándar abierto. PROFINET cuenta con proxies disponibles para PROFIBUS DP, PROFIBUS PA, AS-i, IO-Link, DeviceNet, Foundation Fieldbus, CANopen,

Modbus, HART, etc. Por ejemplo, los proxies IO-Link y AS-i permiten la comunicación con dispositivos inteligentes sin requerir de un puerto Ethernet. [13]

#### **1.4.6 Software NODE-RED**

<span id="page-19-0"></span>"Node-RED es un software de programación visual que permite programar sin necesidad de implementar líneas de código. En este editor de flujo se visualiza relaciones y funciones por medio de nodos que se comunican entre sí". [14]

La funcionalidad de NODE-RED no solo recae sobre su simplicidad al programar, si no sobre la facilidad de integrar los dispositivos de hardware, servicios en línea y APIs.

Node-Red se ha consolidado como marco de código abierto para la gestión y transformación de datos en tiempo real en la Industria 4.0, IOT, Marketing digital o sistemas de Inteligencia Artificial. La sencillez de aprendizaje, su robustez y la necesidad de bajos recursos de cómputo permite que se encuentre integrado en prácticamente la mayoría de los dispositivos IOT e IIOT del mercado. [14]

#### **1.4.7 Software EPLAN Electric P8**

<span id="page-19-1"></span>EPLAN Electric es una plataforma de planificación y diseño de ingeniería eléctrica para sistemas de plantas y máquinas; este software permite la creación manual con enfoques estandarizados o en su defecto el uso de plantillas.

Una vez realizadas las conexiones en la plataforma, el software realiza los cálculos necesarios automáticamente para determinar el tipo de cable que hay que utilizar y la longitud de cada uno.

Los sistemas que se analizan con EPLAN Electric P8 son variados, pudiendo ser de alta, media o baja tensión. La herramienta permite generar desde diagramas unifilares, hasta diagramas más complejos, en los que se define el funcionamiento y las conexiones entre diferentes módulos interconectados de un mismo sistema.

En la documentación generada de los planos eléctricos del sistema, también se incluye la lista de componentes con todas sus especificaciones, y se determinan tanto los equipos de control como los actuadores del sistema. [5]

EPLAN Electric P8 es compatible con estándares internacionales, lo cual permite trabajar con una correcta simbología y terminología de cada mercado.

Las normativas con las que puede trabajar el software son IEC para diseños a nivel europeo, NFPA para sistemas americanos, GOST para diseños rusos y GB para el mercado chino. [5]

#### **1.4.8 SIMATIC IOT2040**

<span id="page-20-0"></span>Es un equipo SIEMENS de la familia SIMATIC destinado para la integración de máquinas e instalaciones con la nube. Esta interfaz inteligente permite la adaptación a la Industria 4.0 mediante el procesamiento de datos a IT.

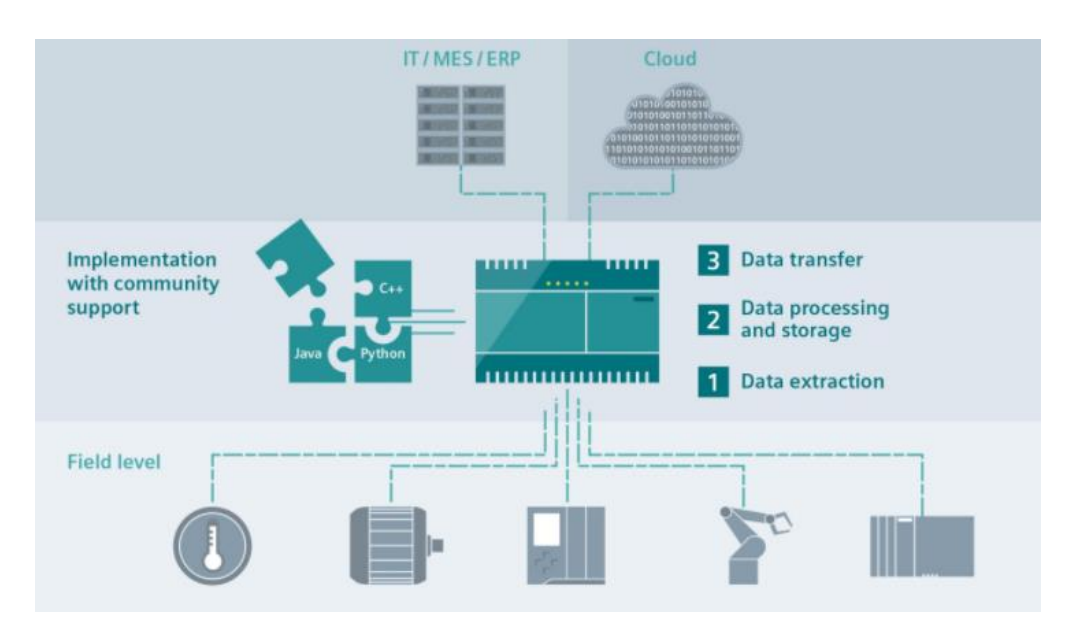

#### **Ilustración 2 Capas de funcionamiento de IOT2040**

<span id="page-20-1"></span>El equipo alberga tres procedimientos para soluciones IOT.

La primera capa se trata de la extracción de datos por medio de los dispositivos de la industria como controladores, sensores y dispositivos USB.

El sistema soporta numerosos protocolos, como el Protocolo S7, OPC UA, Modbus TCP, TCP/IP; UDP, MQTT Subscriber o Modbus RTU a través de varias interfaces, incluyendo RS232/422/485, interfaz USB en serie, Ethernet o WiFi a través de mPCIe. [15]

# **CAPITULO 2**

## <span id="page-21-1"></span><span id="page-21-0"></span>**2. Metodología**

Para el sistema de automatización se precisó una investigación previa del funcionamiento de una planta selladora para poder realizar el diseño con elementos IIoT. Por otro lado, se requirió del estudio de las aplicaciones TIA PORTAL, EPLAN Electric P8 y Node-Red, las cuales son indispensables para el diseño y simulación de la propuesta establecida en el presente proyecto.

Se tomó como caso de estudio el funcionamiento de los servos drivers de arrastre y el sistema de corte de la empresa Trilex para la elaboración de un sistema automatizado con elementos IIoT. Adicional, se implementó un diseño de control y visualización en tiempo real en la nube.

En la Ilustración 3, se presenta un esquema que presenta la metodología llevada a cabo.

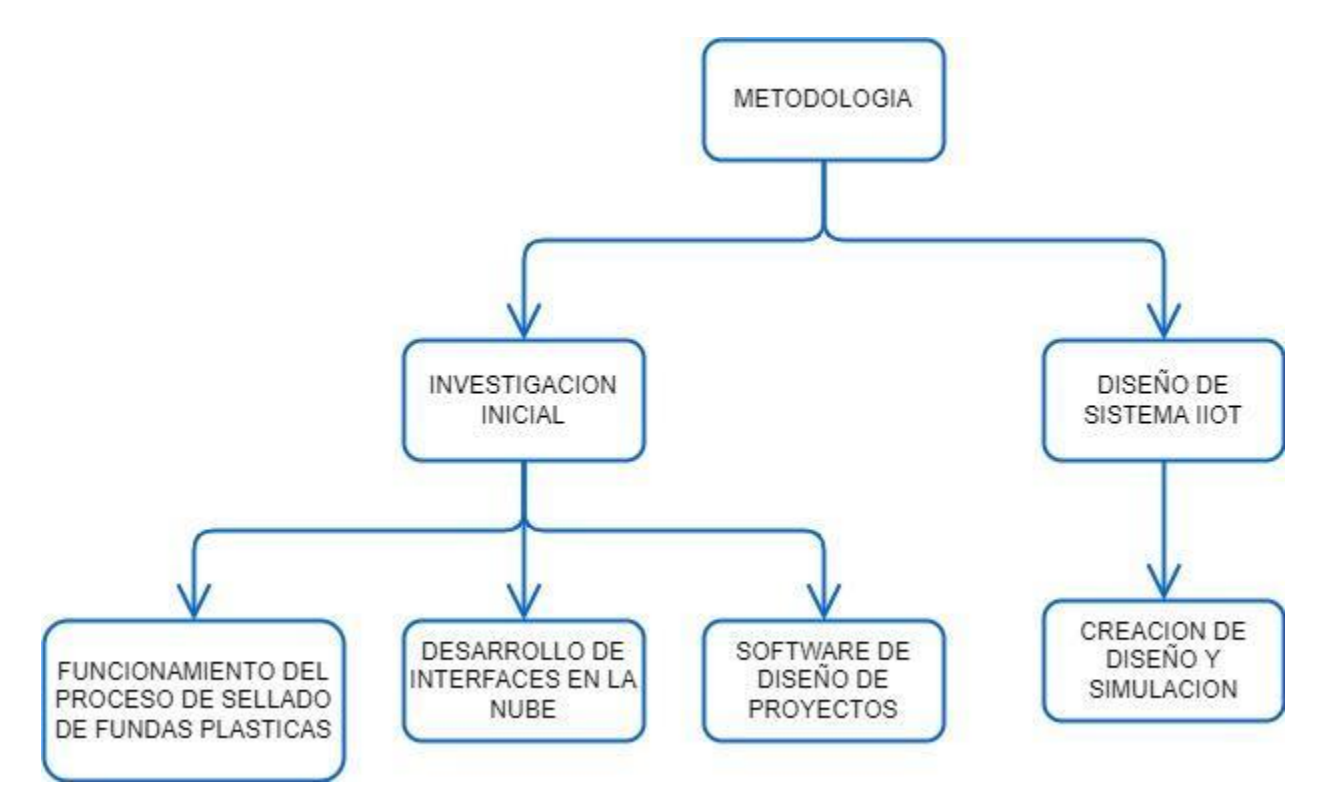

<span id="page-21-2"></span>**Ilustración 3 Esquema de Metodología**

#### <span id="page-22-0"></span>**2.1Funcionamiento de planta de sellado de fundas plásticas**

Para la investigación se tomó como referencia el funcionamiento de la planta selladora de plástico de TRILEX, la cual cuenta de la siguiente estructura figurada en la ilustración  $(4).$ 

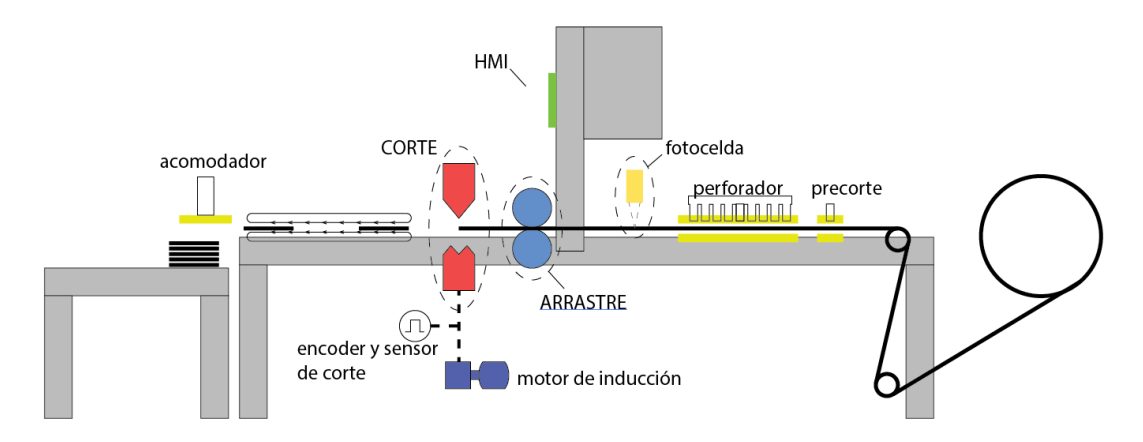

#### **Ilustración 4 Funcionamiento de planta selladora de fundas plásticas**

<span id="page-22-1"></span>La planta selladora está constituida por seis accionamientos: Pre-corte, perforación, sensado, arrastre, corte y acomodación.

En la etapa de pre-corte crea un segmento de puntos que delimitan una zona de manipulación de la funda plástica.

La perforación del material es a elección dependiendo del diseño requerido por el cliente.

El sensado con fotocelda del material permite reconocer la posición exacta del material para proceder con el corte según los requerimientos del cliente.

El arrastre es controlado por un servo variador, el cual tiene un funcionamiento en lazo abierto con respecto al PLC, es decir, el PLC emite una orden y solo se espera que el servo variador realice su trabajo. Del servo variador solo se recibe la señal de la velocidad para reconocer si el motor está detenido o en movimiento.

El corte es manejado por un motor de inducción que tiene retroalimentación con el encoder instalado en la parte inferior de la máquina junto al sensor de inducción. La posición mecánica de la cuchilla está entre los valores de 0 a 59º. Siendo estos valores de referencia para el funcionamiento del arrastre y las herramientas.

Las herramientas de acomodador, perforador y pre-corte son manejadas por salidas digitales hacia cilindros neumáticos que funcionan en base al ángulo mecánico del corte.

#### <span id="page-23-0"></span>**2.2 Analogía de equipos para el diseño de digitalización y automatización de la máquina**

Teniendo cuenta el funcionamiento de la máquina selladora de fundas plásticas, se considera las opciones de equipos electrónicos para el diseño de digitalización y automatización por medio de una comparación técnica de las funcionalidades que ofrecen los dispositivos del medio. A continuación, en la *Tabla 1* se presentan las principales características de los dispositivos.

La información técnica es adquirida de las respectivas fichas técnicas de los fabricantes.

| Propiedad                | <b>SIMATIC</b>     | <b>SIMATIC</b>     | <b>Arduino I</b> | <b>Raspberry</b> |
|--------------------------|--------------------|--------------------|------------------|------------------|
|                          | <b>IOT2040</b>     | <b>IOT2020</b>     |                  | PI <sub>3</sub>  |
| <b>Sistema Operativo</b> | <b>Yocto Linux</b> | <b>Yocto Linux</b> | N/A              | Raspbian         |
| <b>Memoria RAM</b>       | 1024 MB            | 512MB              | 2 KB             | 1024 MB          |
| <b>Procesador</b>        | Intel Quark x      | Intel Quark x      | Atmega           | Chip             |
|                          | 1020               | 1000               | 328p             | <b>Broadcom</b>  |
|                          |                    |                    |                  | <b>BC2837</b>    |
| <b>Software</b>          | Node-RED           | Node-RED           | Arduino          | Node-RED         |
|                          | (JavaScript)       | (JavaScript)       | <b>IDE</b>       | (JavaScript)     |
|                          |                    |                    | $(C++)$          |                  |
| <b>Protocolo</b><br>de   | Modbus TCP         | Modbus TCP         | 12C              | Modbus TCP       |
| comunicación             | <b>Modbus RTU</b>  | Comunicación       | <b>SPI</b>       | 12C              |
|                          | Comunicación       | S7                 | <b>UART</b>      | <b>SPI</b>       |
|                          | S7                 | <b>MQTT</b>        |                  | <b>UART</b>      |
|                          | <b>MQTT</b>        | <b>PROFINET</b>    |                  | <b>MQTT</b>      |
|                          | <b>PROFINET</b>    |                    |                  |                  |
| <b>Interfaz Serial</b>   |                    | $\times$           |                  |                  |
| <b>Interfaz Ethernet</b> |                    |                    |                  |                  |

<span id="page-23-1"></span>**Tabla 1 Características de equipos industriales para digitalización y automatización**

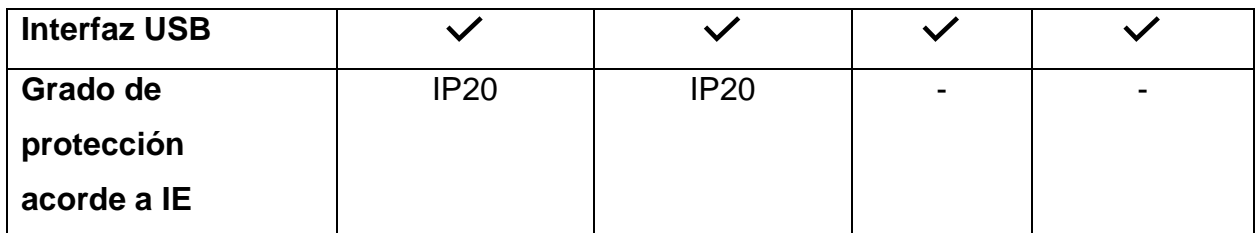

Dadas las especificaciones técnicas de los equipos, se toma en cuenta los siguientes criterios para su selección:

- Compatibilidad con el sistema industrial: debido a que el proyecto se plasma para potenciar y aprovechar las tecnologías IIoT, el dispositivo considerado para el diseño debe ser robusto, a tal medida de soportar las condiciones del medio industrial. Según los criterios del fabricante, los dispositivos aptos para esta aplicación son el SIMATIC IOT2020 y IOT2040 con grado de protección IP20, cumpliendo con la norma IEC 60529.
- Compatibilidad con los equipos presentes en la línea de producción: para la selección del equipo IIoT a incorporar en la línea productiva se examina los dispositivos ya presentes en la máquina y su compatibilidad de enlace, para que se facilite la interconexión independientemente de la marca comercial. Adicional, se identifica los protocolos de comunicación disponibles en los dispositivos; dentro de los cuales el IOT2040 alberga la mayor cantidad de protocolos como Modbus RTU, TCP, Comunicación S7, PROFINET, entre otros.

En consideración a lo mencionado en los dos apartados anteriores, se determina como opción idónea para la implementación en la máquina selladora de plástico al equipo SIMATIC IOT2040 porque contiene las propiedades necesarias y requeridas de acuerdo con los criterios de diseño.

#### <span id="page-24-0"></span>**2.3 Softwares**

#### **2.3.1 Instalación Node.js para Windows**

<span id="page-24-1"></span>Node-Red está basada en Node.js, que es un software que permite la programación en JavaScript en el servidor, es decir, que proporciona la potencia suficiente para que Node-Red pueda ser escalable.

Para instalar Node-Red, se requiere tener tanto Node.js como NPM instalado.

Una vez instalado Node.js, se ejecuta la siguiente línea de código en la consola POWERSHELL.

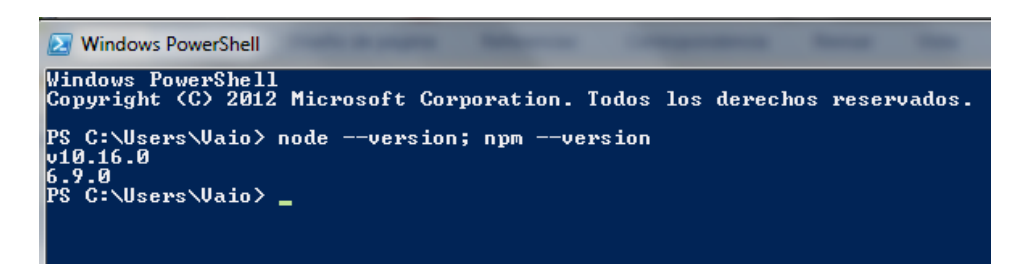

<span id="page-25-1"></span>**Ilustración 5 Comprobación de la versión de node e instalación de npm**

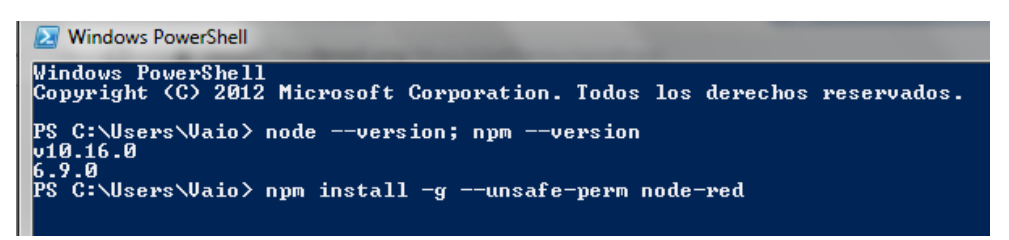

#### **Ilustración 6 Instalación de Node-Red por consola**

<span id="page-25-2"></span>En la ilustración (5) se ejecuta la línea de código para verificar la versión de NodeRed- y en la ilustración (6) se ejecuta la plataforma Node-Red por consola, la cual no se puede cerrar mientras se haga uso de ésta para la programación.

#### **2.3.2 Firmware para IOT 2040**

<span id="page-25-0"></span>Para la realización de proyectos en el IOT2040 se requiere de un sistema operativo, de esta manera SIEMENS ofrece una imagen de firmware con el sistema operativo Yocto Linux que permite realizar configuraciones en soluciones IOT. En la ilustración (7) se aprecia el enlace de descarga necesario.

#### **Downloads for SIMATIC IOT20x0**

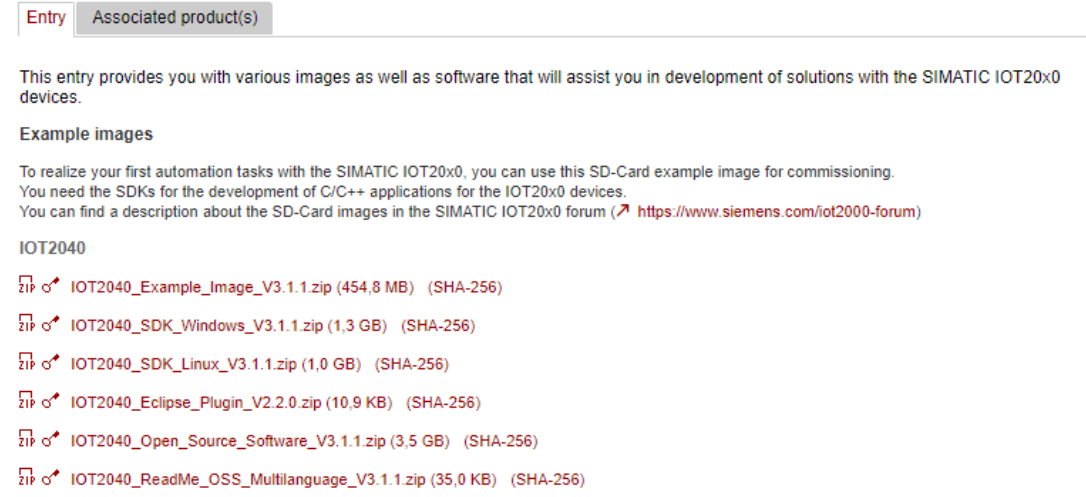

#### <span id="page-26-1"></span>**Ilustración 7 Enlace de descarga de imagen con firmware Yocto Linux para IOT2040**

Una vez instalada la imagen en el equipo, se podrá cargar en el sistema la plataforma Node-Red mediante la cual se va a realizar el control y monitorización de variables en la nube.

#### **2.3.3 Instalación de Win32DiskImager**

<span id="page-26-0"></span>Para poder ejecutar Node-Red, el sistema operativo Yocto Linux tiene que ser instalado en la tarjeta de memoria propia del equipo. Este procedimiento se lo realiza mediante la aplicación Win32DiskImager en donde se ejecuta el archivo wic, como se muestra a continuación en la ilustración (8).

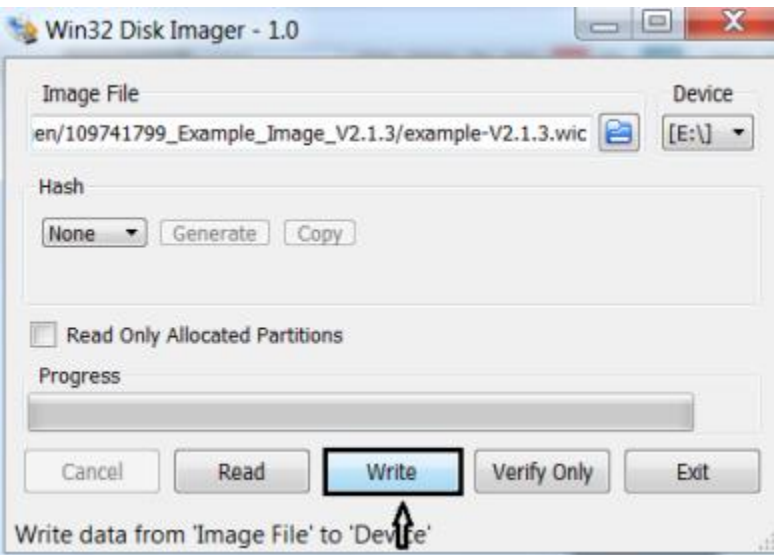

**Ilustración 8 Escritura de la imagen firmware en la tarjeta de memoria**

#### <span id="page-27-2"></span>**2.3.4 Lectura de tarjeta de memoria en IOT2040**

<span id="page-27-0"></span>Al momento de ser ingresada la tarjeta de memoria, se prosigue con la alimentación del equipo por el puerto X80. Consecuentemente, se enciende el led PWR indicando el estado operativo de alimentación y acto seguido se enciende el led USB para indicar el arranque del IOT2040.

Como siguiente paso, se enciende el led SD el cual permanecerá encendido o parpadeando ya que en este paso el equipo de se encontrará redimensionando la tarjeta miscroSD. Al apagarse el led SD, significa que se ha culminado con el proceso de redimensionamiento.

#### **2.3.5 Instalación PuTTY e inicio de sesión en IOT2040**

<span id="page-27-1"></span>La herramienta PuTTY es necesaria para acceder al dispositivo IOT desde la PC porque admite protocolo SSH, Telnet, rlogin, entre otros. Este es un programa gratis que facilita el acceso a los protocolos de red; su interfaz del terminal es simple y les permite a los usuarios reconocer de forma sencilla los procedimientos para establecer una conexión. En la parte de "Sesión", se introduce la IP del host al cual se va a realizar la conexión.

Al introducir la IP, se elige también el tipo de conexión de acuerdo con el protocolo, como puede ser Raw, Telnet, Rlogin, SSH o Serial. Finalmente, se puede personalizar cada sesión con parámetros adicionales tomando en cuenta los requerimientos del usuario.

#### <span id="page-28-0"></span>**2.4Arquitectura de control de planta selladora**

El esquema de conexión de red de los equipos a utilizar se presenta en la ilustración (9).

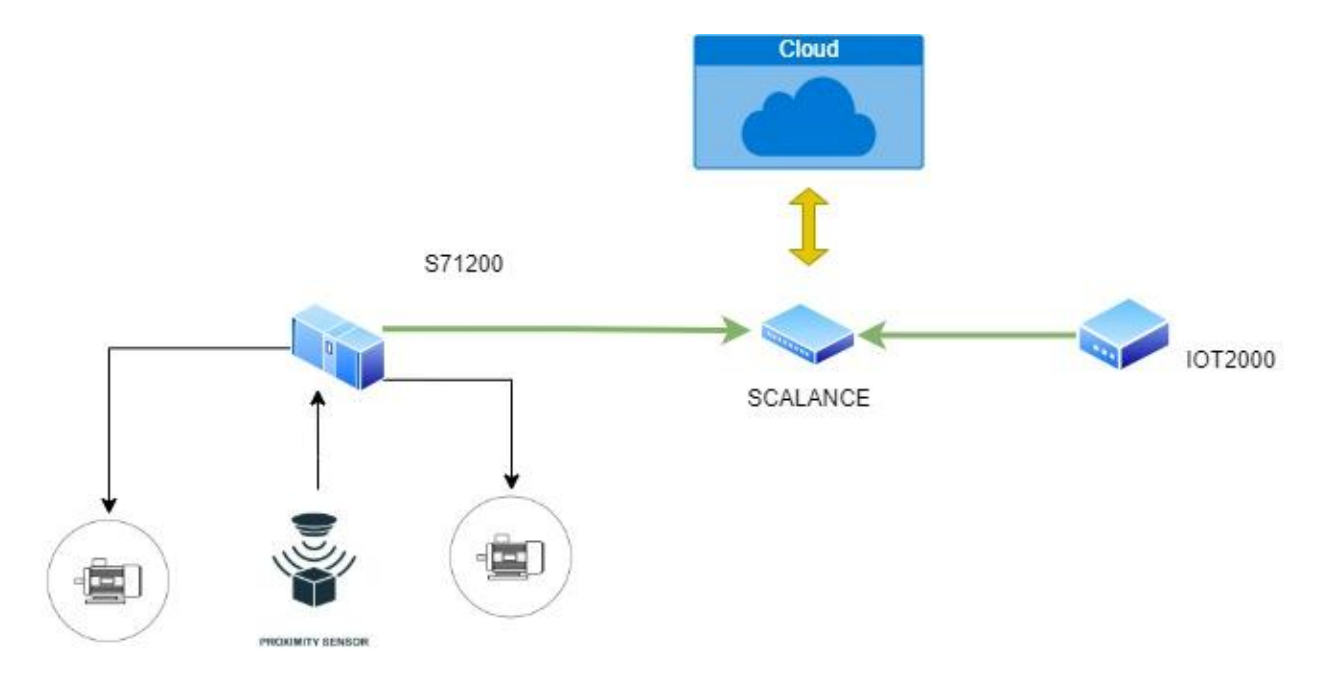

ACTUADORES/SENSORES

#### **Ilustración 9 Esquema de conexión de red de dispositivos**

<span id="page-28-1"></span>El equipo S71200 se enlaza al switch SCALANCE y este a su vez al IOT200 VS2040 por medio de Ethernet Industrial, las salidas y entradas se conectan directo al PLC, las cuales serán programadas en el software TIA PORTAL VS16. El SCALANCE por su parte por medio de cables LAN se enlazarán a internet y a la PC. En el IOT2000 vs2040, se ejecutará el programa Node-Red que permite una programación simple con funcionalidades de conexión a la nube para la transferencia y tratamiento de información.

#### **2.4.1 Esquema Eléctrico – EPLAN Electric**

<span id="page-29-0"></span>En primer lugar, para la creación de un plano eléctrico en EPLAN electric, hay que reconocer la plataforma y su funcionamiento. En la ilustración (10) se presenta el área de interfaz de usuario.

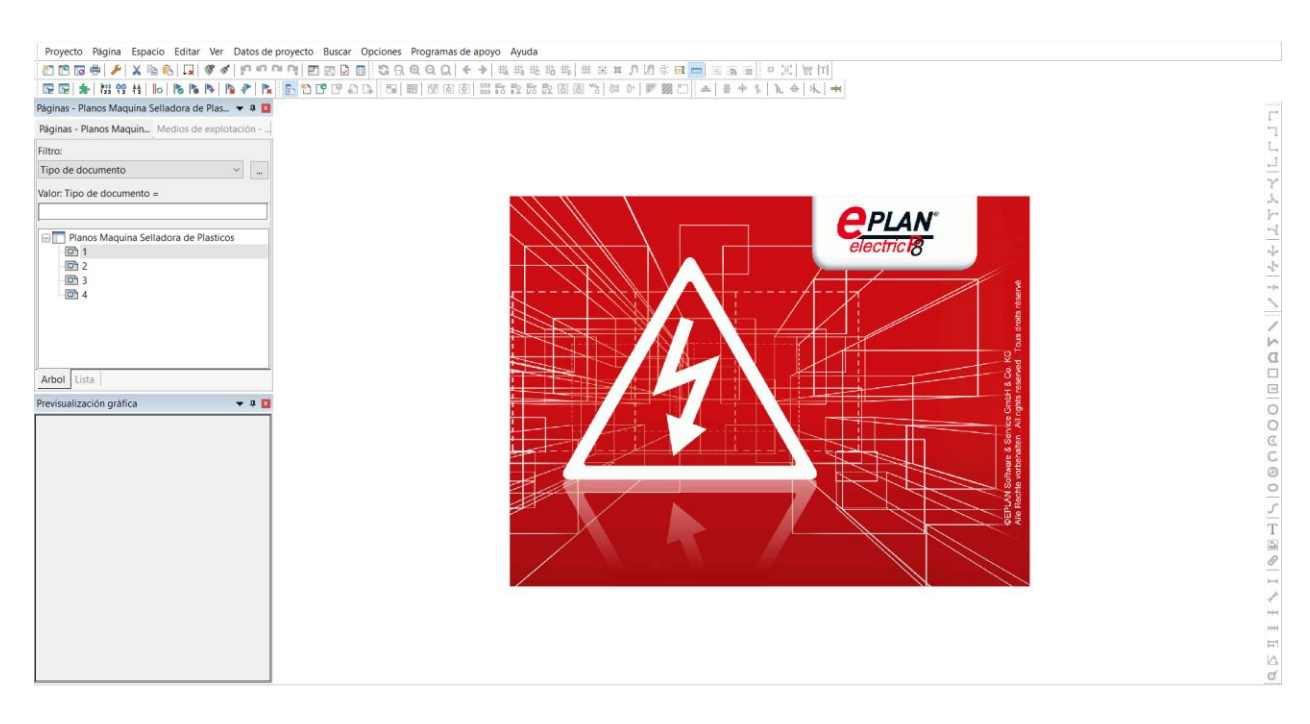

#### **Ilustración 10 Interfaz de usuario EPLAN electric**

<span id="page-29-1"></span>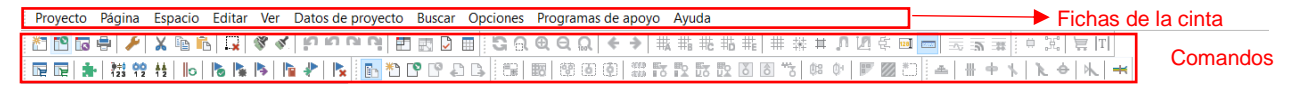

#### **Ilustración 11 Elementos de la interfaz de usuario**

<span id="page-29-2"></span>En la ilustración (11) se visualiza la ventana principal de EPLAN, hay fichas de la cinta con los comandos necesarios para editar los medios de explotación, las páginas de proyecto, los datos básicos, etc.

Las fichas de la cinta están divididas en grupos de comandos relacionados con las tareas para facilitar la búsqueda de comandos.

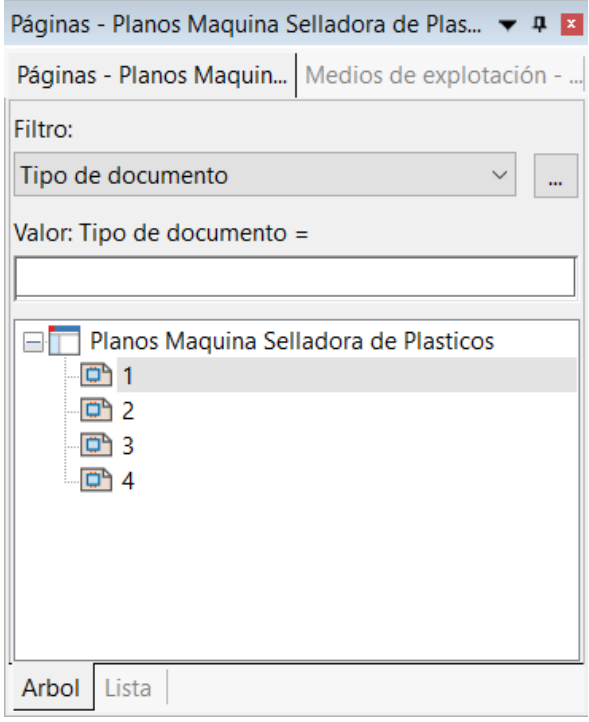

#### **Ilustración 12 Navegador de páginas**

<span id="page-30-0"></span>En el cuadro mostrado de la ilustración (12) se muestra la distribución de las páginas de los diseños eléctricos. En este apartado, se gestiona desde la creación del proyecto hasta modificaciones como eliminar y añadir páginas de los diseños eléctricos.

Adicional, se puede hacer uso de macros para añadir los dispositivos electrónicos los cuales ya tienen diseño en EPLAN preestablecido por los fabricantes. Tal es el caso de los equipos SIEMENS.

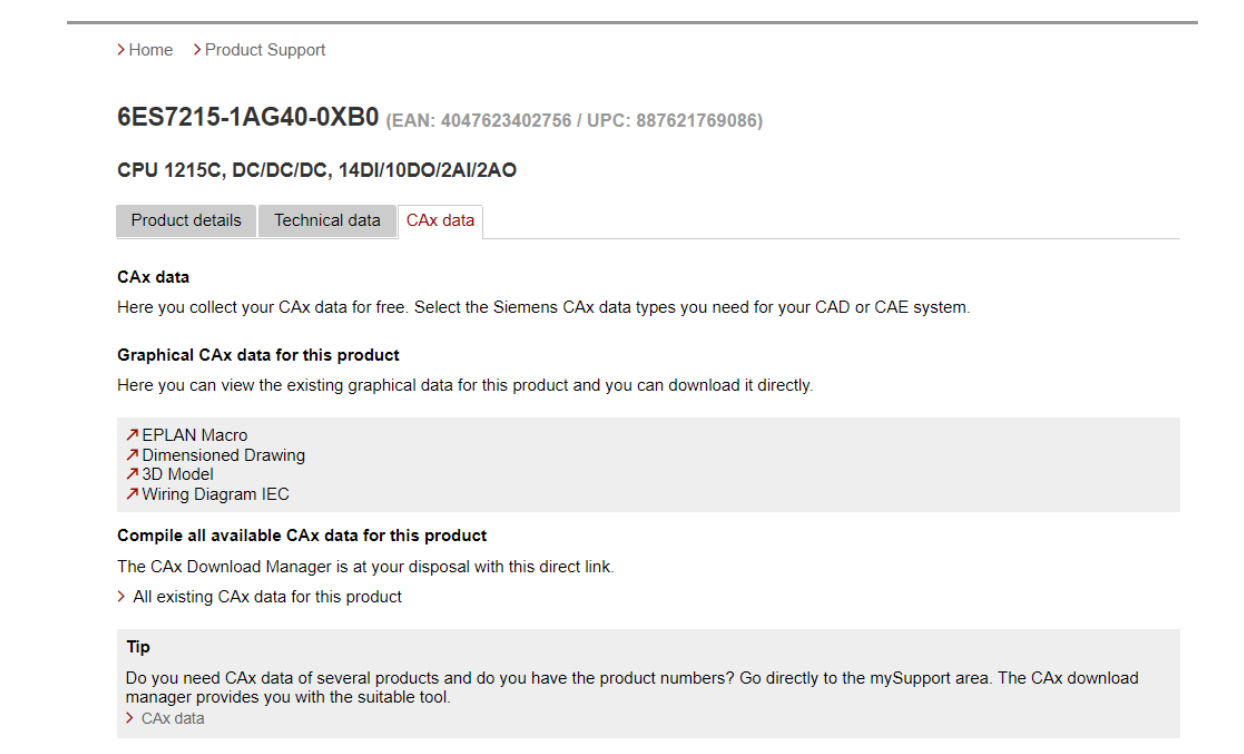

#### **Ilustración 13 Descarga de EPLAN Macro de S71200 CPU 1215 DC/DC/DC**

<span id="page-31-0"></span>De la página oficial de SIEMENS se hace uso del buscador para encontrar el equipo requerido y luego se redirige al apartado de CAx data en donde se descarga directamente el EPLAN Macro del dispositivo. De la ilustración (13) se extraerá el archivo EDZ, el cual será agregado en el plano eléctrico en la plataforma de EPLAN electric P8.

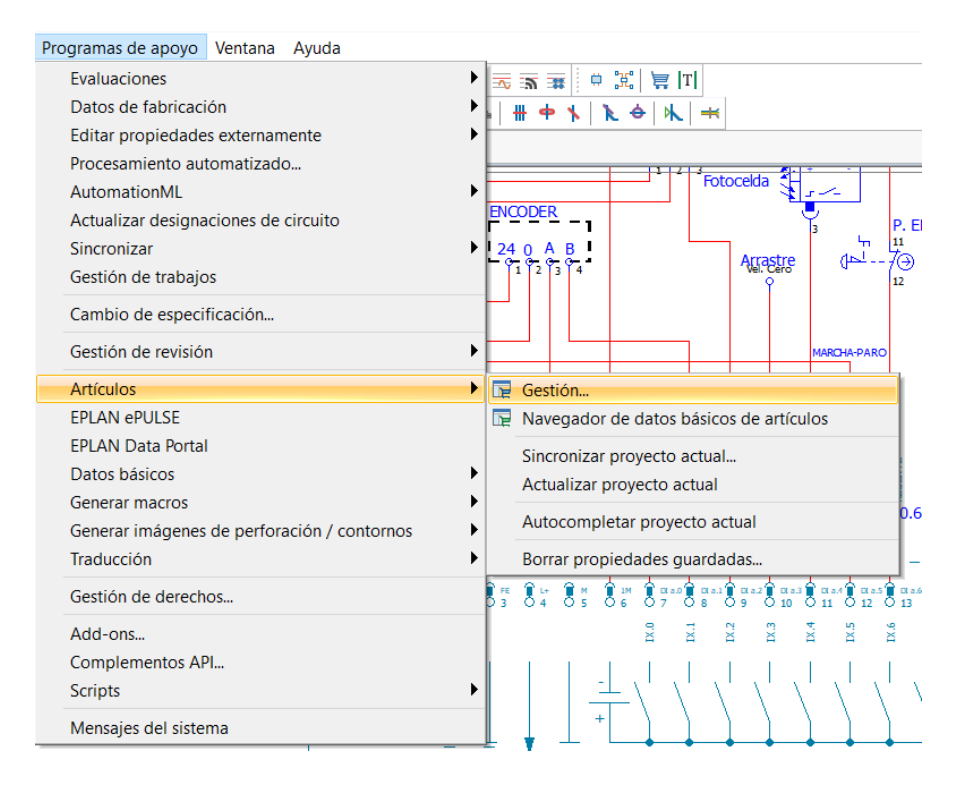

#### **Ilustración 14 Procedimiento para añadir EPLAN Macro**

<span id="page-32-0"></span>En la ficha de programas de apoyo, se localiza la opción de *Artículos* y posteriormente la opción de *Gestión*. Este procedimiento se aprecia en la ilustración (14) y finalmente en la ilustración (15) se termina el procedimiento añadiendo el archivo. *EDZ* de la EPLAN Macro del S71200.

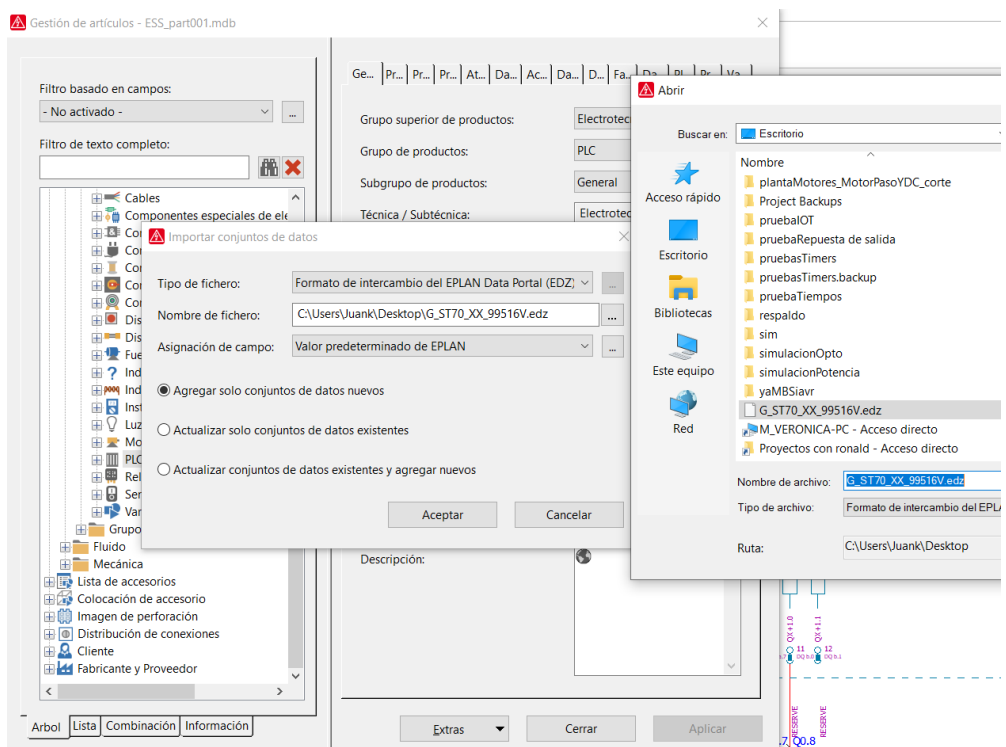

**Ilustración 15 Agregar archivo. EDZ**

<span id="page-33-0"></span>La pestaña de gestión de artículos contiene la opción de *Extras*, en donde se selecciona *Importar* y se añade el archivo. *EDZ* en donde fue descargado el EPLAN Macro del equipo S71200. Mismo procedimiento se realiza para fuente SIEMENS.

Una vez agregados los equipos, se prosigue con las conexiones eléctricas para la formación de la red de dispositivos de este proyecto.

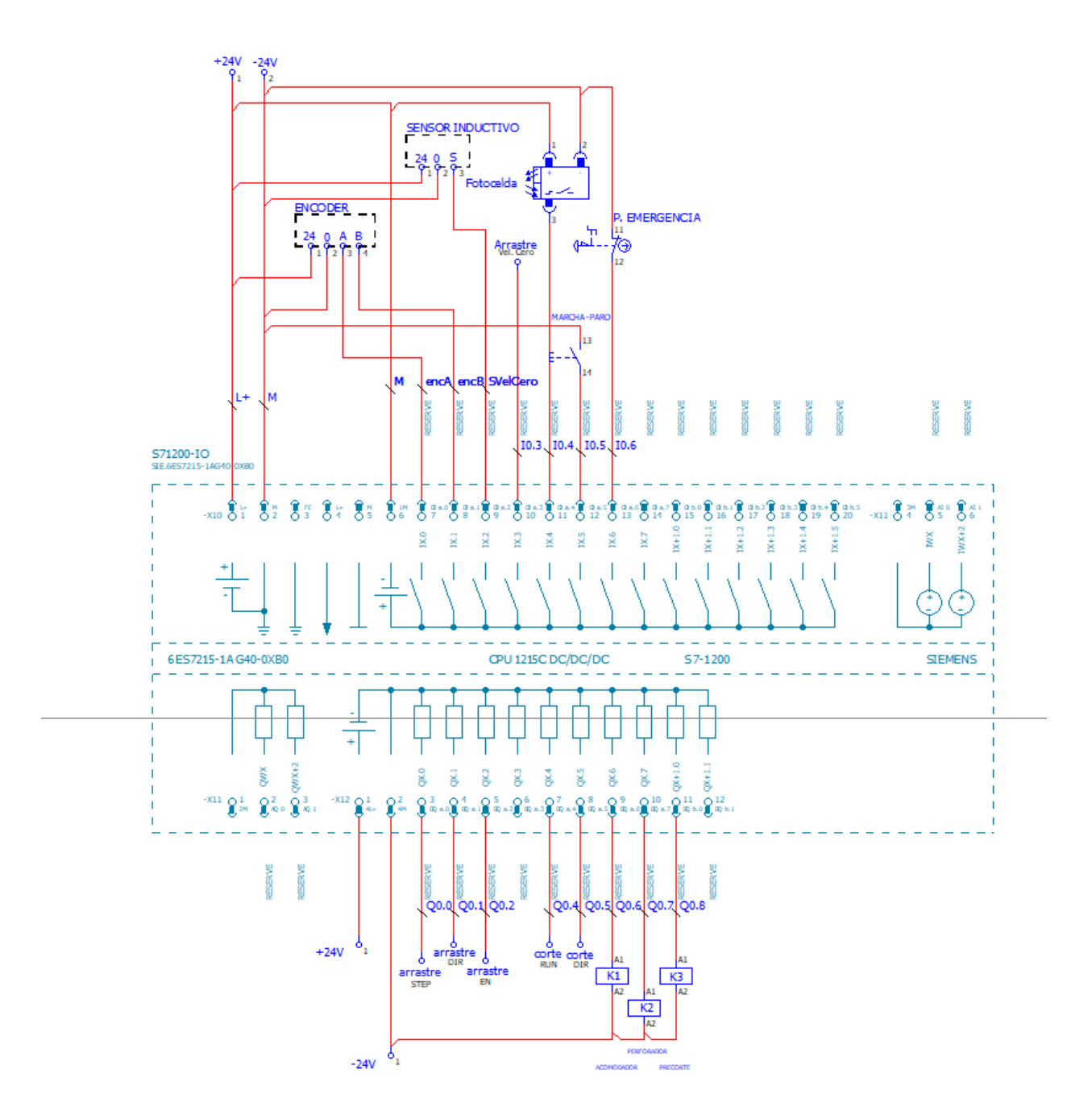

**Ilustración 16 Plano de conexiones eléctricas en S71200**

<span id="page-34-0"></span>En la ilustración (16) se aprecia el diseño eléctrico para el equipo S71200, que consta de alimentación de 24VDC, la cual es usada para el encoder y el sensor inductivo. El encoder y el sensor propiciarán las señales de entrada al PLC, mismas que serán procesadas y habilitarán las salidas de arrastre y de corte según el programa cargado en el controlador.

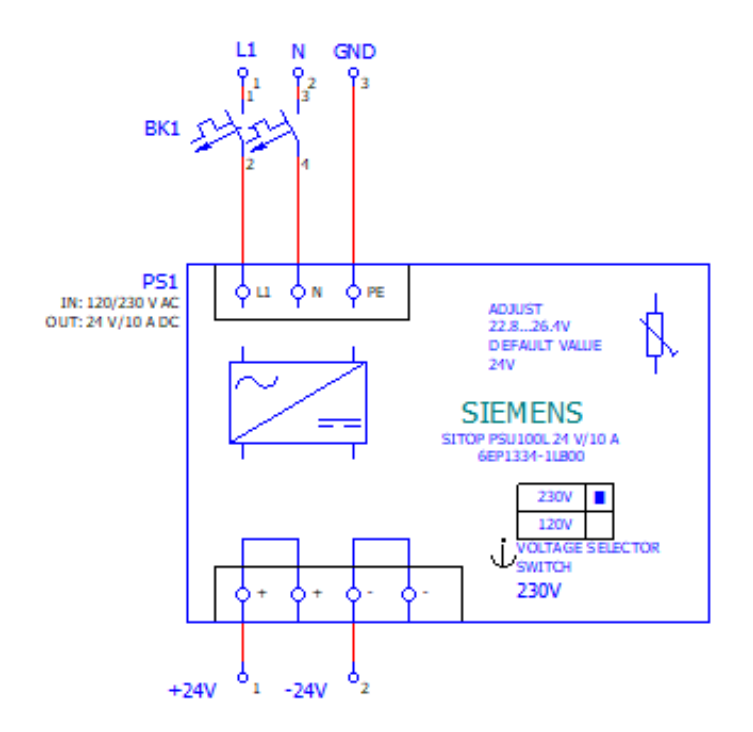

#### **Ilustración 17 Plano de conexión eléctrica en fuente SIEMENS**

<span id="page-35-0"></span>En la ilustración (17) se especifica la alimentación de la fuente de 230/120 VAC y cuánto voltaje provee en su salida. Dado las necesidades de alimentación del PLC de 24VDC, se recurrió a una fuente SIEMENS SITOP PSU100L 24 V/10 A, modelo 6EP1334-11800.
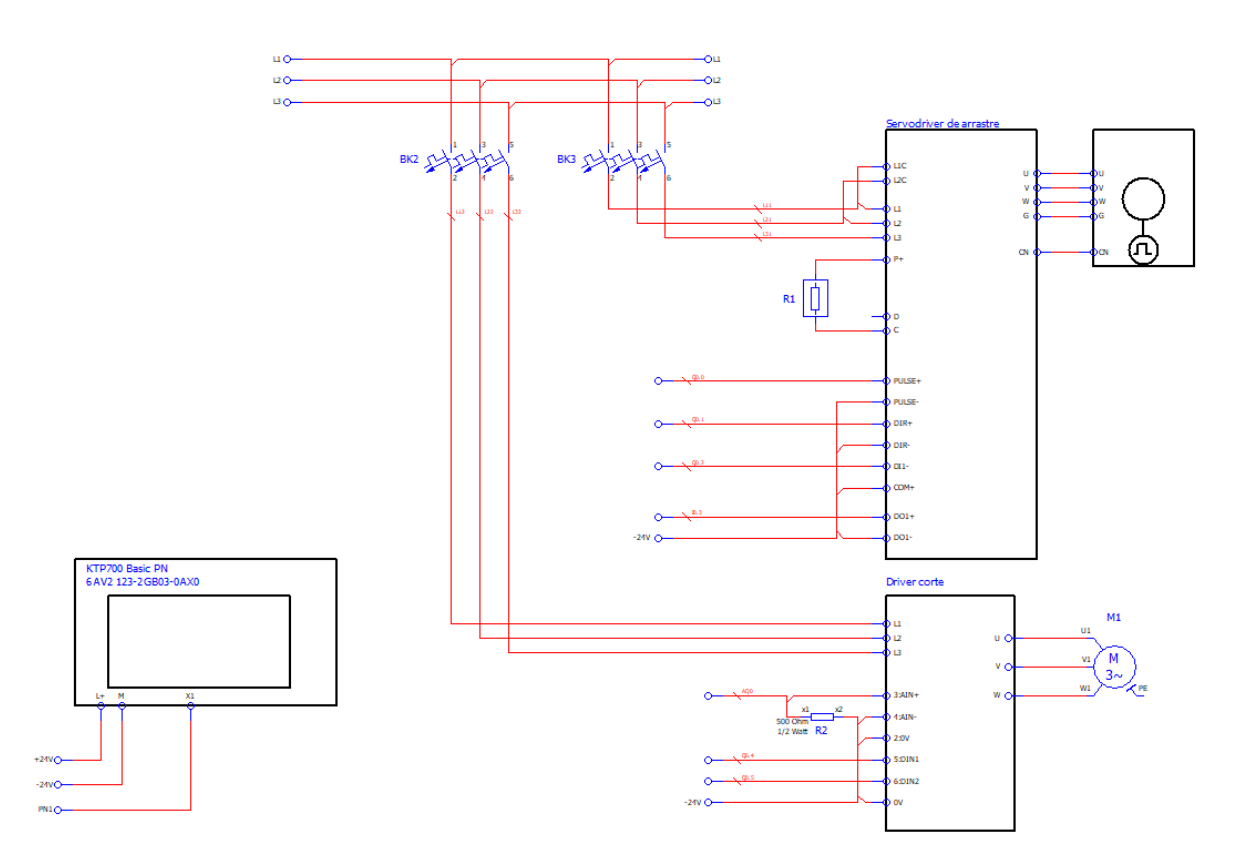

**Ilustración 18 Plano de conexión eléctrica de HMI KTP200, Servodrivers y Motores de Inducción**

En la ilustración (18) se delimitan las conexiones de los elementos asociados al PLC como al sistema HMI (Human Machine Interface), y los servo driver tanto de arrastre como de corte con su respectivo motor. Para los equipos robustos se consideran interruptores (breakers) como medida de protección.

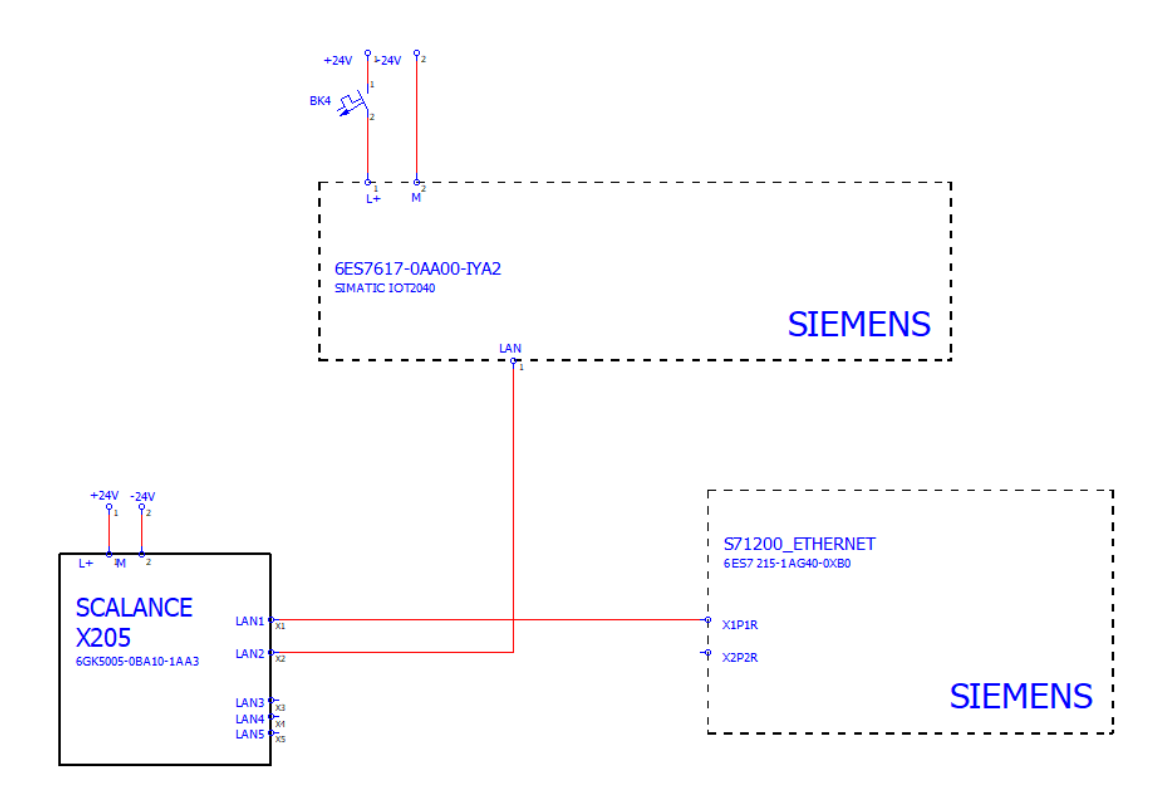

#### **Ilustración 19 Plano de conexión eléctrica Ethernet de IOT2040, S71200 y Switch SCALANCE**

Finalmente, en la ilustración (19) se realiza las conexiones de comunicación entre el controlador, un switch y del equipo IOT.

# **2.4.2 Diseño de control y visualización – NODE RED**

Para el diseño en Node-Red se reconoce en primera instancia las funcionalidades de la plataforma. El área de trabajo del software se presenta en la ilustración (20).

| <b>Nodos</b>          | Flujos       |  | Paneles: info y debug |                                                               |                                       |  |  |
|-----------------------|--------------|--|-----------------------|---------------------------------------------------------------|---------------------------------------|--|--|
|                       |              |  |                       |                                                               | Deploy, guardar<br>cambios            |  |  |
| C Node-RED            |              |  |                       |                                                               | $-\sqrt{2}$ Deploy $\rightarrow$<br>Ш |  |  |
| <b>Q</b> filter nodes | Flow 1       |  | Þ<br>÷                | info                                                          | debug                                 |  |  |
| $~\vee~$ input        |              |  | A.                    | $\times$ Information                                          |                                       |  |  |
| inject                |              |  |                       | Flow                                                          | "52f90337.e450cc"                     |  |  |
|                       |              |  |                       | Name                                                          | Flow 1                                |  |  |
| catch                 |              |  |                       | <b>Status</b>                                                 | Enabled                               |  |  |
| status                |              |  |                       | $\times$ Flow Description                                     |                                       |  |  |
| link                  |              |  |                       | None                                                          |                                       |  |  |
| mqtt                  |              |  |                       |                                                               |                                       |  |  |
| http                  |              |  |                       |                                                               |                                       |  |  |
| websocket             |              |  |                       |                                                               |                                       |  |  |
| top                   |              |  |                       |                                                               |                                       |  |  |
| udp                   |              |  |                       | $\circ$ $\times$ $\circ$<br>Your flow configuration nodes are |                                       |  |  |
| Watson IoT            |              |  |                       | listed in the sidebar panel. It can                           |                                       |  |  |
|                       |              |  |                       | been accessed from the menu or                                |                                       |  |  |
| serial                | $\leftarrow$ |  | ٠<br>٠                |                                                               | with $ctr1-g$ $c$                     |  |  |

**Ilustración 20 Entorno de desarrollo de Node-Red**

Node-Red se conforma por nodos, lo cuales pueden ser agregados desde la parte izquierda de la plataforma. Por defecto, se encuentran nodos instalados que son organizados en categorías de acuerdo con su funcionalidad.

De forma general, se encuentran tres tipos de nodos:

- Nodos de entrada: Solo aceptan datos de entrada que son emitidos en una base de datos o panel de control.
- Nodos de salida: Estos nodos ofrecen datos que son adquiridos a través de métodos como mensajes MQTT, entre otros.
- Nodos de entrada/salida: Permiten la entrada, salida y procesamiento de datos, para realizar procedimientos como lectura de datos, conversión de unidades y transmisión de datos a otros nodos.

Los nodos por utilizar son situados en la parte de *Flujo*. En esta área se crea la lógica a base de los nodos y que definirá el programa que el usuario requiera.

En la siguiente ilustración se muestra los flujos creados para la presentación de los datos de producción en el DASHBOARD de NodeRed, comunicación con el S71200 y notificación de producción por correo electrónico.

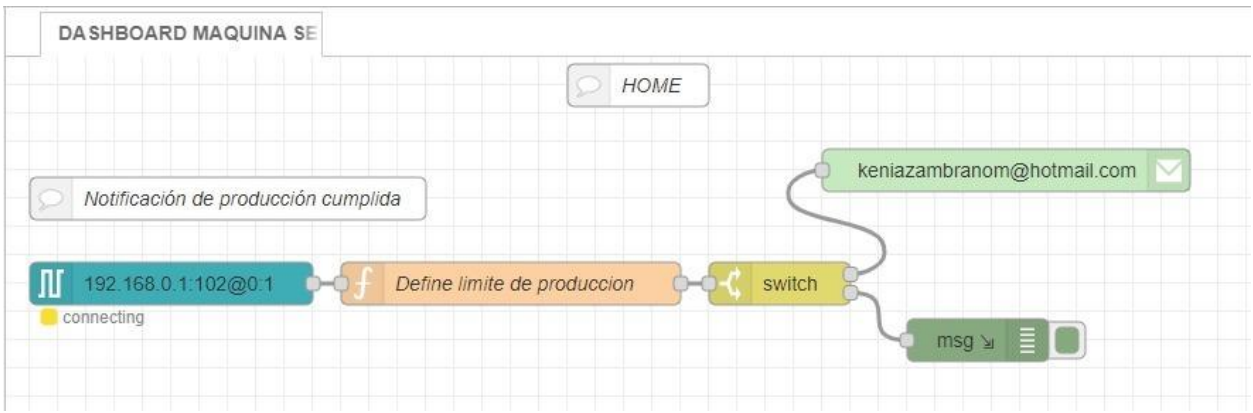

#### **Ilustración 21 Flujo para notificación de objetivo de producción cumplida**

En la ilustración (21) se adiciona el nodo de comunicación *S7 in* por donde se tendrán los datos, una función que definirá el proceso a realizar y finalmente un interruptor (switch) que direccionará cuando enviar la notificación de producción cumplida.

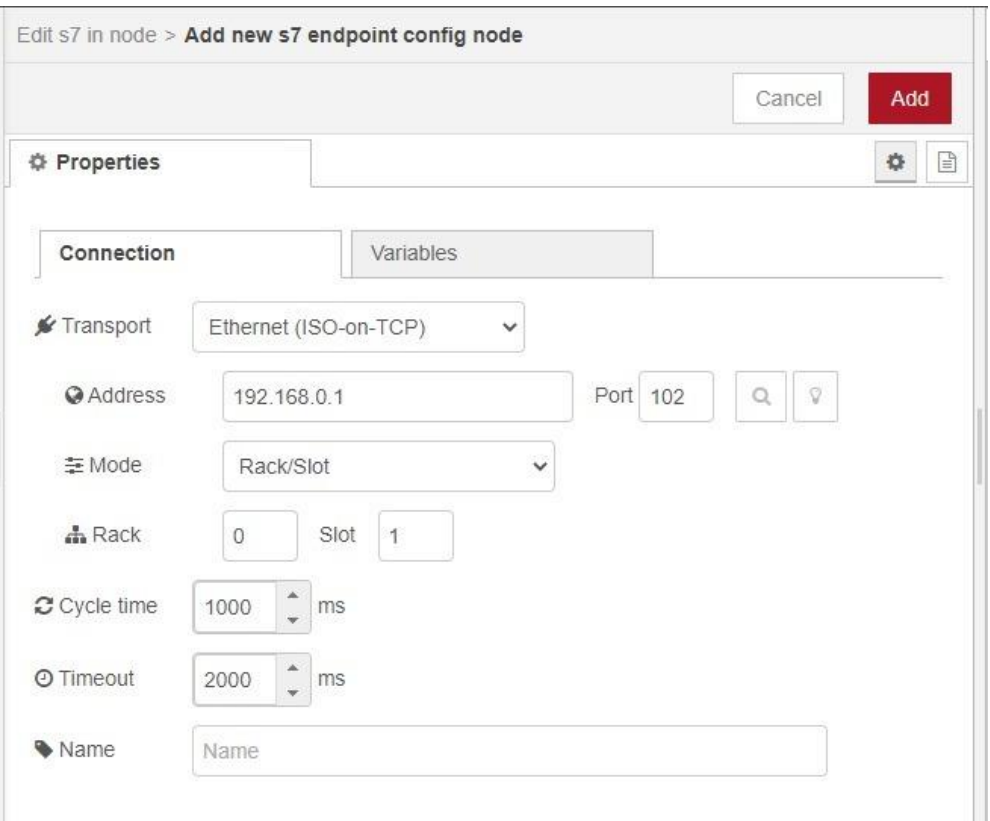

# **Ilustración 22 Configuración de comunicación S7**

En la ilustración (22) se añade la dirección ethernet (IP del PLC) para la comunicación, el Rack y Slot en la que se encuentra el dispositivo también.

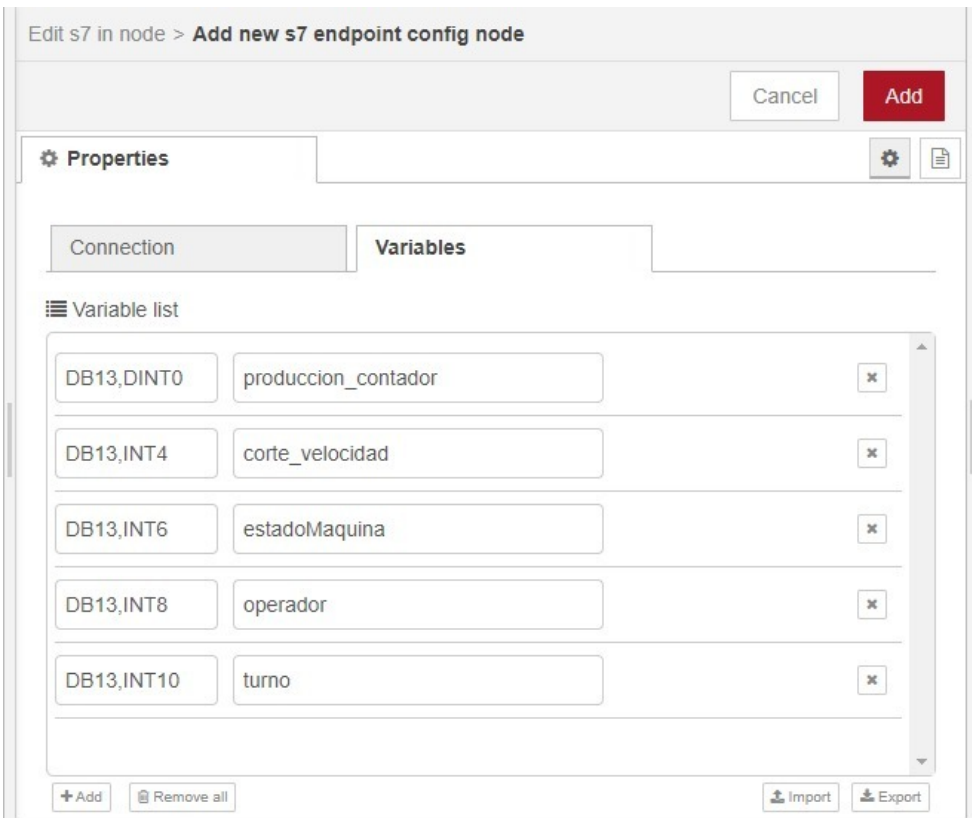

#### **Ilustración 23 Configuración de variables del PLC en NodeRed**

En la ilustración (23) se adiciona las variables definidas para el IOT desde el S71200, en este caso el bloque de datos DB13, y una a una cada variable con su dirección relativa en el bloque, dispuestas en la columna *offset.*

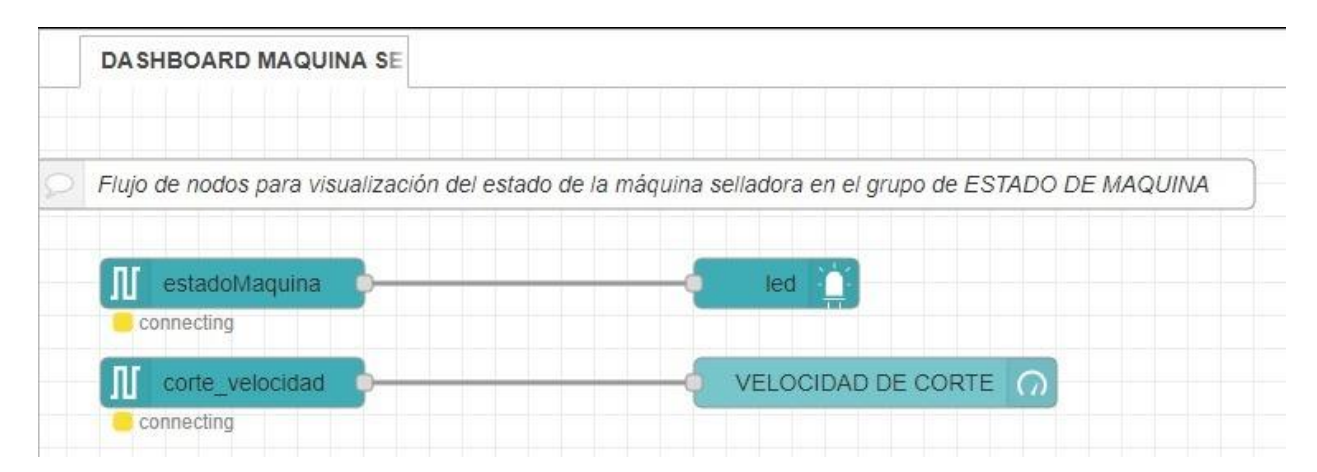

#### **Ilustración 24 Flujo de nodos para ESTADO DE MAQUINA**

En la ilustración (24) se añade nuevamente un nodo *S7 in,* pero solo para la variable *estadoMaquina* y otro para *corte\_velocidad*. Para la presentación en pantalla se hacen usos de nodos DASHBOARD que presentan indicadores, botones, texto, entre otros.

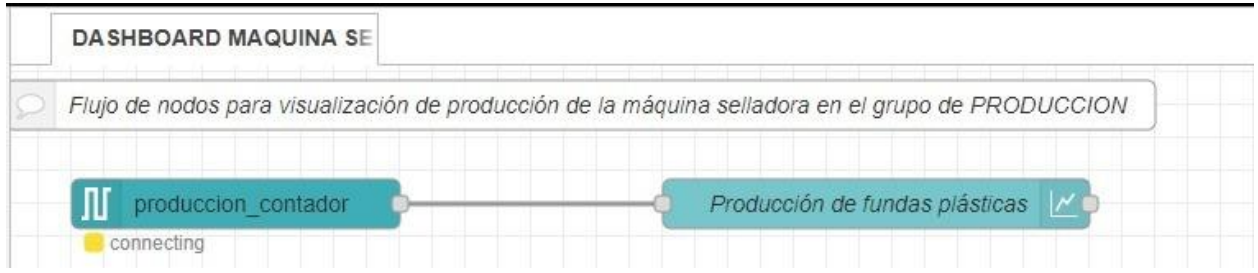

**Ilustración 25 Flujo de nodos para PRODUCCION**

En la ilustración (25) se hace uso de un nodo *S7 in* para la variable *producción\_contador*. La producción se graficará en un diagrama lineal para mostrar los datos en el transcurso del tiempo.

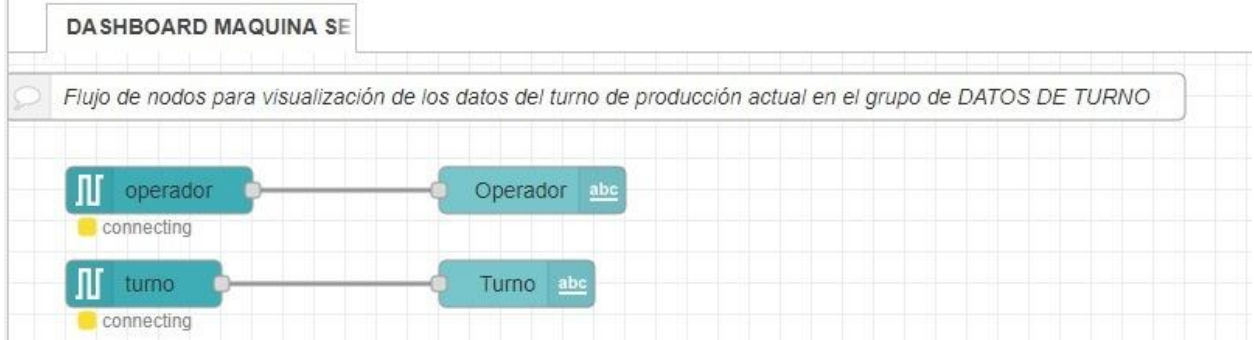

# **Ilustración 26 Flujo de nodos para DATOS DE TURNO**

En la ilustración (26) las variables operador y turno se mostrarán por pantalla para visualizar al responsable a cargo de la máquina y el respectivo turno que se encuentra.

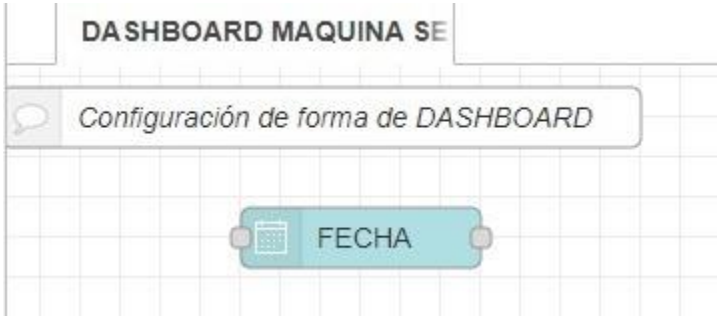

**Ilustración 27 Indicador de Fecha**

En la ilustración (27) se añade el nodo de fecha para su registro en pantalla.

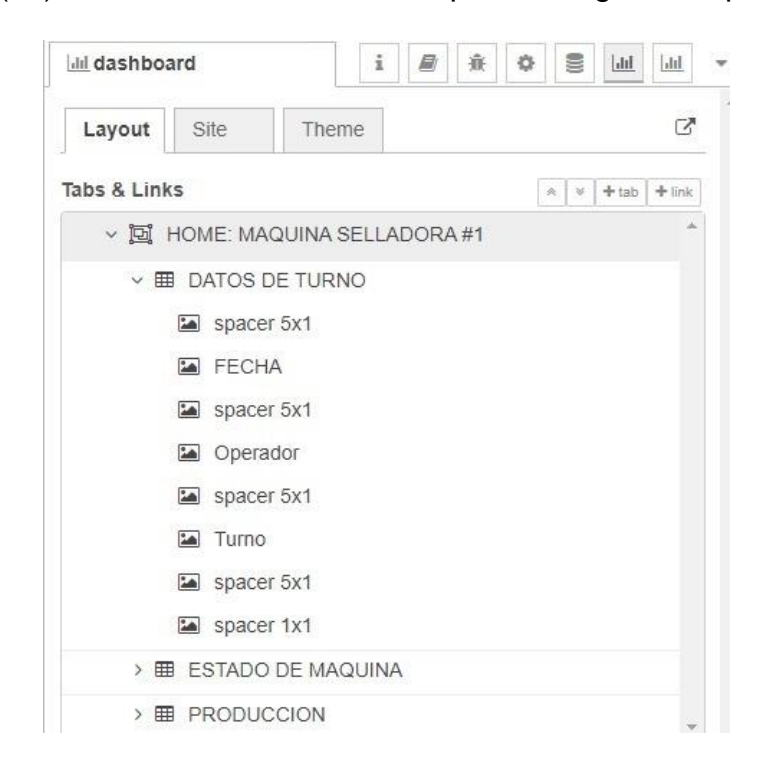

#### **Ilustración 28 Distribución de elementos en GRUPO DATOS DE TURNO**

La ilustración (28) dispone la distribución de espacio entre los elementos añadidos en el grupo de DATOS DE TURNO.

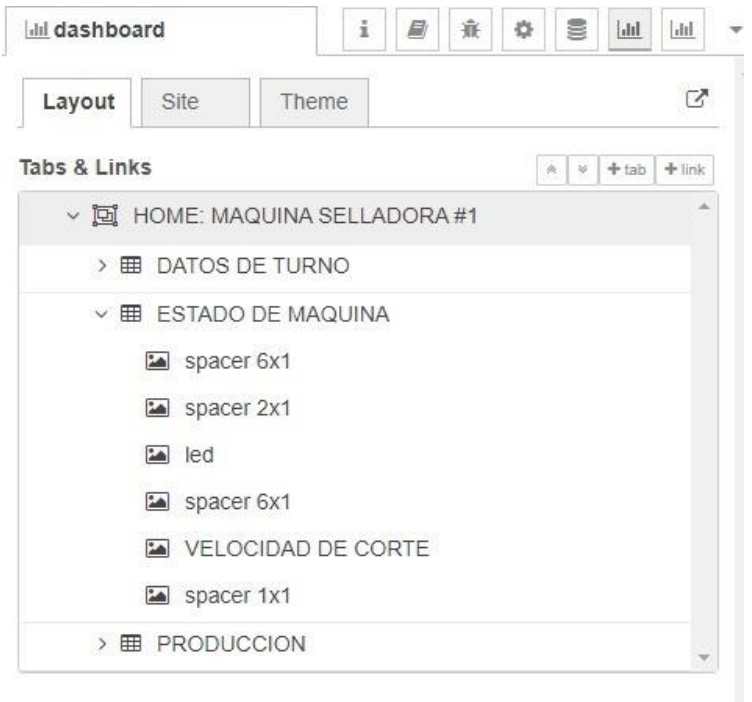

#### **Ilustración 29 Distribución de elementos en GRUPO ESTADO DE MAQUINA**

En la ilustración (29) se establece la anterior distribución de espacio entre los elementos creados en el grupo de ESTADO DE MAQUINA.

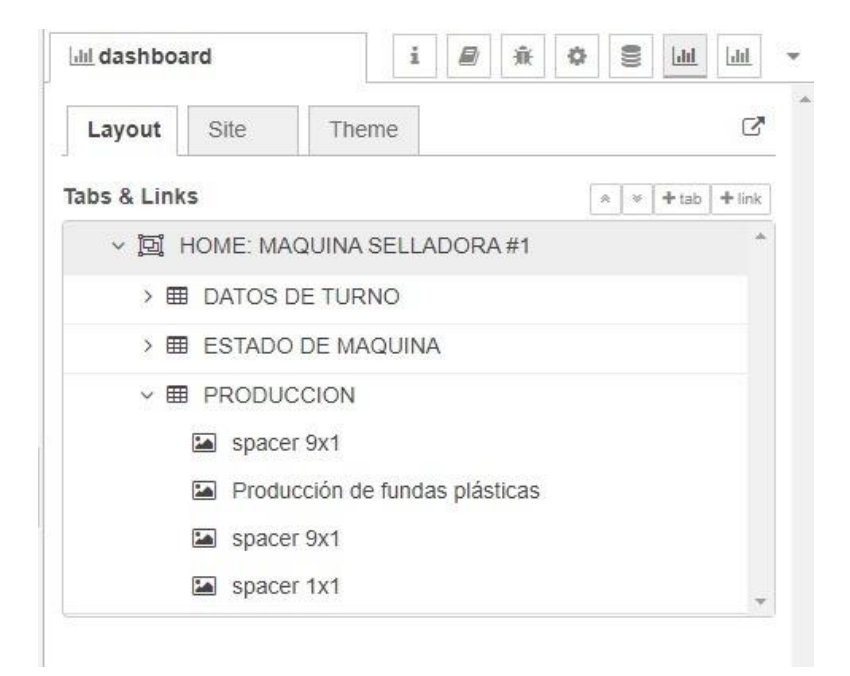

#### **Ilustración 30 Distribución de elementos en GRUPO PRODUCCION**

Y en la ilustración (30) se establece la anterior distribución de espacio entre los elementos creados en el grupo de PRODUCCION. Cabe recalcar, que la distribución diseñada tiene el fin de homogeneizar la presentación del DASHBOARD.

Finalmente, se muestra en la ilustración (31), el DASHBOARD que contiene los datos a mostrarse en la nube por medio de Node-Red.

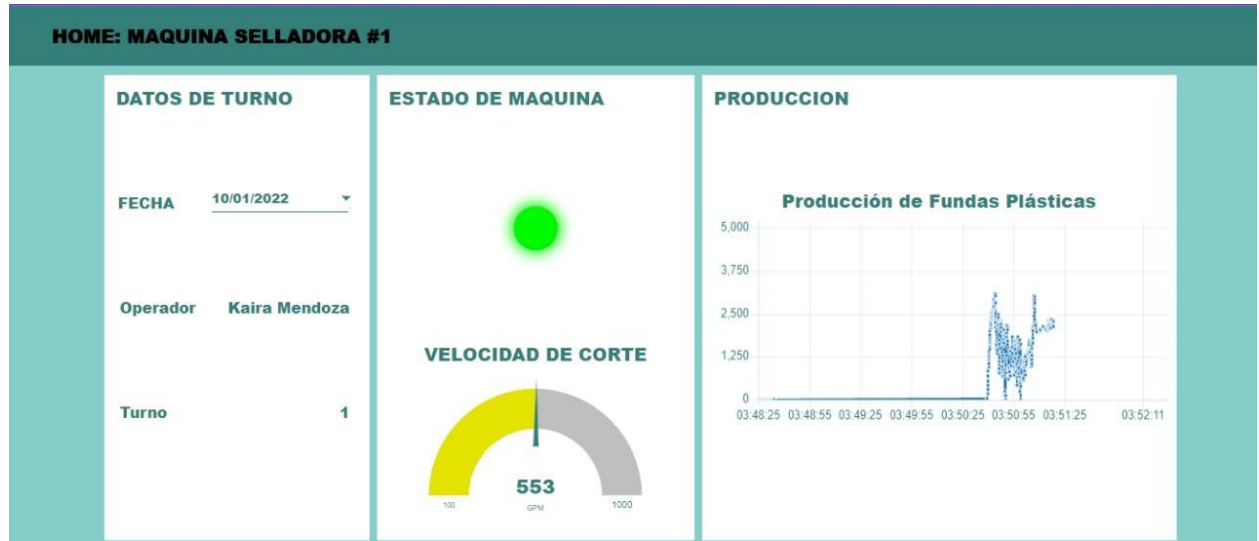

#### **Ilustración 31 Diseño de DASHBOARD en NodeRed**

#### **2.5Programación de Automatización de planta selladora – TIA PORTAL**

Para este apartado se plantea la creación de un programa que, visualizado el funcionamiento de una planta selladora, mande señales de forma automática.

La máquina ejecutará un ciclo de corte de acuerdo con los parámetros establecidos como velocidad del motor, distancia de arrastre, etc.; y mediante las señales de habilitación en el PLC. Caso contrario, la máquina se para y verifica las condiciones de paro del motor y del enconder para detenerse en la posición de reposo.

En un inicio previo a la programación, se requiere de la creación de un proyecto y de la selección o reconocimientos de los elementos que conforman la red.

El paso previo mencionado se lo visualiza en la ilustración (32) y la ilustración (33).

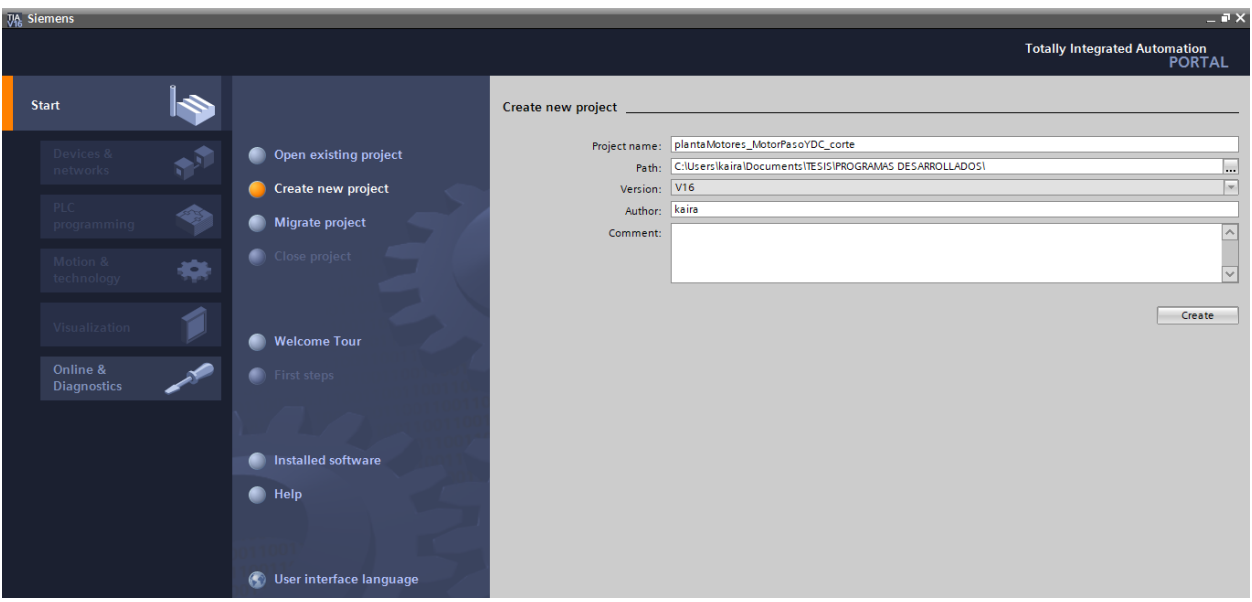

#### **Ilustración 32 Creación de Proyecto en TIA PORTAL**

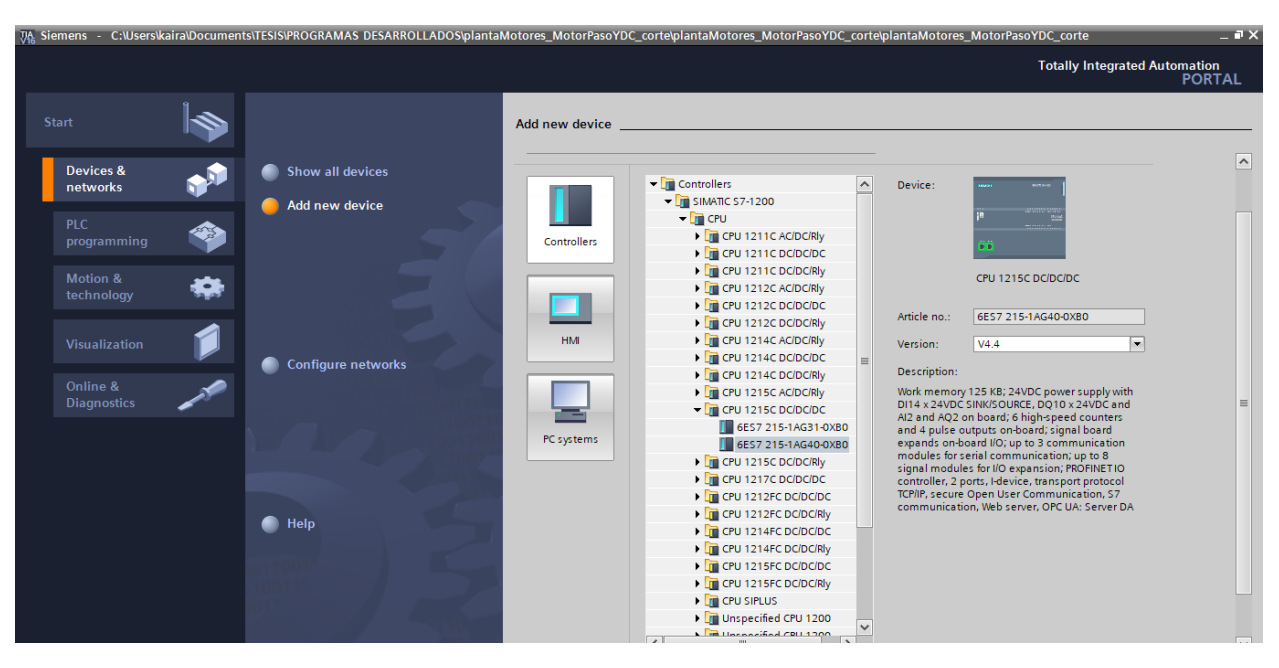

**Ilustración 33 Selección de PLC S71200 CPU 125C DC/DC/DC**

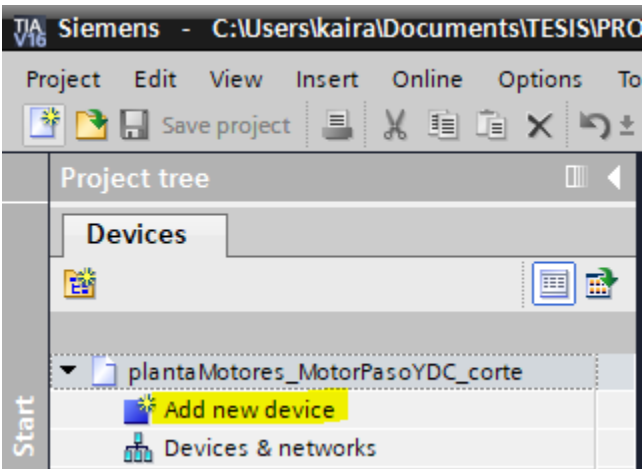

**Ilustración 34 Opción de selección de dispositivos**

Otra opción para seleccionar un dispositivo es, desde el área de trabajo donde se encuentra el ícono de *agregar nuevos dispositivos*. Una vez creado el proyecto, se hará uso de esta elección para añadir una pantalla HMI, mediante la cual el operador podrá controlar y gestionar la máquina.

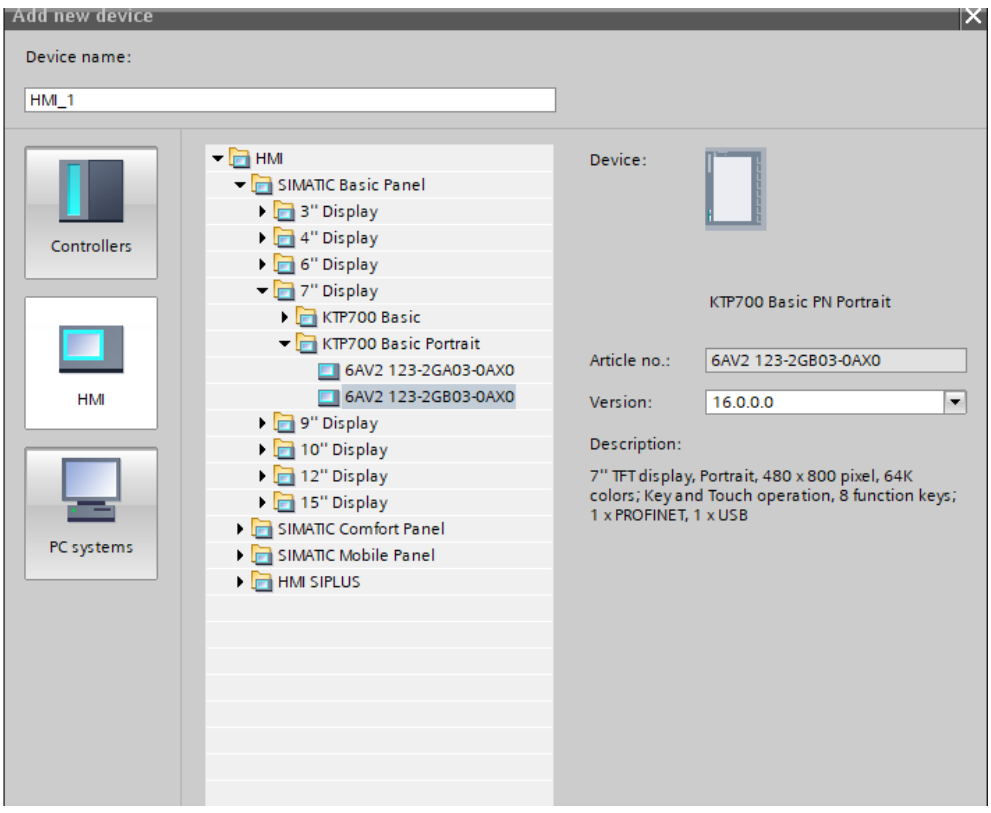

**Ilustración 35 Selección de pantalla HMI KTP700 Basic Portrait**

Desde la pantalla emergente para añadir un nuevo dispositivo, se selecciona HMI y se integra el equipo deseado, para este caso la pantalla HMI de 7" KTP700 Basic Portrait Versión 16.0.0.0.

Para iniciar la programación del PLC S71200, hacemos uso de los bloques de organización por defecto que ofrece TIA Portal, de esta manera, se añade en la ilustración (36) el bloque de interrupción cíclica (OB30) y en la ilustración (37), el bloque de interrupción por hardware (OB40).

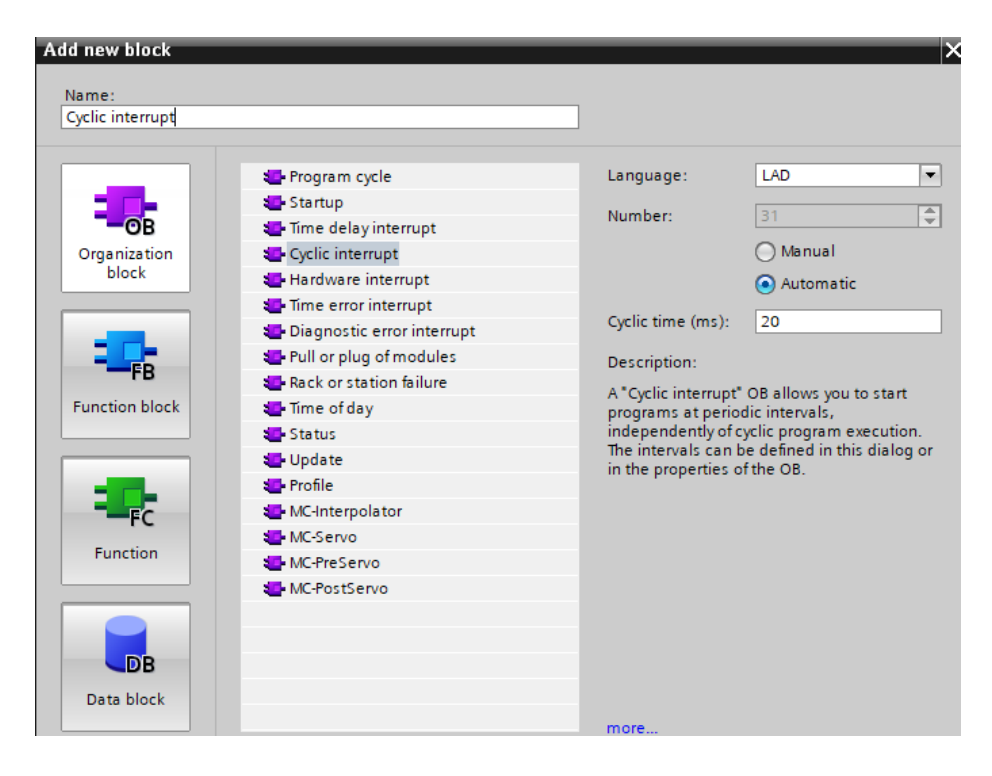

#### **Ilustración 36 Creación del bloque de organización de interrupción cíclica**

El OB30 permite iniciar programas a intervalos periódicos, independientemente de la ejecución cíclica del programa. Los intervalos se pueden definir en este cuadro de diálogo o en las propiedades del OB.

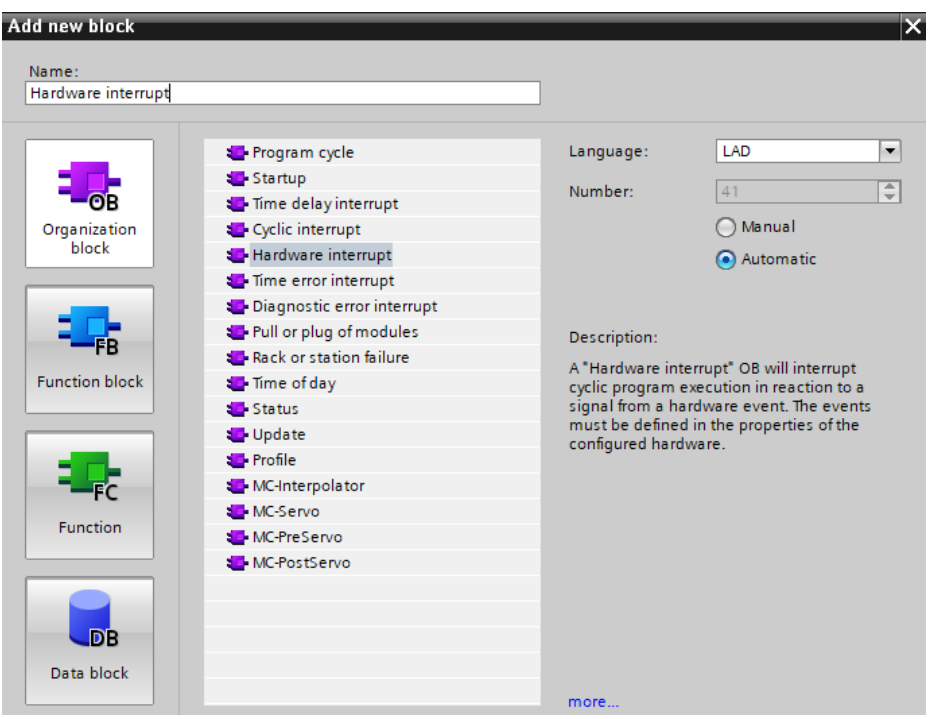

**Ilustración 37 Creación del bloque de organización de interrupción por hardware**

El OB40 en cambio, interrumpirá la ejecución cíclica del programa en respuesta a una señal de un evento de hardware. Los eventos deben definirse en las propiedades del hardware configurado.

A continuación, se agrega un bloque de función para salvaguardar los datos que se requieren mantener para la ejecución de un procedimiento. En este caso, el FB creado determina el ángulo de reposo cuando el motor está por detenerse, es decir, cuando se ha culminado un ciclo de corte.

Finalmente, en el programa principal, se agregan los bloques tecnológicos, de organización y de función que direccionan el funcionamiento de la planta selladora, y que son accionados por las variables de habilitación desde el HMI.

Adicional, se ejecutan líneas de código que relacionan las variables del proyecto con variables creadas para el IOT 2040, y por lo cual se crea un DB específico para este.

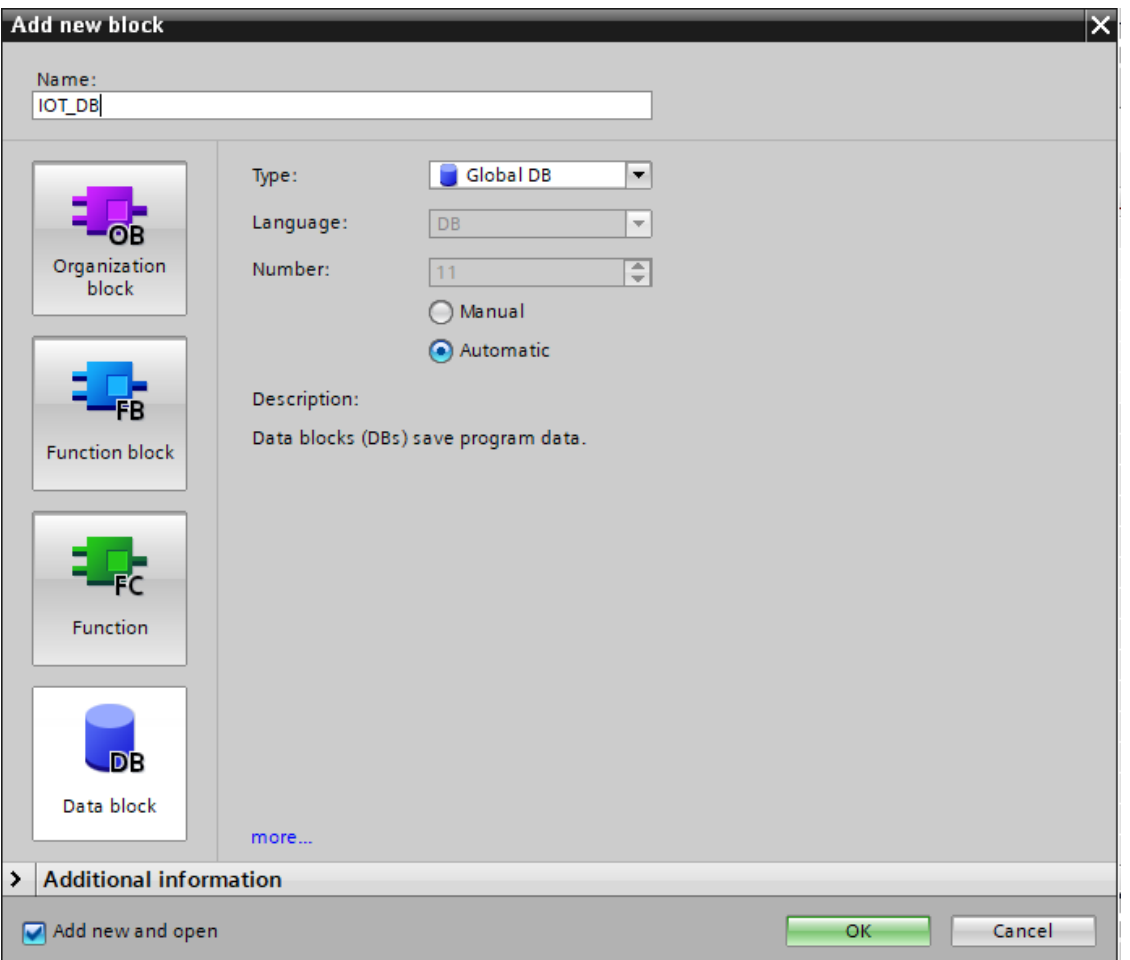

## **Ilustración 38 Bloque de Datos para variables de IOT 2040**

Una condición especial se requiere para la transmisión de información desde el PLC al IOT 2040. Se requiere ir a la configuración del S71200, en el apartado de GENERAL/Protección y Seguridad, en los mecanismos de corrección habilitar el **Permitir acceso a la comunicación PUT/GET desde un dispositivo remoto**.

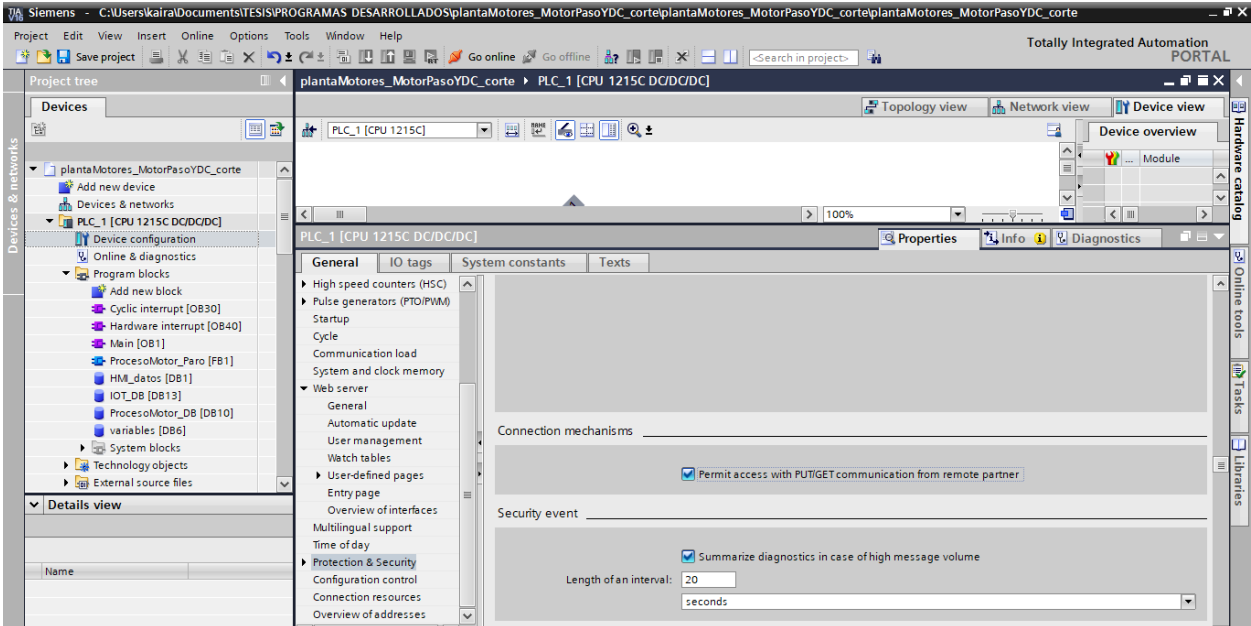

#### **Ilustración 39 Habilitación de comunicación PUT/GET desde otro dispositivo**

Las siguientes ilustraciones (40), (41), (42), (43) y (44) muestran el diseño de las pantallas elaboradas para el control y visualización de datos en el HMI.

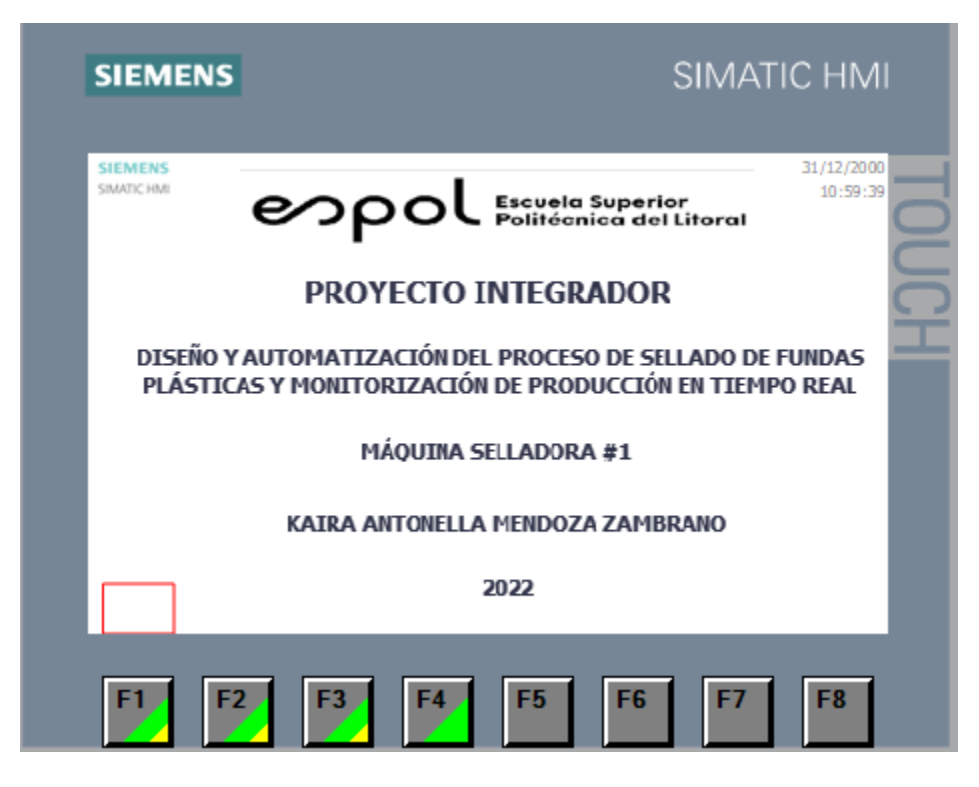

**Ilustración 40 Diseño de Pantalla Principal**

La presente pantalla muestra el tema de proyecto y el respectivo autor.

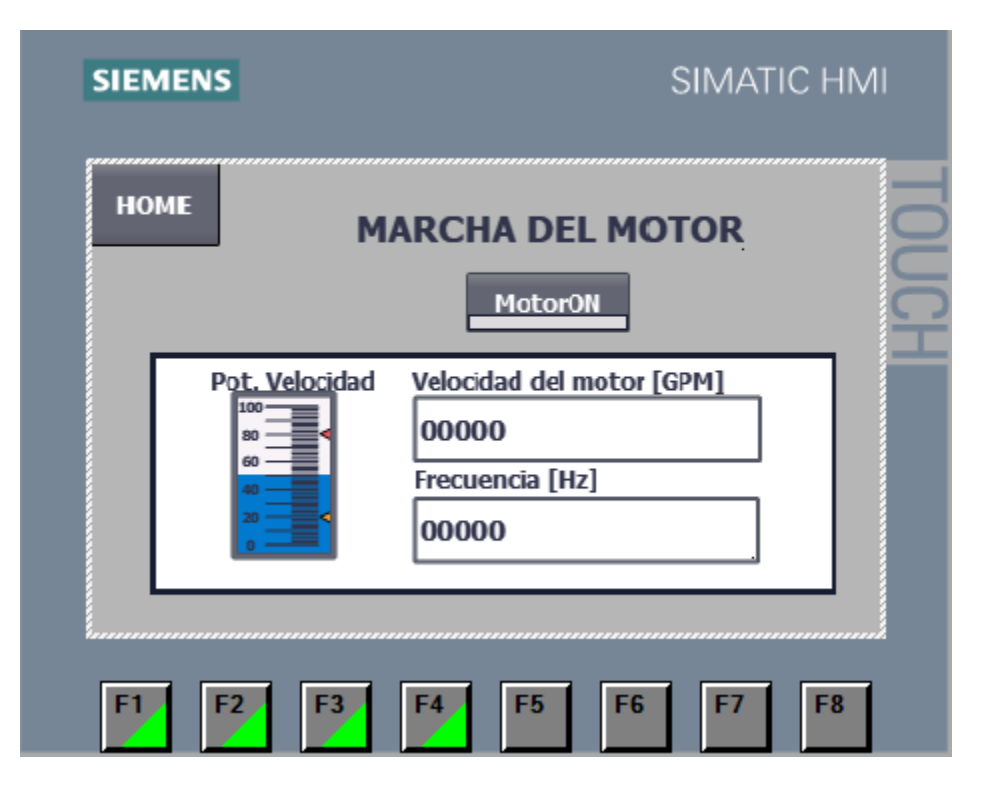

**Ilustración 41 Diseño de Pantalla para configuración y visualización de velocidad del motor** 

Al seleccionar F1 desde el HMI se habilitará la pantalla de MARCHA DEL MOTOR, que consta del accionamiento mediante *MotorOn* y de los respectivos indicadores de velocidad de corte y frecuencia.

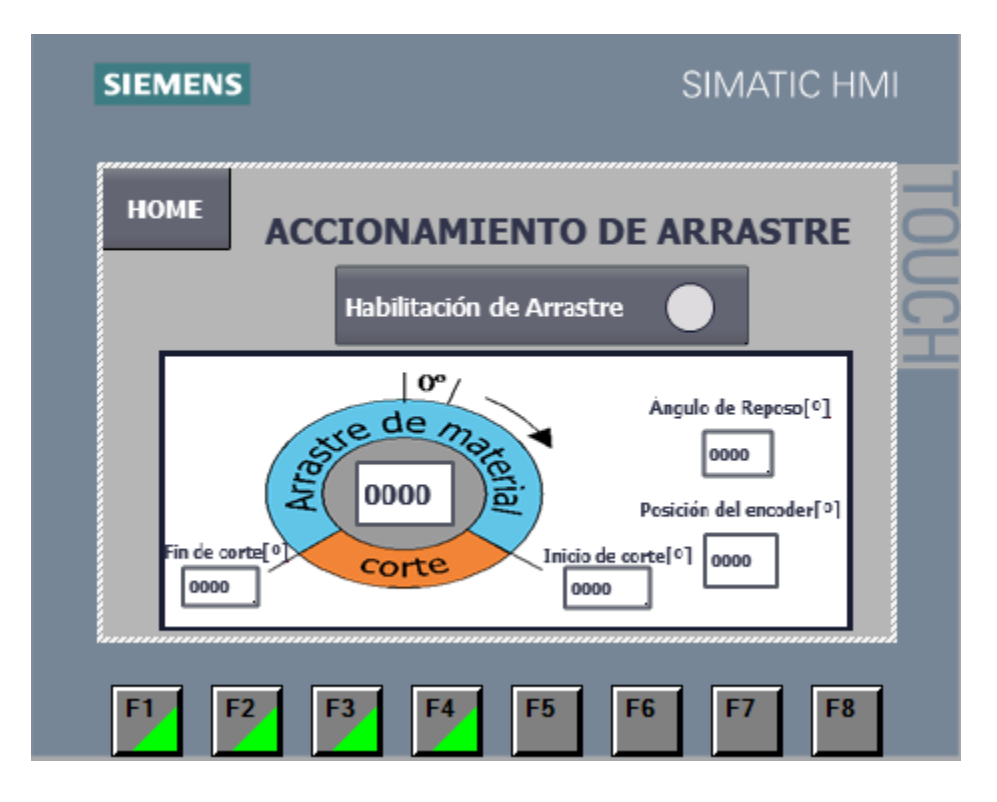

#### **Ilustración 42 Diseño de Pantalla para habilitación y visualización de arrastre**

La selección F2 habilita la pantalla de ACCIONAMIENTO DE ARRASTRE, y al presionar Habilitación de arrastre, se generará el movimiento del motor y en los respectivos indicadores se mostrará el ángulo de reposo, posición del encoder, inicio y fin de corte.

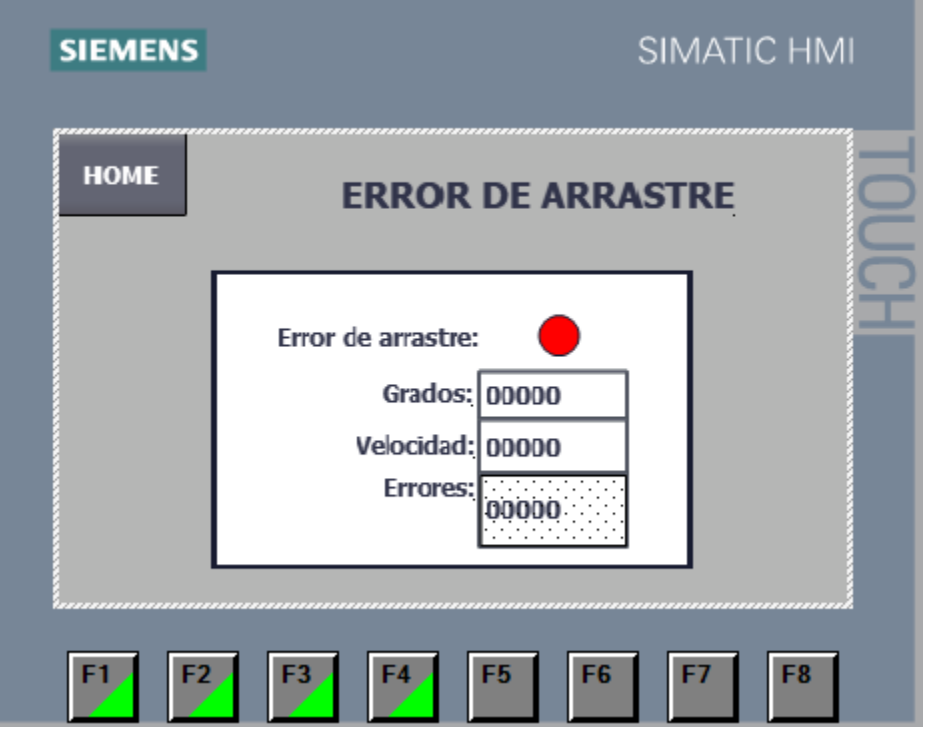

# **Ilustración 43 Diseño de Pantalla para visualización de error de arrastre**

Al seleccionar F3, aparece la pantalla de visualización en caso de que exista un error de arrastre. Se aprecia el grado y la velocidad en donde se detuvo la máquina; así como el número de errores de arrastre que se han generado.

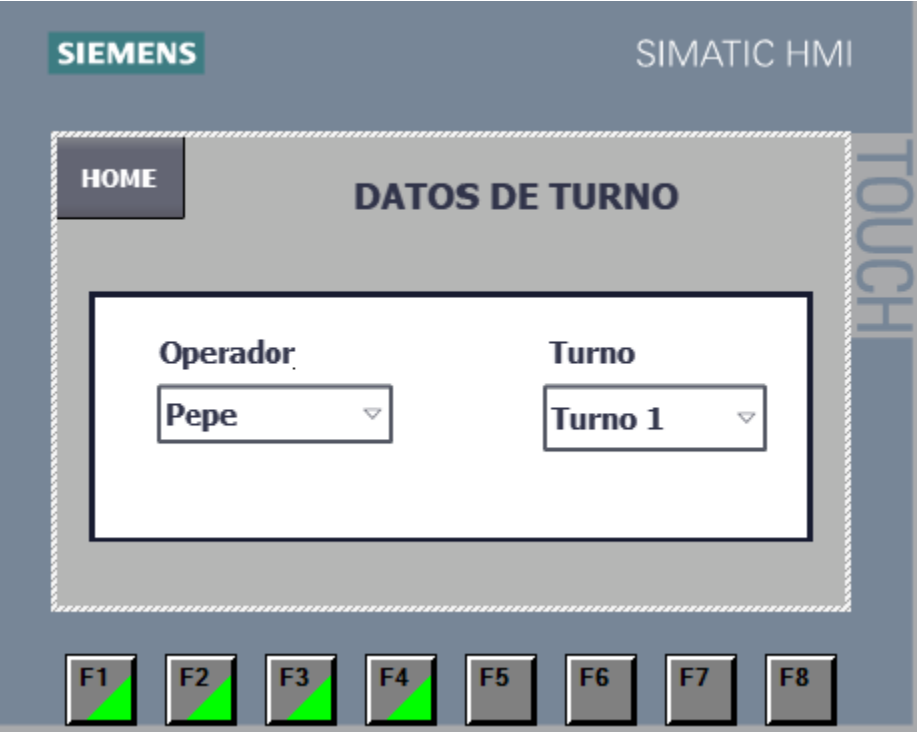

**Ilustración 44 Diseño de Pantalla para datos de turno**

Finalmente, la opción F4, permite seleccionar el operador y el turno correspondiente para constancia del responsable de turno.

## **2.6Simulación del proceso**

En primera instancia, para ejecutar la simulación de proyecto se ejecuta NodeRed desde la PC.

Cabe recalcar, que los procedimientos a realizar en esta simulación están asociados al hardware; NodeRed está instalado en la PC.

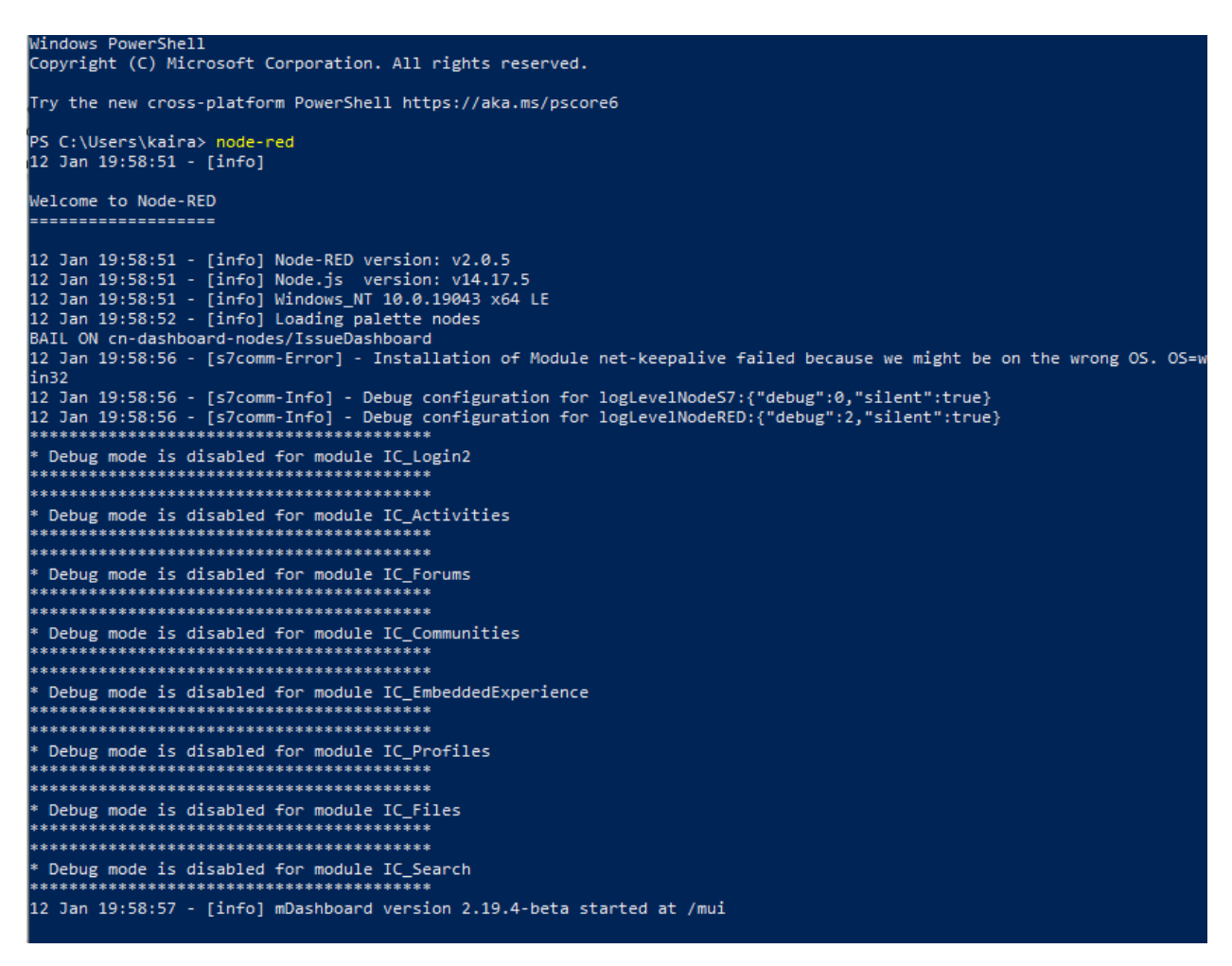

#### **Ilustración 45 Ejecución de NodeRed**

En la ilustración (45) se ingresa a PowerShell para ejecutar el comando *node-red,* con lo cual se inicializa el programa, seguido de la transmisión de datos de la máquina cuando el PLC se encuentre en estado RUN.

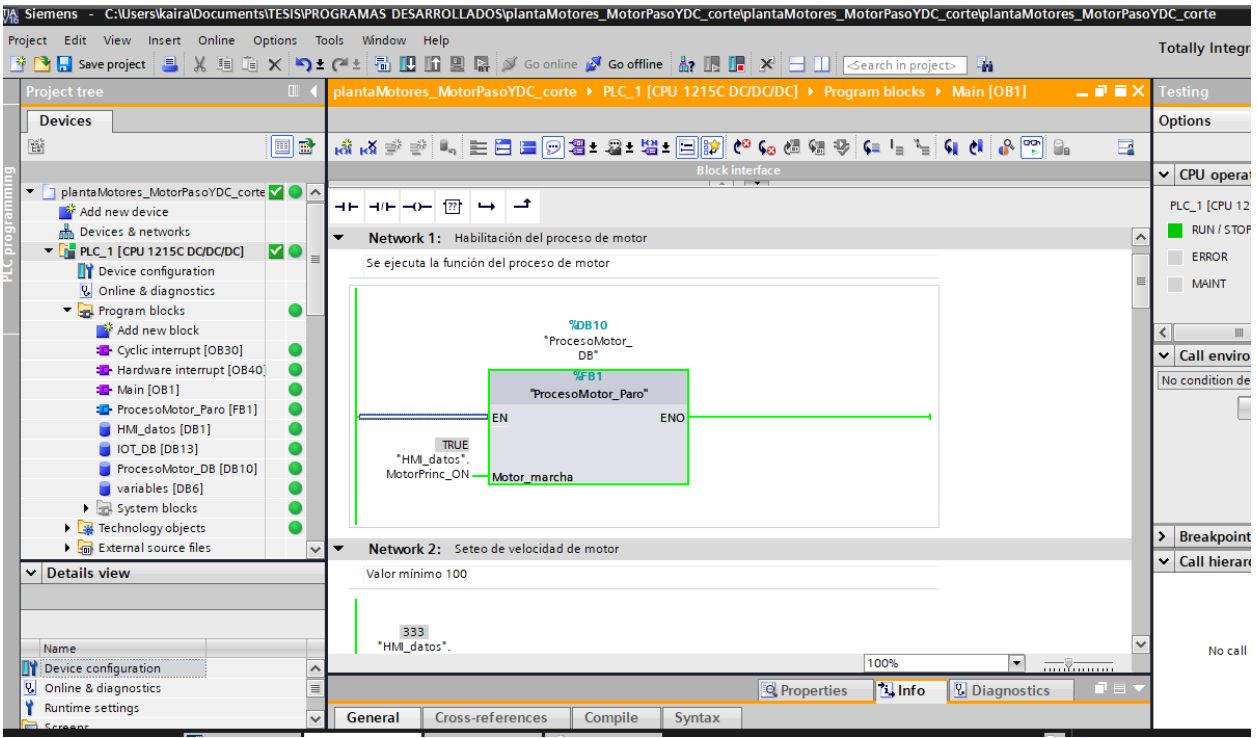

#### **Ilustración 46 Simulación de Programa en TIA PORTAL**

En la ilustración previa, se manda a ejecutar el proyecto en TIA PORTAL y dado que no se presenta ningún error en las configuraciones tecnológicas del PLC, pasa a modo online.

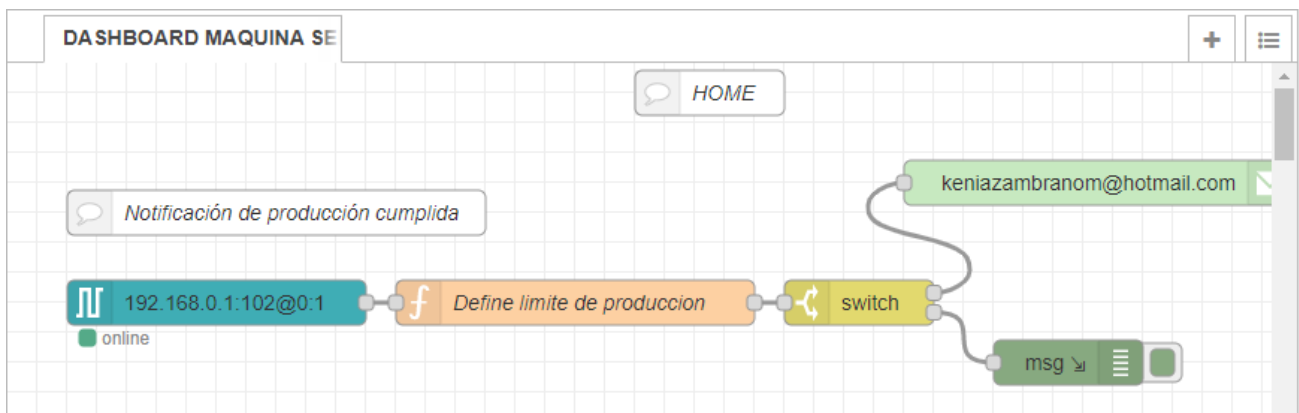

#### **Ilustración 47 Estado online de comunicación con PLC**

Para que la conexión online se establezca en NodeRed, se requiere de la conexión física del PLC. De esta manera, se verifica que las configuraciones de comunicación S7 se parametrizaron de forma correcta.

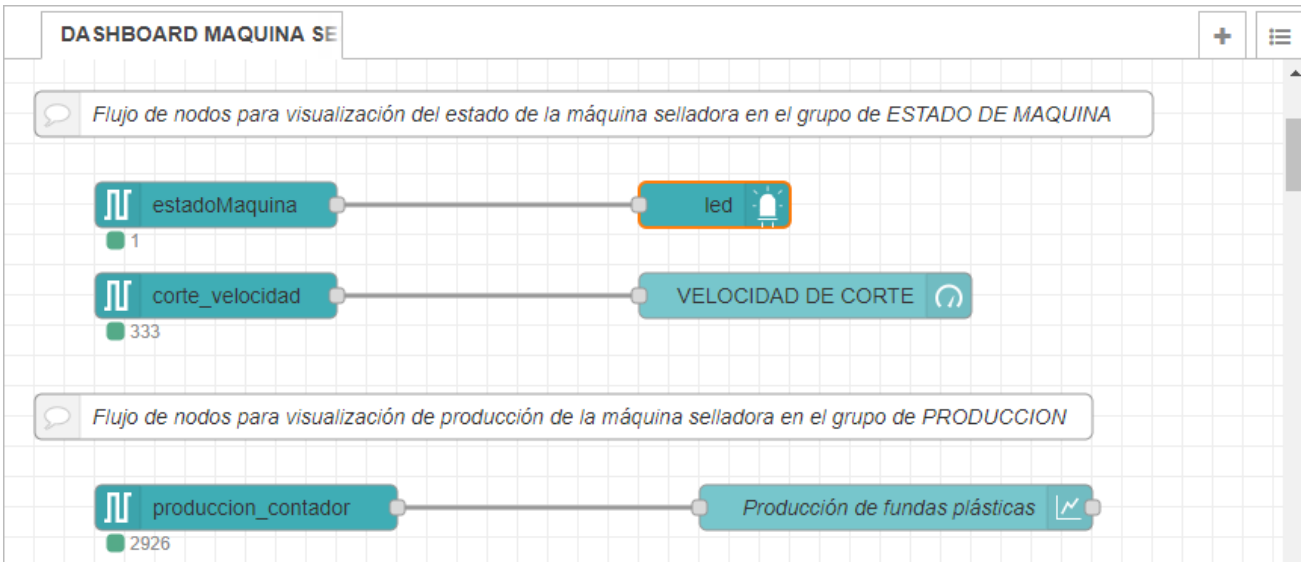

#### **Ilustración 48 Transmisión de datos en NodeRed**

Al ejecutarse la transmisión de datos, se cargan en las variables de la plataforma los datos correspondientes del proyecto en TIA PORTAL. Es así, que consecuentemente se presentan por pantalla (DASHBOARD-NodeRed) la información de funcionamiento de la máquina selladora.

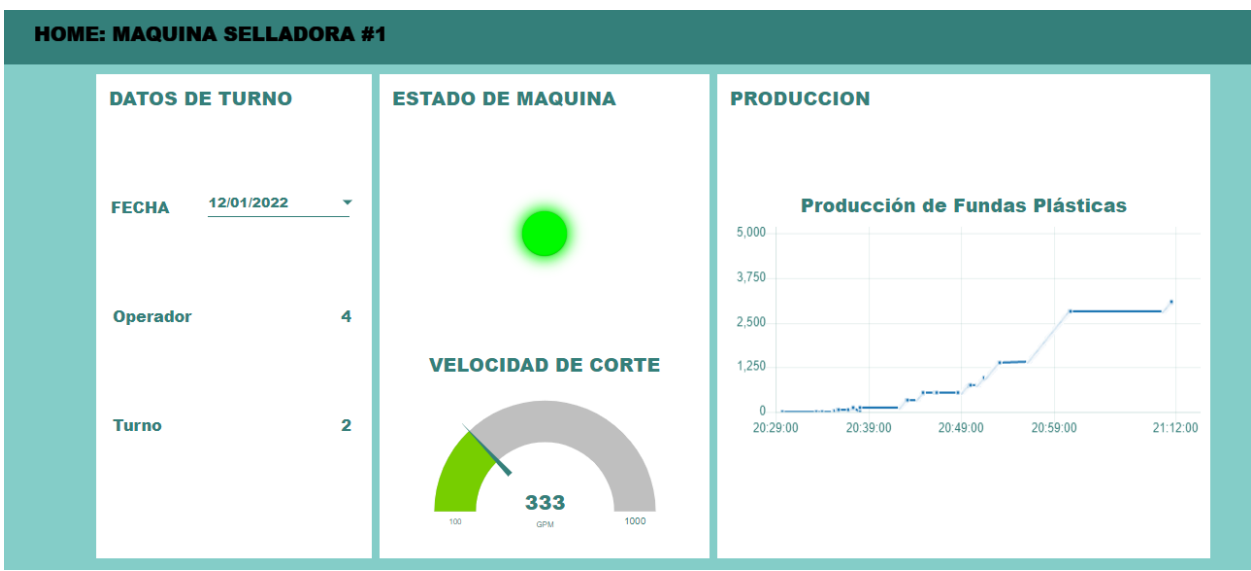

## **Ilustración 49 Visualización de datos en el DASHBOARD**

En la ilustración (49) está presente los datos de producción de fundas plásticas, disponible ya en la nube para uso de los propietarios.

# **CAPITULO 3**

# **3. Análisis de Resultados**

# **3.1Análisis de valor de proyecto**

Al implementar un proyecto de automatización, se tiende a reemplazar la intervención humana por equipos que realicen el mismo trabajo con mayor precisión; sin embargo, la propuesta planteada no se enfoca en la sustitución del operador, sino en integrar equipos que identifiquen los fallos de máquina para aprovechar los tiempos de pérdida de fabricación y aumentar la producción, con mayor calidad y con un menor margen de error debido al mecanismo automático planteado.

Adicional, permite al dueño de fábrica y al jefe de planta y/o director de producción el análisis de datos en tiempo real desde la nube, facilitando lo que hoy en día se conoce como Big Data (tratamiento de grandes volúmenes de datos).

En la tabla (2), se expone un resumen de los datos facilitados por la empresa Trilex, del total de tiempo perdido en el mes de marzo del 2021, de cuatro máquinas (S2, S3, S5, S7), encargadas de realizar el proceso del presente proyecto. El consecuente análisis sirve para la determinar el aprovechamiento en tiempo del sistema automatizado.

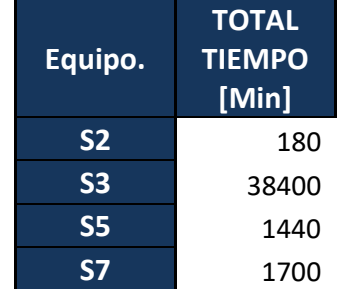

# **Tabla 2 Total de Tiempo Perdido**

Los tiempos considerados, datan los tiempos perdidos por *Falla de Equipo* y *Cambio de Producto/Molde*, con selección de *Causa* de *Ajuste de Máquina*, *Calibración y Aprobación de Cambios*, *Daño en el PLC*, *Daño Eléctrico*, *Fallo de Máquina* y *Fallo de Servomotor*. Se realiza esta selección tomando en cuenta que hay paros de máquina

que se realizan según consideraciones de la empresa o por mantenimiento que no influyen en la eficiencia de la máquina.

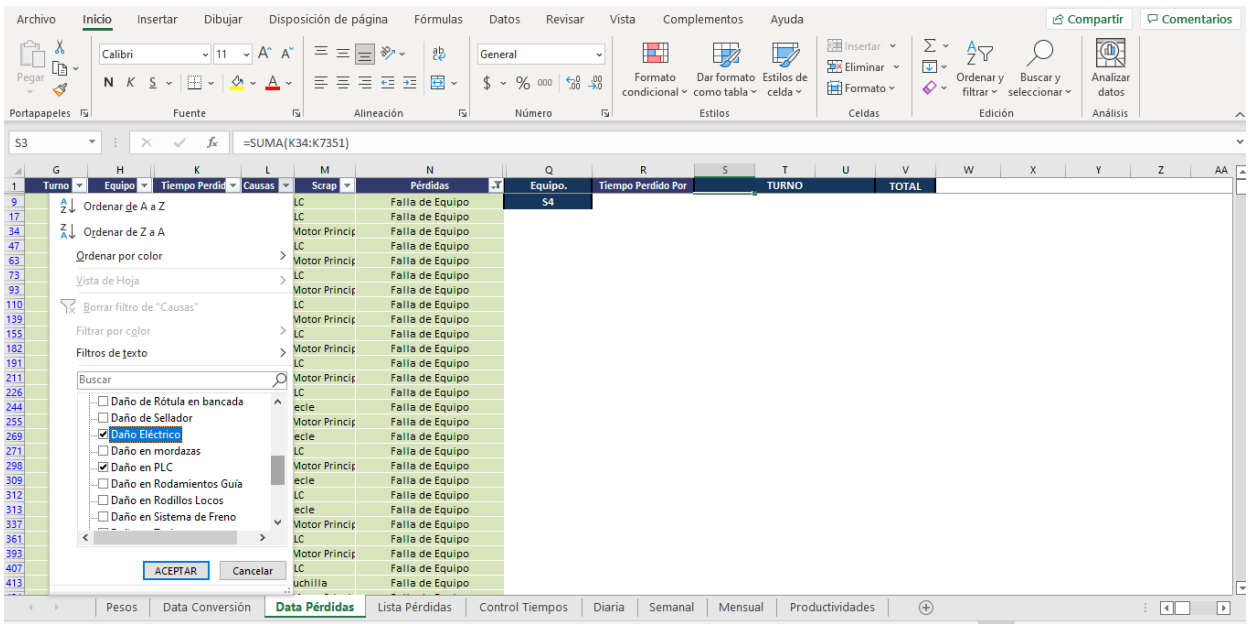

#### **Ilustración 50 Selección de Causa por Falla de Equipo**

En la ilustración (50) se realiza esta selección en específico porque en la implementación del proyecto se asegura que en condiciones normales no se tendrá esos tiempos perdidos.

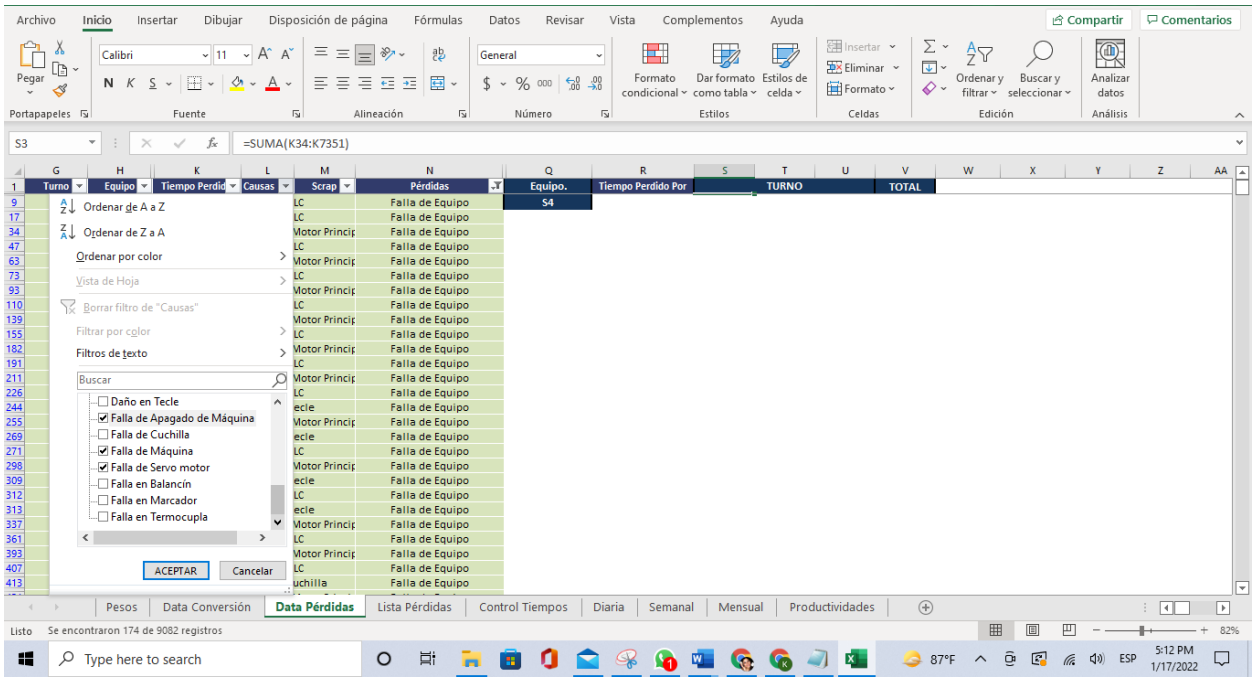

#### **Ilustración 51 Selección de Causa por Cambio de Producto/Molde**

En la ilustración (51), al igual que la selección previa en la ilustración (50), se elige las opciones que tras la implementación del proyecto no generan tiempos perdidos.

| <b>Equipos</b> | Kg Mínimo |      | Kg Máximo |      | Kg Promedio |      | Golpes/Min. |            |
|----------------|-----------|------|-----------|------|-------------|------|-------------|------------|
|                | Kg/h      | Kg/t | Kg/h      | Kg/t | Kg/h        | Kg/t | <b>Min</b>  | <b>Max</b> |
| <b>S2</b>      | 102       | 714  | 140       | 980  | 121         | 847  | 45          | 65         |
| <b>S3</b>      | 102       | 714  | 140       | 980  | 121         | 847  | 45          | 65         |
| <b>S5</b>      | 102       | 714  | 140       | 980  | 121         | 847  | 45          | 65         |
| <b>S7</b>      | 210       | 1470 | 230       | 1610 | 220         | 1540 | 80          | 90         |

**Tabla 3 Parámetros de Producción de Equipos Seleccionados**

Con respecto a la parametrización, cada máquina trabaja según las condiciones indicadas en la *Tabla 3*; es decir, la máquina S2 opera a un rango promedio de 45 a 65 GPM, una cantidad de 121Kg/h de fundas plásticas; datos que se consideran para cuantificar el aprovechamiento en tiempo en términos de producción al implementar un sistema automatizado.

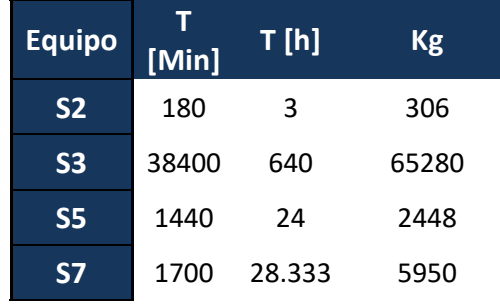

#### **Tabla 4 Pérdida Total Estimada de Producción de los Equipos Seleccionados**

De un promedio de 65 Golpes/min para la producción de 121 Kg/h – 847 Kg/t, se realiza el cálculo de la producción que se podría generar en los tiempos perdidos, datos expuestos en la *Tabla 4*.

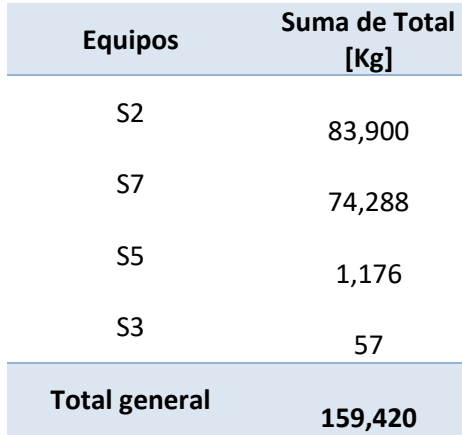

#### **Tabla 5 Producción Total Mes Marzo 2021**

De la *Tabla 5* se toma la producción mensual en Kg de los equipos seleccionados para determinar en qué porcentaje se incrementaría la producción haciendo uso de un sistema automatizado y con monitorización en tiempo real.

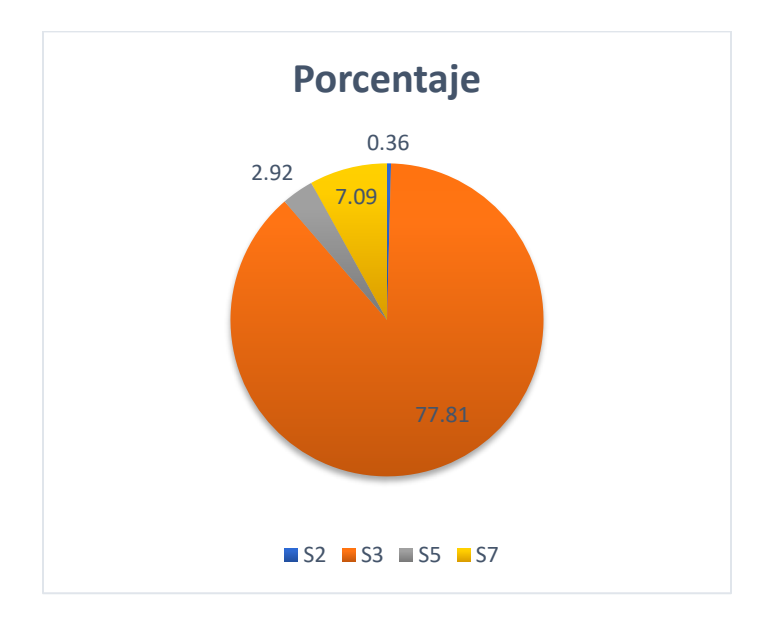

# **Ilustración 52 Porcentaje de Producción Total en Kg de los Equipos Seleccionados** En términos de producción, el incremento es significativo de acuerdo con los parámetros de cada equipo.

# **3.2 Análisis de costos**

El diseño de automatización propuesto para la planta selladora implica un cambio en la infraestructura tradicional, suponiendo como estructura básica los equipos de la empresa Trilex, se considera la adición en la infraestructura digital y física, los elementos de la siguiente tabla:

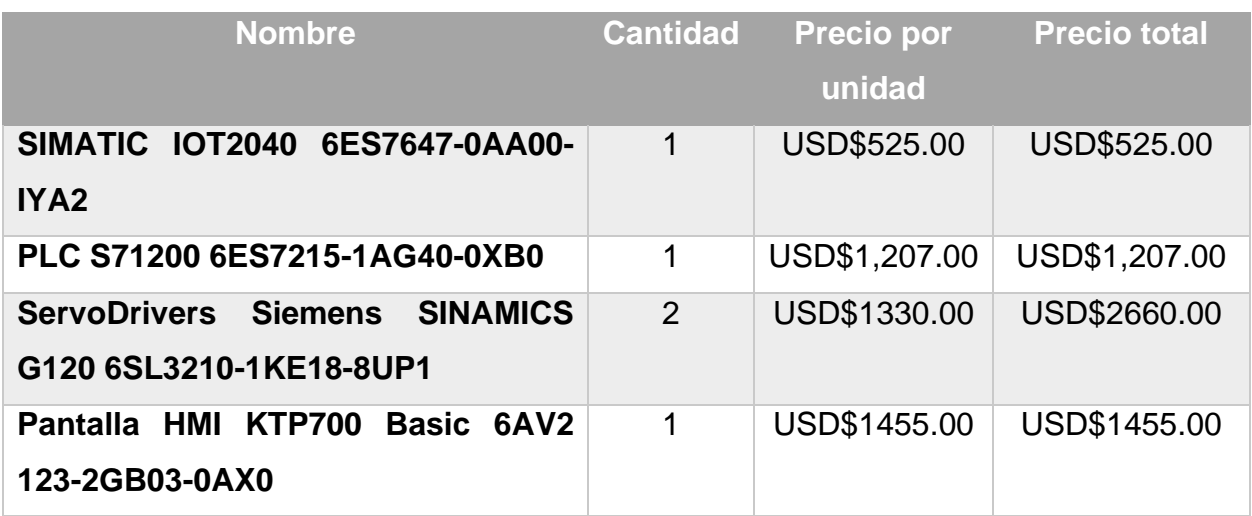

# **Tabla 6 Lista de precios de equipos para proyecto IIoT**

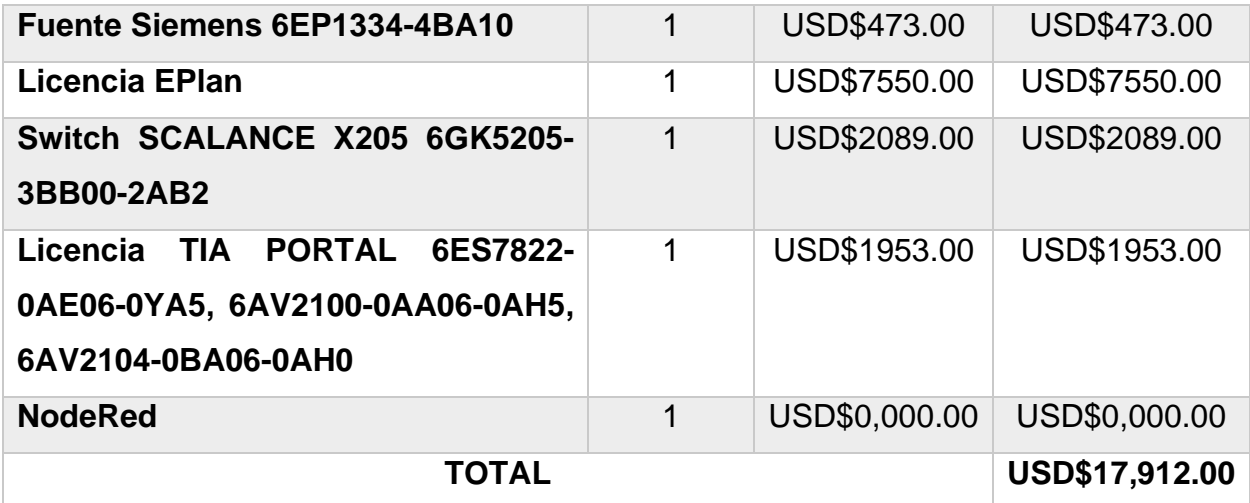

Indispensablemente, se considera en el análisis de precios, los valores de las licencias de funcionamiento para los softwares de desarrollo EPlan y TIA PORTAL para elaborar los respectivos diseños. Por cuestión de derechos de propiedad intelectual, las industrias deben adquirir las licencias de funcionamiento y no hacer uso de versiones gratuitas.

Con respecto a los otros equipos, existen una gran variedad de CPU, controladores, switch y fuentes que difieren según sus características de diseño de hardware y precios, no obstante, se han seleccionado como cotización para el presente proyecto los mencionados en la *Tabla 6*. El valor monetario de cada equipo se ha investigado desde la página del fabricante para seguridad de calidad, garantía y fiabilidad del producto.

Por su parte, la plataforma NodeRed no requiere de ningún costo ya que es de código abierto.

El elevado costo del proyecto en su mayoría corresponde a las licencias de los softwares utilizados, sin embargo, se recalca que estas aplicaciones dan cabida para realizar futuros proyectos de diseño eléctrico y automatización.

# **CAPITULO 4**

# **4. Conclusiones y Recomendaciones**

# **4.1 Conclusiones**

La implementación de procesos automatizados contribuye a la optimización de recursos, aprovechamiento del tiempo y aumento de producción de sellado de fundas plásticas, manteniendo los estándares de calidad de los productos. Y adicionalmente, permite una mejor gestión de las áreas productivas mediante la interconexión al elemento IIoT, en este caso el GATEWAY SIMATIC IOT2040, para la adquisición y transmisión de datos en tiempo real con acceso desde cualquier área.

• Del proyecto planteado se corrobora que la elaboración de una interfaz virtual ofrece un mayor acceso por parte del personal de las industrias; es una herramienta de apoyo y visualización de la cual se obtiene datos para su procesamiento y consecuente toma de decisiones para elevar los índices de productividad. Aun así, se considera la interfaz máquina-hombre para el control y monitoreo del operador de planta, quien es el encargado de la máquina en caliente.

• NodeRed es una herramienta que proporciona la posibilidad de comunicación con distintos tipos de protocolos, e implementación de tableros de control (dashboards) industriales sin ningún costo ya que es de código abierto. La capacidad de desarrollo y mejora en esta plataforma está sujeto a las habilidades del programador y necesidades del cliente. Mediante este software se logró validar la comunicación en tiempo real del proyecto y verificar la adquisición y transmisión de datos en la nube a través de una interfaz intuitiva de fácil navegabilidad e interacción.

• De acuerdo con el diseño propuesto, se hizo posible la comunicación por protocolo S7 debido al uso del PLC S71200, IOT2040 y NodeRed; esta comunicación otorgó la facilidad de transmisión de datos porque son enlaces de comunicación sin configurar, transmitidos por medio de PROFINET. Como indica su fabricante SIEMENS, este protocolo "realiza automáticamente el ajuste de los registros de datos y baja carga del procesador y del bus cuando se transfieren grandes cantidades de datos" [16].

• Gracias a la plataforma de EPlan Electric se plantearon las bases del diseño eléctrico del proyecto para una mejor comprensión y dimensionamiento de los recursos a utilizar. Al momento de adquirir su licencia, este software servirá para futuros proyectos en los que se requiera dimensionamiento y diseño eléctrico.

#### **4.2 Recomendaciones**

• El protocolo S7 es compatible con CPUs y procesadores de comunicación S7; sin embargo, en caso de implementar una red similar con controladores u otros dispositivos que no admitan comunicación S7, considerar el tipo de comunicación MQTT, Modbus RTU y TCP, que son otros de los más utilizados en la industria.

• Para la programación de futuros proyectos en NodeRed, repasar el lenguaje JavaScript, en caso de no encontrar nodos que ejerzan una aplicación en específico requerida; se puede emplear el nodo "*function*" y en él crear un código en JavaScript que cumpla con determinada acción.

• El alcance del presente proyecto está dado a la monitorización en tiempo real de un sistema automatizado mediante la plataforma de NodeRed, sin embargo, se recomienda ampliar la integración de aplicaciones como UBIDOTS, Thinger, Kaa, entre otros; que permitan mejorar la interfaz virtual debido a los widgets de su plataforma.

• En el caso de manejar grandes cantidades de datos a través de la plataforma, se aconseja la implementación de plataformas IOT como Google Cloud Platform, Particle, Salesforce Platform; si bien requieren una inversión, pero admiten mayor cantidad de datos, administración de la información y seguridad.

67

# **BIBLIOGRAFIA**

- [1] H. K. Pablo Angelelli, «Emprendimientos científicos-tecnológicos en América Latina,» IADB, 27 Febrero 2020. [En línea]. Available: https://blogs.iadb.org/innovacion/es/emprendimientoscientifico-tecnologicos-en-america-latina/. [Último acceso: 08 Febrero 2022].
- [2] G. S. M. S. Andy Toro, «IIOT Y SISTEMAS DE CONTROL: OPORTUNIDADES, DESAFÍOS Y ARQUITECTURAS,» REDALYC, 20 Junio 2017. [En línea]. Available: https://www.redalyc.org/journal/5075/507555085001/. [Último acceso: 29 Noviembre 2021].
- [3] F. Rozo, «REVISIÓN DE LAS TECNOLOGÍAS PRESENTES EN LA INDUSTRIA 4.0,» REDALYC, 01 Abril 2020. [En línea]. Available: https://www.redalyc.org/journal/5537/553768132019/. [Último acceso: 29 Noviembre 2021].
- [4] MICROSOFT AZURE, «¿Qué es la nube?,» MICROSOFT AZURE, [En línea]. Available: https://azure.microsoft.com/es-es/overview/what-is-the-cloud/. [Último acceso: 29 Noviembre 2021].
- [5] B. S. Nogales, «Universidad de Cantabria,» Mayo 2021. [En línea]. Available: https://repositorio.unican.es/xmlui/bitstream/handle/10902/21753/433948.pdf?sequence=1. [Último acceso: 14 Diciembre 2021].
- [6] GSL, «Beneficios de TIA Portal en las tareas de automatización,» GSL Industrias, 17 Noviembre 2020. [En línea]. Available: https://www.industriasgsl.com/blog/post/beneficios-de-tia-portal-enlas-tareas-de-automatizacion. [Último acceso: 05 Enero 2022].
- [7] SIEMENS, «Bloques de organización (OB),» SIEMENS, 2019.
- [8] SIEMENS, «Funciones (FC),» SIEMENS, 2019.
- [9] SIEMENS, «Bloques de Función (FB),» SIEMENS, 2019.
- [10] SIEMENS, «Bloques de Datos (DB),» SIEMENS, 2019.
- [11] SIEMENS, «Tags,» SIEMENS, 2019.
- [12] SIEMENS, «¿Cómo se programan los bloques de función "GET" y "PUT" en el programa de usuario de las CPUs del SIMATIC S7-1200 para transferir más de 160 bytes de datos?,» SUPPORT INDUSTRY SIEMENS, 17 Diciembre 2012. [En línea]. Available: https://support.industry.siemens.com/cs/document/65975617/%C2%BFc%C3%B3mo-seprograman-los-bloques-de-funci%C3%B3n-get-y-put-en-el-programa-de-usuario-de-las-cpus-

del-simatic-s7-1200-para-transferir-m%C3%A1s-de-160-bytes-de-datos-?dti=0&lc=es-WW. [Último acceso: 14 Diciembre 2021].

- [13] M. Torrez, «PROFIBUS/PROFINET: Estrategias de Comparación y Migración,» AUTEXOPEN, 1 Marzo 2018. [En línea]. Available: https://www.autex-open.com/2018/03/01/profibus-vsprofinet-estrategias-de-comparacion-y-migracion/. [Último acceso: 14 Diciembre 2021].
- [14] E. Crespo, «Qué es Node-RED,» Aprendiendo Arduino, 03 Mayo 2020. [En línea]. Available: https://aprendiendoarduino.wordpress.com/2020/03/05/que-es-node-red/. [Último acceso: 14 Diciembre 2021].
- [15] SIEMENS, «SIMATIC IOT2000,» SIEMENS, [En línea]. Available: https://new.siemens.com/es/es/productos/automatizacion/sistemas/simatic/pcs-industriales/iotgateways/iot-2000.html. [Último acceso: 14 Diciembre 2021].
- [16] SIEMENS, «SIEMENS,» ¿Qué características especiales, ventajas y propiedades ofrece el protocolo S7?, 05 Diciembre 2019. [En línea]. Available: https://support.industry.siemens.com/cs/document/26483647/%C2%BFqu%C3%A9 caracter%C3%ADsticas-especiales-ventajas-y-propiedades-ofrece-el-protocolo-s7- ?dti=0&lc=es-WW#:~:text=El%20protocolo%20S7%20permite%20la,de%20la%20CPU%20S7%20utilizada.. [Último acceso: 19 Enero 2022].
- [17] NODE-RED, «NODE-RED,» Nodo-RED, [En línea]. Available: https://nodered.org/. [Último acceso: 29 Noviembre 2021].
- [18] Carlos Espacios López, «ULPGC,» Diseño de una plataforma en la nube con NodeRED para Internet de las cosas, Enero 2018. [En línea]. Available: https://accedacris.ulpgc.es/bitstream/10553/95257/1/TFG-CarlosEspaciosLopez.pdf. [Último acceso: 29 Noviembre 2021].
- [19] D. Hummel, «What is TIA PORTAL,» IAUTOMATION, 18 Febrero 2020. [En línea]. Available: https://iautomation.nl/what-is-tia-portal/?lang=en. [Último acceso: 12 Enero 2021].
- [20] Maté Jimenez, «Big Data,» Universidad Complutense de Madrid, [En línea]. Available: https://www.masterbigdataucm.com/que-es-big-data/. [Último acceso: 18 Enero 2022].
- [21] E. Schmidt, «Instituto de Investigación Tecnológica,» Noviembre 2014. [En línea]. Available: https://www.iit.comillas.edu/documentacion/IIT-14- 153A/Big\_data.\_Un\_nuevo\_paradigma\_de\_an%C3%A1lisis\_de\_datos.pdf. [Último acceso: 18 Enero 2022].
- [22] J. R. V. VILATUÑA, «Biblioteca Digital EPN,» Enero 2021. [En línea]. Available: https://bibdigital.epn.edu.ec/bitstream/15000/21423/1/CD%2010914.pdf. [Último acceso: 18 Enero 2022].
- [23] M. Domínguez, «Development of a Remote Industrial Laboratory for Automatic Control based on Node-RED,» *IFAC,* vol. I, nº 53, p. 17210–17215, 2020.
- [24] SIEMENS, «Lista de Precios Siemens Ecuador 2020,» 1 Febrero 2020. [En línea]. Available: https://assets.new.siemens.com/siemens/assets/api/uuid:3ffd30ba-6667-42b3-b5d3 e0a076dd74cb/version:1581539877/lista-de-precios-siemens-ecuador-2020-4-.pdf. [Último acceso: 19 Enero 2022].
- [25] SIEMENS, «Funciones tecnológicas,» SIEMENES, 2019.

# **5. ANEXOS**

## **5.1 Anexo 1 – Programación Bloque de Organización – Ciclo de Interrupción**

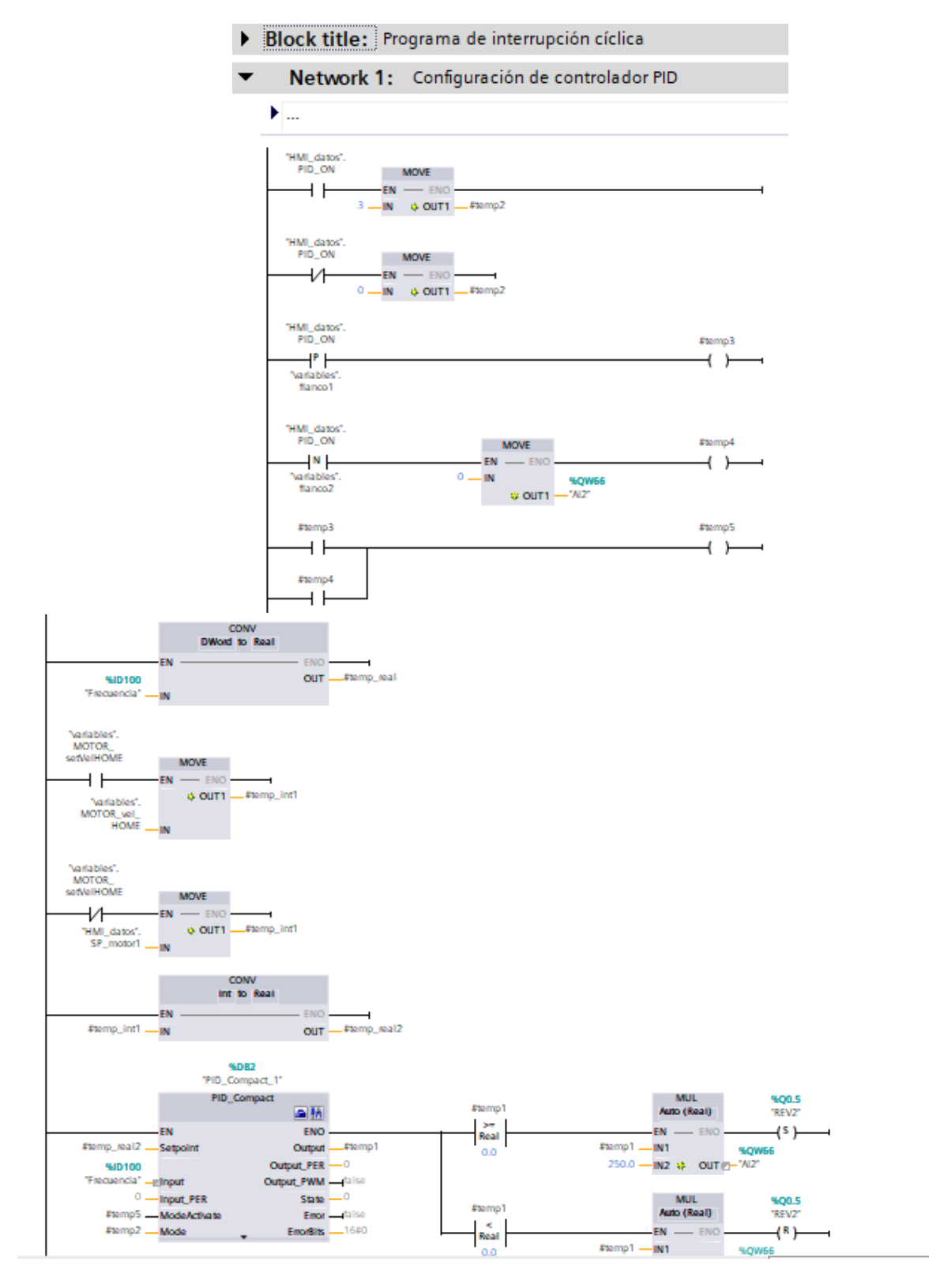
## **5.2 Anexos 2 - Programación Bloque de Organización – Interrupción por Hardware**

- Block title: Programa de Interrupción por Hardware
- Network 1: Identifica el valor de de referencia  $\overline{\phantom{0}}$ 
	- Al habilitar el buscar cero, esta acción se ejec...

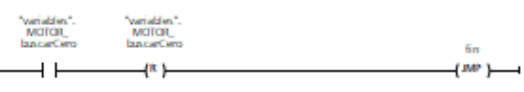

- Network 2:  $\blacktriangleright$
- $\blacktriangledown$ Network 3: Definición de casos por interrupción por hardware
	- Cuando la variable STEP\_ID\_interrupcion tome ...

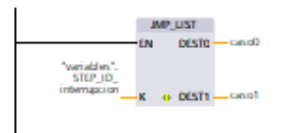

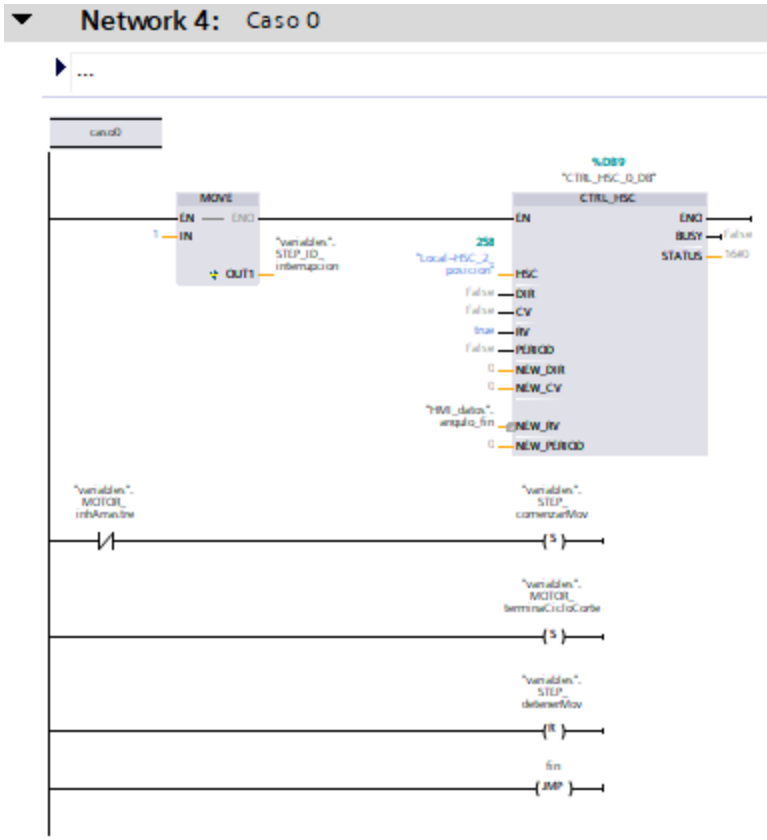

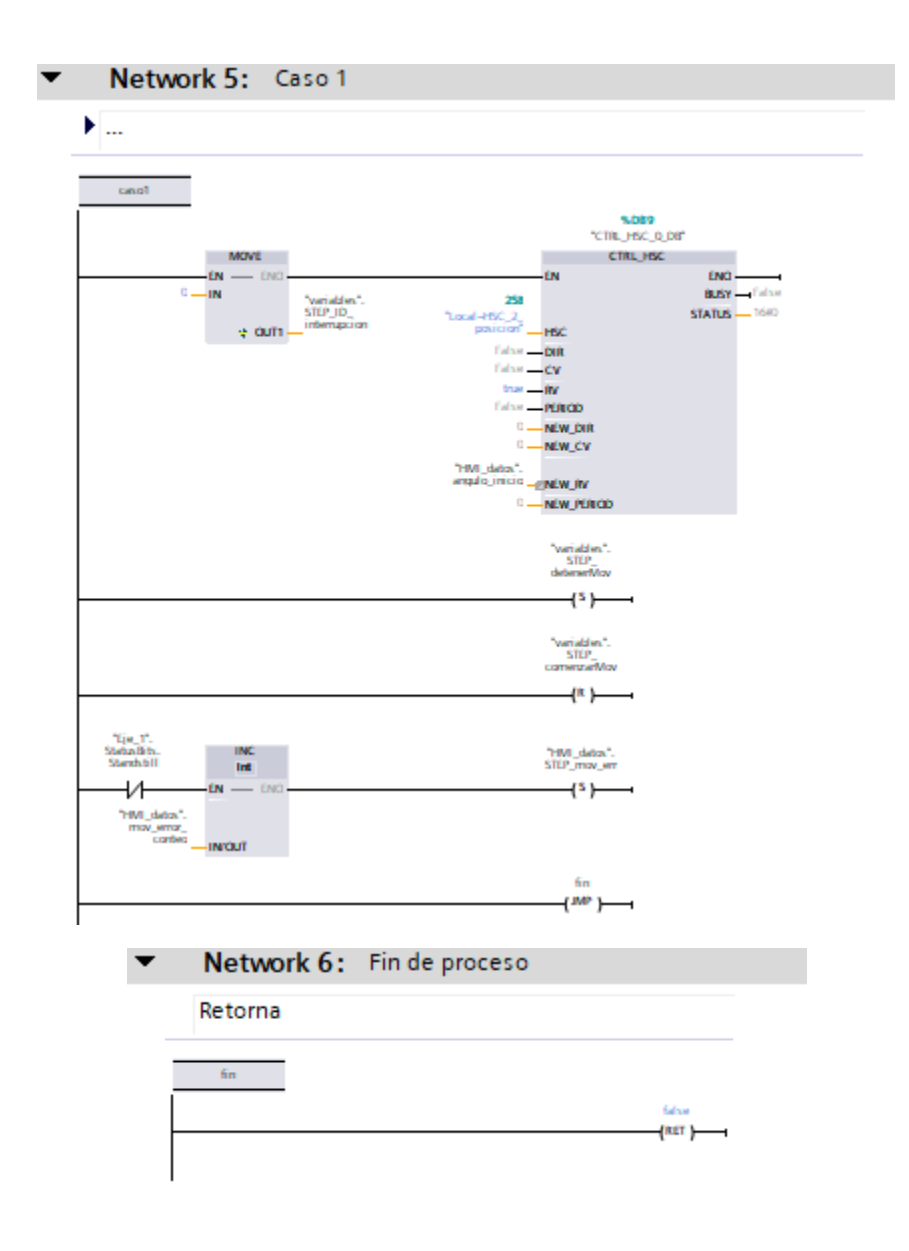

### **5.3 Anexos 3 - Programación Bloque de Función – Proceso del Motor\_Paro**

Block title: Función de proceso de motor cuando el corte se detiene normalmente  $\overline{\phantom{a}}$ Network 1: Funcionamiento del inicio de motor > Se setean los valores de los parámetros necesarios para que se habilite la marcha del motor. ... variables".<br>MOTOR<br>satValHORE variables<br>MOTOR<br>inhArrastre "variables".<br>| MOTOR<br>|biscarCero him\_datos".<br>PID\_ON #Motor\_marcha **MOVE MOVE**  $\frac{p}{p}$  $\rightarrow$  $(\mathbf{R})$  $(\mathbf{R})$  $(\mathbf{R})$  $EN$  - ENC  $0 - W$   $\phi$  OUTI  $-$  60 process -<br>-<br>-<br>- Motorfrinc<br>- - In fado<br>- $1 - 1N$  $\approx$  cum-Network 2: Paro de motor ▼  $\blacktriangleright$  ... "variables".<br>| MOTOR<br>|rinaCicloCorte #Matar\_marcha **MOVE**  $\frac{N}{60}$ in.  $(0, 1)$  $1 - iN = \frac{1}{2}$  OUT1  $\cdots$  40 process Network 3: Bloque de ejecución de procesos  $\overline{\phantom{a}}$ > Se realiza la ejecución de procesos definidos ... **MP\_UST** EN DESTO - IMO  $DEST1 = 1111$  $DES 12 - 1142$  $DEST3 = 1113$  $DES14 - 1144$  $+$  DESTS  $-$  HES Network 4: Estado 0 Estado de retorno  $MOWE$  $m = m$ 0-IN 9 0011-40 process

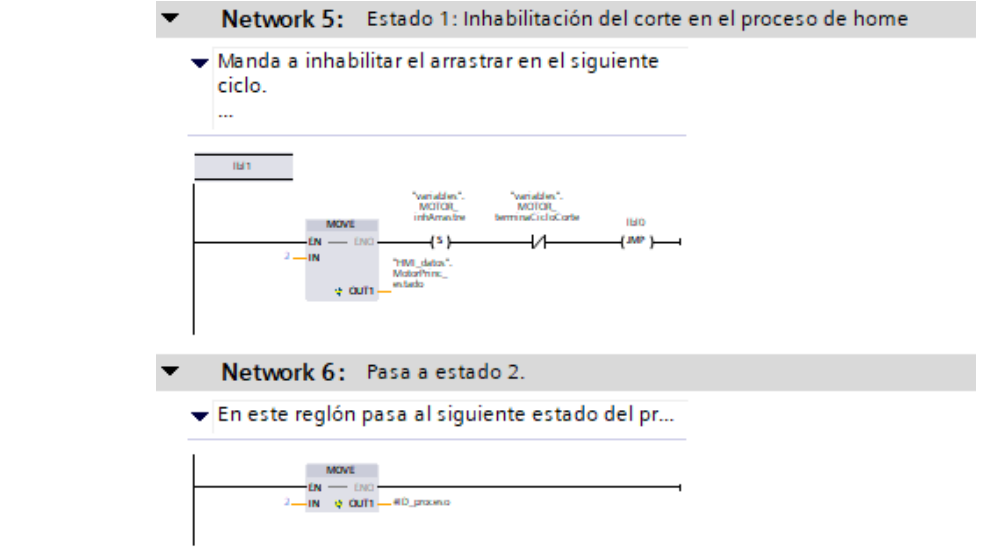

Network 7: Estado 2

 $\blacktriangledown$ 

> Setea "variables".MOTOR\_buscarCero en 1 para que en el proceso de interrupción sea la primera condición que se ejecute.

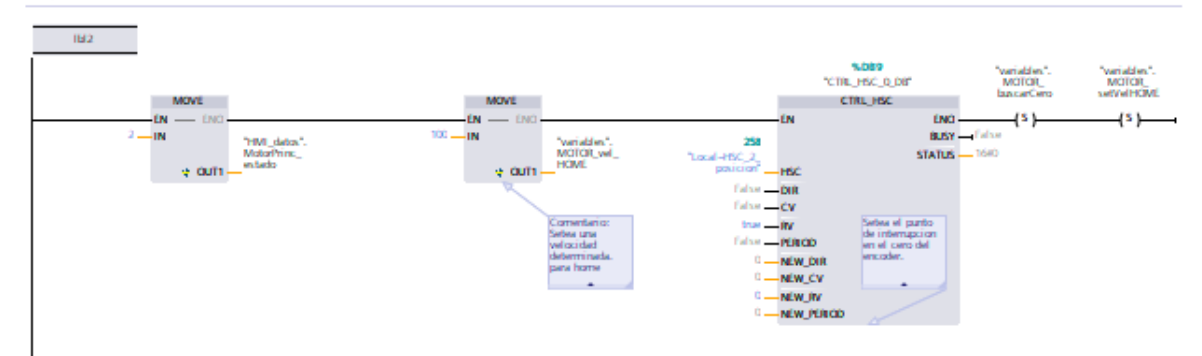

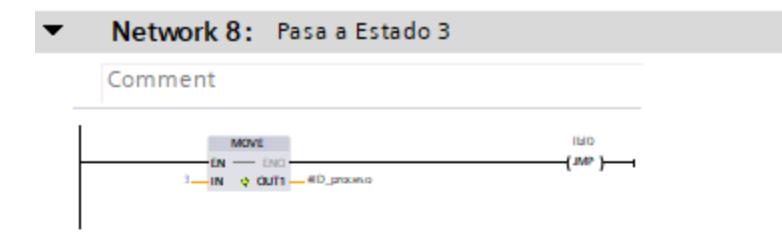

#### $\blacktriangledown$ Network 9: Estado 3

Se verifica condiciones para inicio de operación de motor.

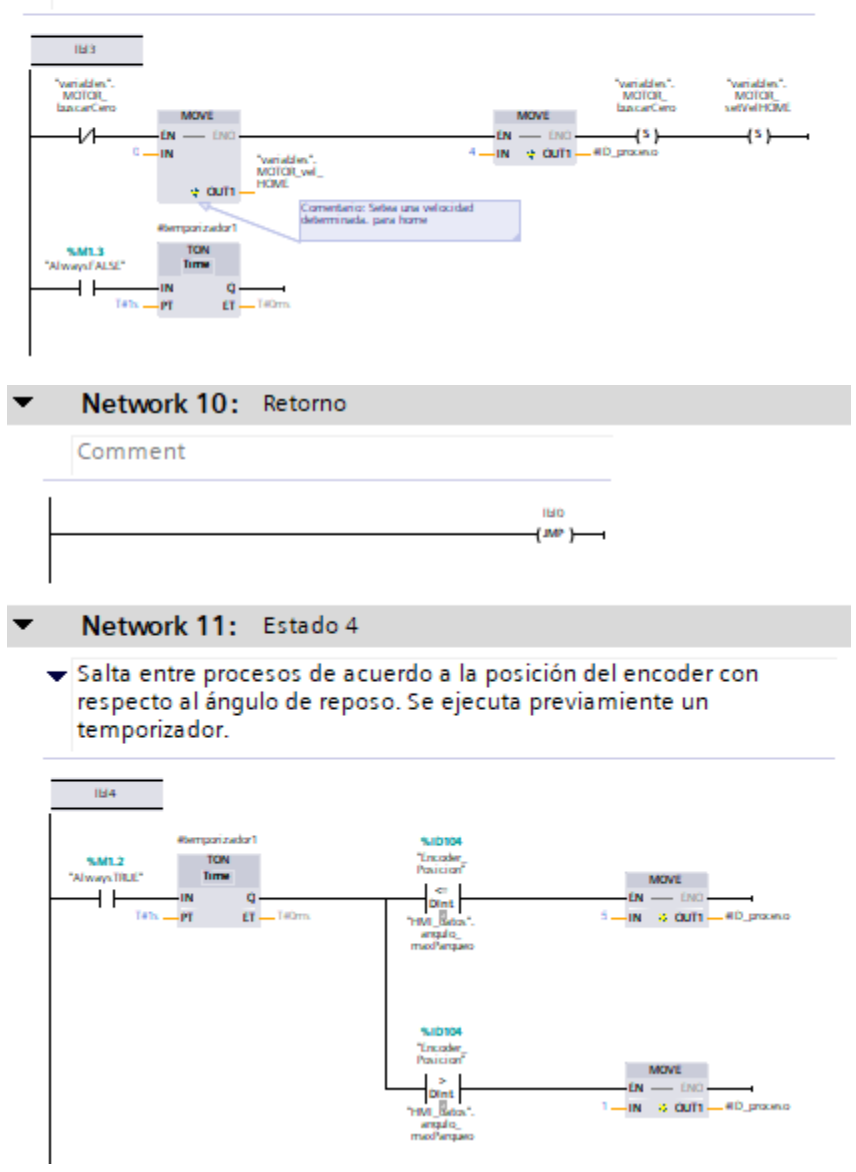

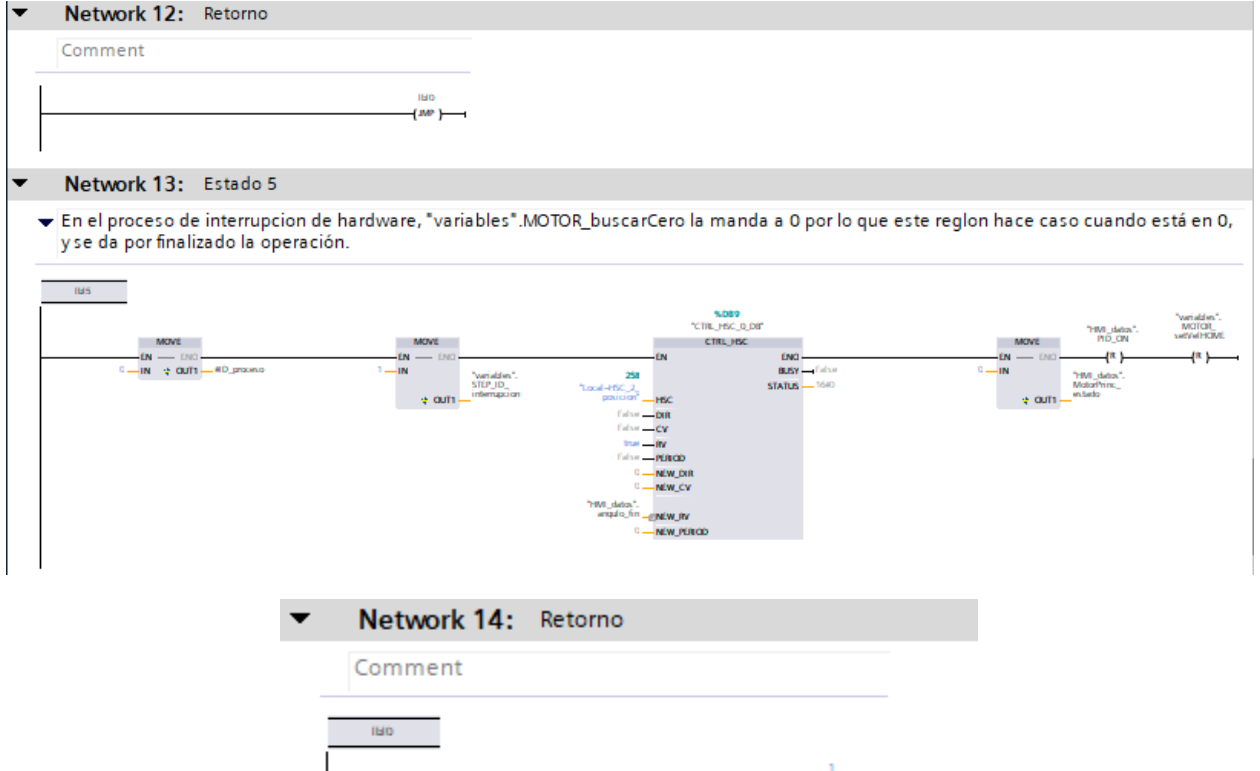

# 5.4 Anexo 4 - Bloque de Datos

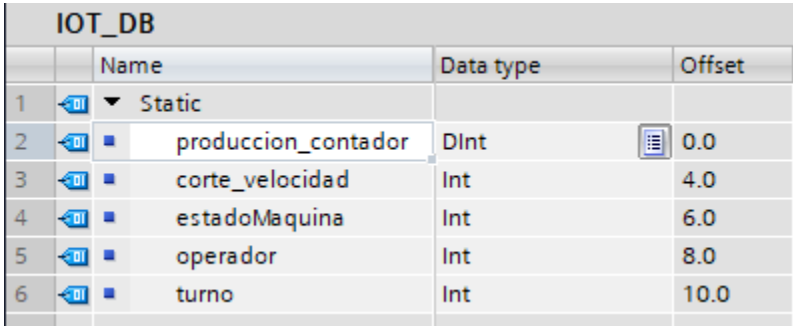

 $\leftarrow$ (RET) $\rightarrow$ 

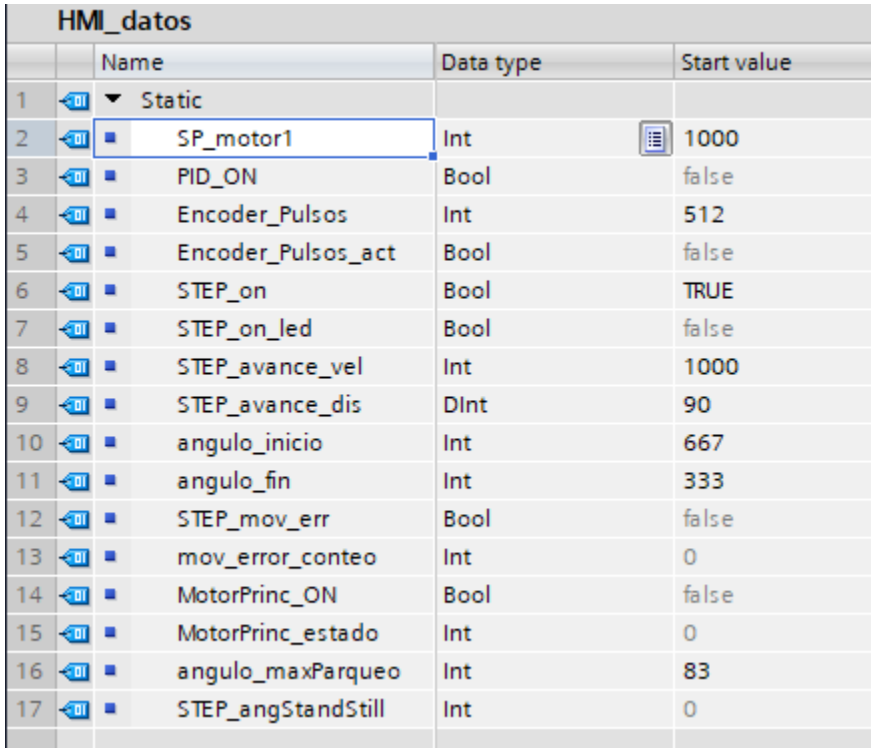

## ProcesoMotor\_DB

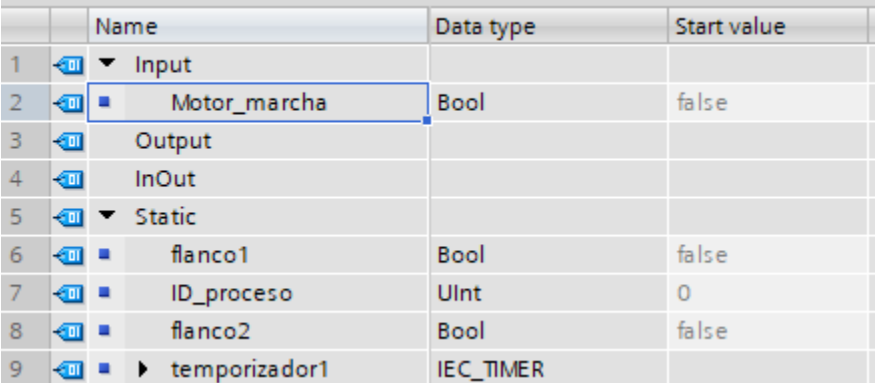

| variables       |              |               |                      |             |             |
|-----------------|--------------|---------------|----------------------|-------------|-------------|
|                 |              | Name          |                      | Data type   | Start value |
|                 | ☜            | <b>Static</b> |                      |             |             |
| 2               | {⊡∣■         |               | homeEncontrado       | Bool<br>EI  | false       |
| 3               | …            |               | flanco1              | <b>Bool</b> | false       |
| 4               | …            |               | flanco <sub>2</sub>  | <b>Bool</b> | false       |
| 5               | …            |               | STEP_comenzarMov     | <b>Bool</b> | false       |
| 6               | ☜            |               | STEP_ID_interrupcion | Ulnt        | $\Omega$    |
| 7               | ☜            | ×             | STEP_detenerMov      | <b>Bool</b> | false       |
| 8               | …            |               | flanco3              | Bool        | false       |
| 9               | 硘            |               | MOTOR_vel_HOME       | Int         | $\Omega$    |
| 10              | ☜            |               | MOTOR buscarCero     | Bool        | false       |
| 11              | ☜            |               | MOTOR_velocidadBaja  | Bool        | false       |
| 12 <sub>1</sub> | $\leftarrow$ |               | MOTOR_inhArrastre    | <b>Bool</b> | false       |
| 13 <sub>1</sub> | $\leftarrow$ |               | MOTOR_terminaCiclo   | <b>Bool</b> | false       |
| 14              | $\epsilon$ m |               | MOTOR_setVelHOME     | <b>Bool</b> | false       |
| 15              | $\epsilon$ m |               | flanco4              | Bool        | false       |
|                 |              |               |                      |             |             |

**5.5 Anexos 5 – Planta de pruebas de proyecto**

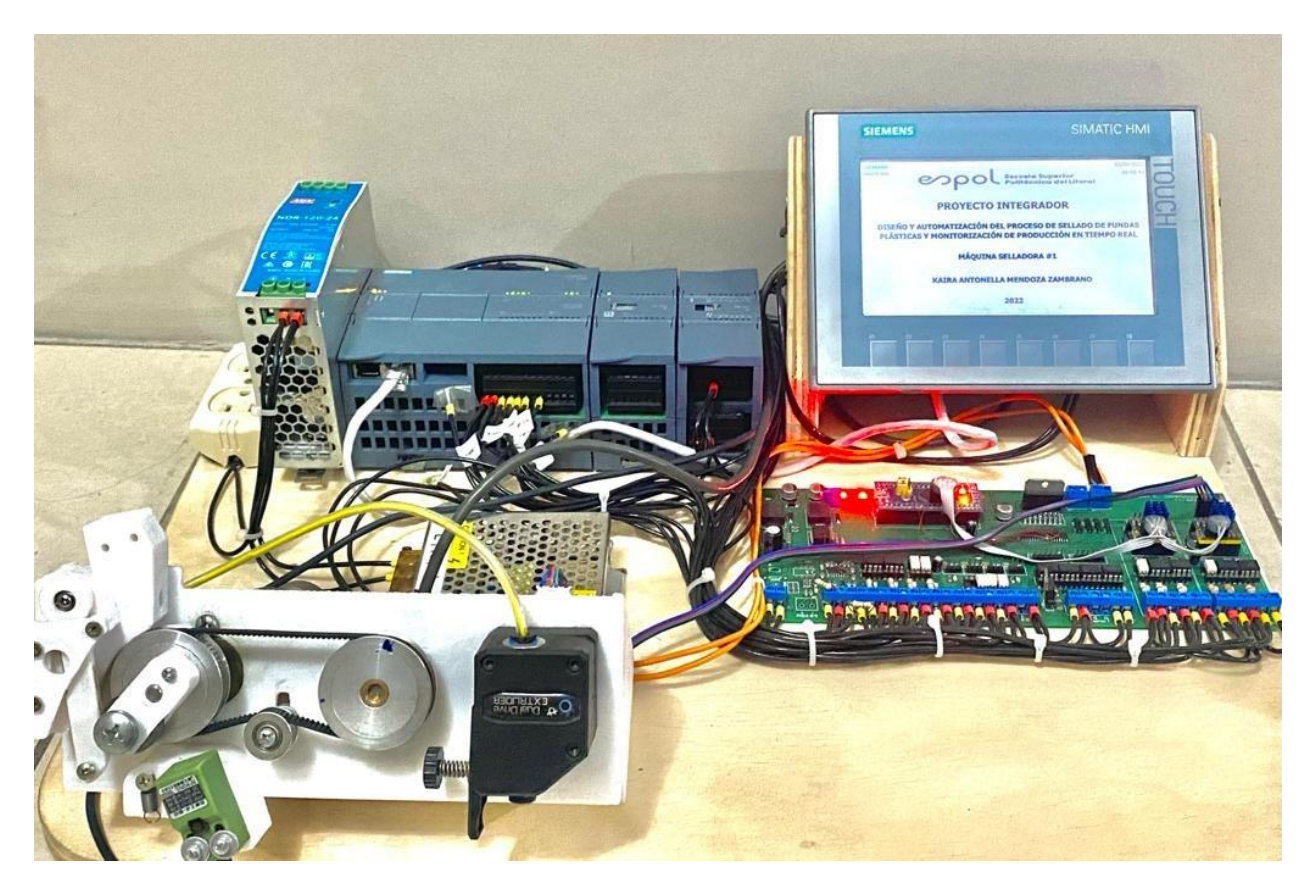

## 5.6 Anexos 6 - Planos eléctricos

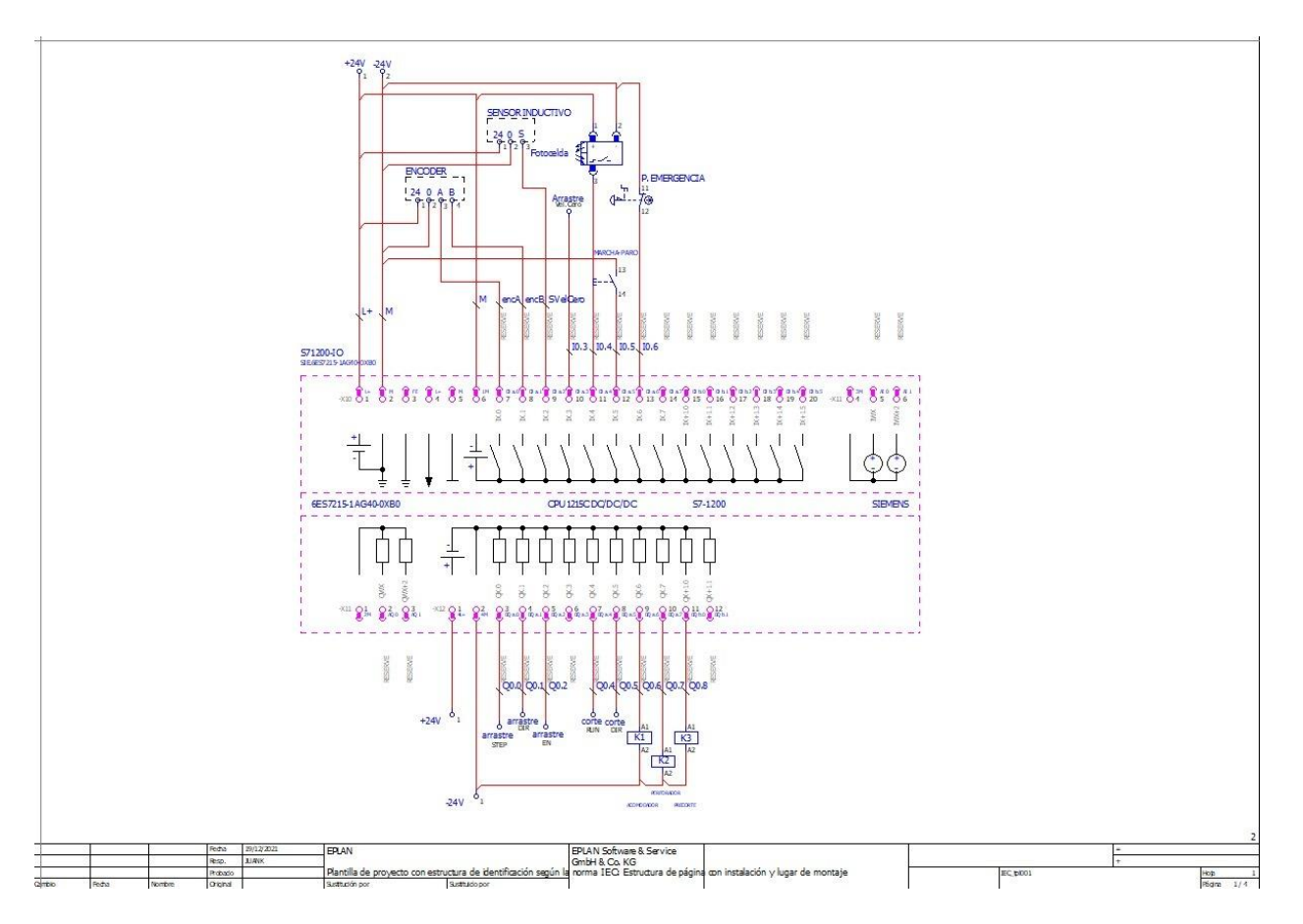

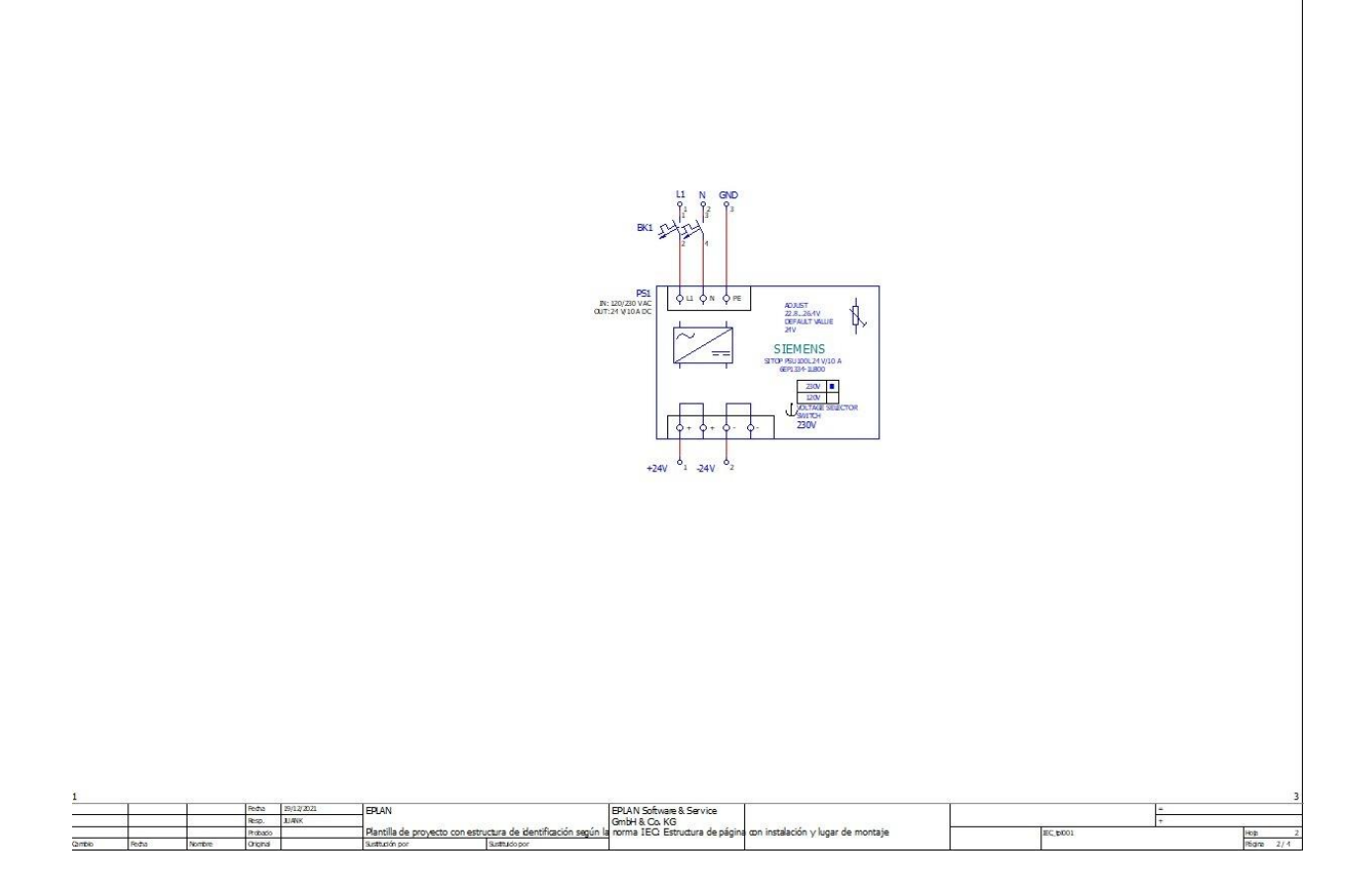

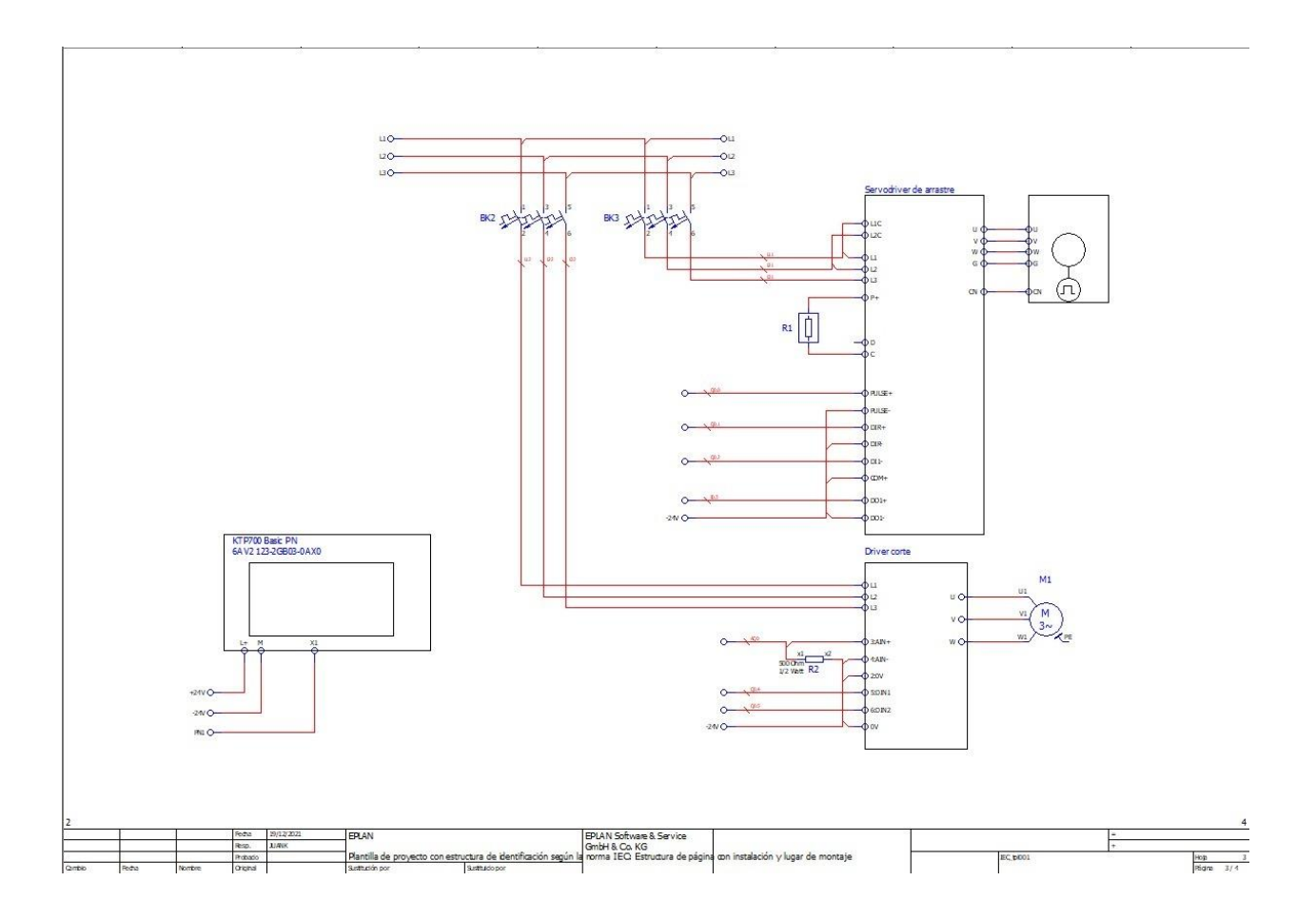

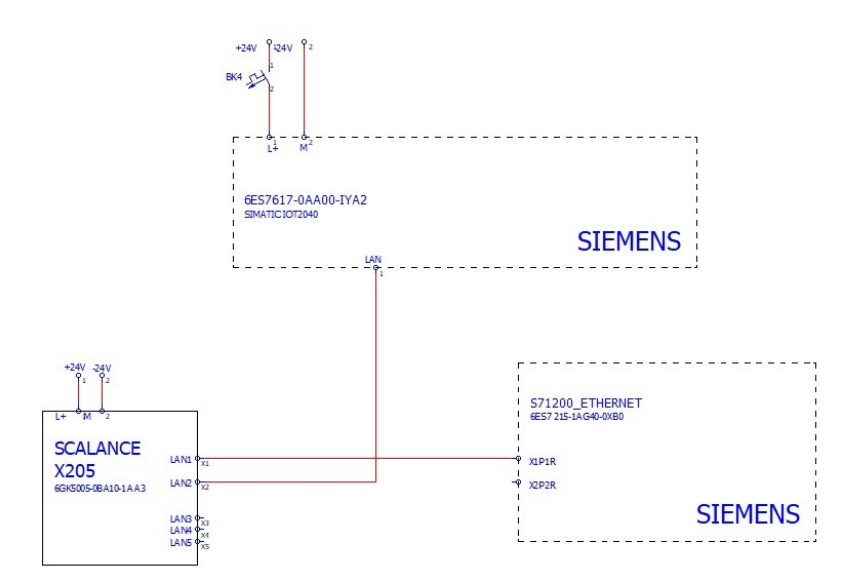

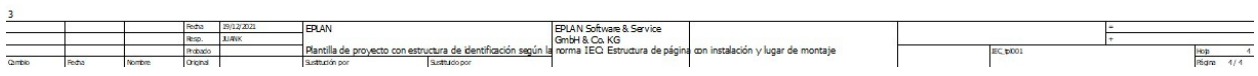